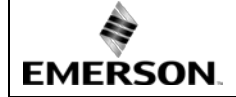

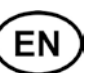

#### **General information:**

**EC3-X32** is the superheat controller with TCP/IP connection for stepper motor driven EMERSON Electrical Control Valves EX4...EX8 and FX5…FX9.

## **Safety instructions:**

- **Read operating instructions thoroughly. Failure to comply can result in device failure, system damage or personal injury.**
- **According to EN 13313 it is intended for use by persons having the appropriate knowledge and skill.**
- **Do not exceed the specified maximum ratings for pressure, temperature, voltage and current.**
- **Before installation or service disconnect all voltages from system and device.**
- **Do not operate system before all cable connections are completed.**
- **Entire electrical connections have to comply with local regulations.**

**Note**: The EC3-X32 series contains a VRLA battery = valve regulated rechargeable lead-acid battery. The battery must NOT be disposed of with other commercial waste. Instead, it is the user's responsibility to pass it to a designated collection point for the safe recycling of batteries (harmonized directive 2012/19/EU). For further information contact your local environmental recycling center.

#### **Mounting position:**

The EC3-X32 is designed to be mounted onto a standard DIN rail. Mounting position: on vertical walls, with stepper motor connector on top side only.

#### **Mounting of ECD-002 :**

- ECD-002 can be installed at any time also during operation.
- ECD-002 can be mounted in panels with 71x29 mm cutout.
- Push controller into panel cut-out.(1)
- Make sure that mounting lugs are flush with outside of controller housing
- Insert Allen key into front panel holes and turn clockwise. Mounting lugs will turn and gradually move towards panel (2)
- Turn Allen key until mounting lug barely touches panel. Then move other mounting lug to the same position (3)
- Tighten both sides very carefully until keypad is secured. Do not over tighten as mounting lugs will break easily.

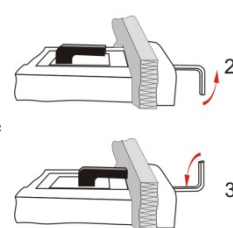

### **Electrical Installation: !**

- Refer to the electrical wiring diagram for electrical connections.
- Do not apply voltage to the controller before completion of wiring.
- Ground the metal housing with a 6.3 mm spade connector.
- Keep controller and sensor wiring well separated from mains wiring. Minimum recommended distance 30 mm.
- Use a class II category transformer for 24VAC power supply. Do not ground the 24VAC lines. We recommend using individual transformers for EC3 controller(s) and for 3rd party controllers to avoid possible interference or grounding problems in the power supply. Connecting any EC3 inputs to mains voltage will permanently damage the EC3.
- The use of the relay is essential to protect the system in case of power failure if the communications interface or the ECD-002 are not utilized.
- If the output relay is not utilized, the user must ensure appropriate safety precautions are in place to protect the system against damage caused by a power failure.
- In order to provide system protection in the event of power loss, it is recommended to change the battery annually.

#### **Digital input status is dependent to operation of compressor/thermostat**

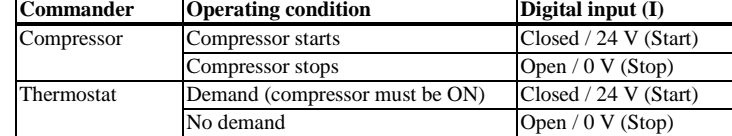

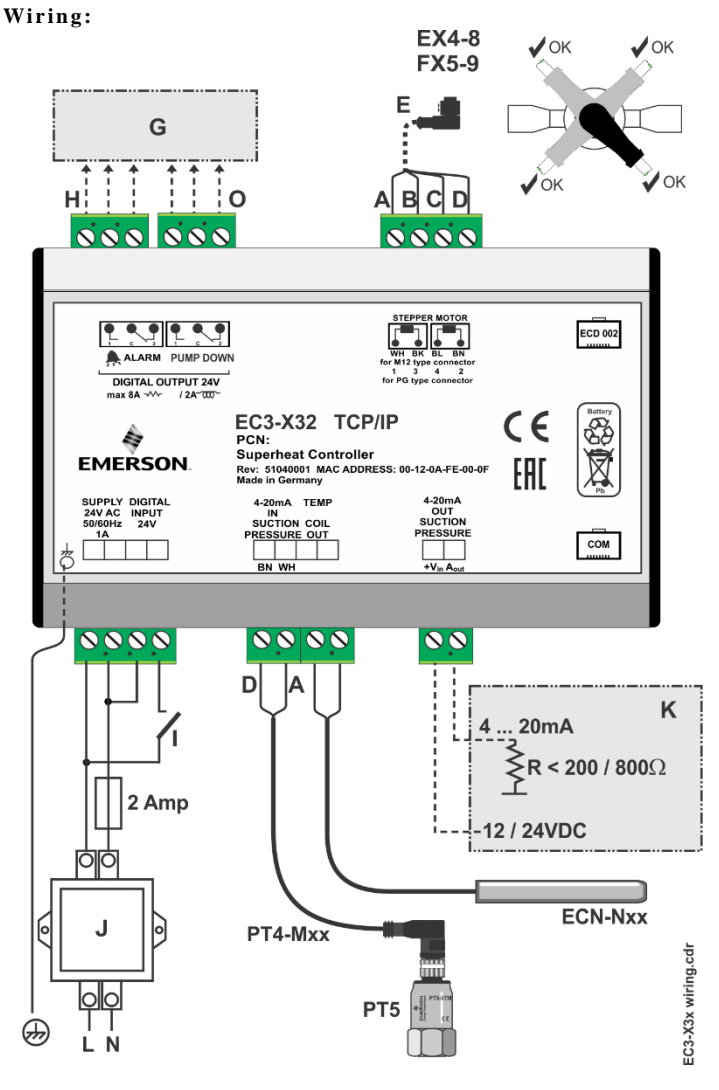

- **A**: White wire **B**: Black wire **C**: Blue wire **D**: Brown wire
- **E**: M12 Plug cable assembly EXV-Mxx for connection to EX4…EX8 and FX5…FX9.
- 
- **G**: Remote control panel, system controller.<br>**H**: Alarm relay, dry contact, Relay coil is no Alarm relay, dry contact. Relay coil is not energized at alarm or power off.
- **I**: Digital input (0V/open = Stop; 24V/closed = Start)
- 
- **J:** Transformer Class II, 24VAC secondary / 25VA<br>**K:** Third party controller (can use the analog output
- **K:** Third party controller (can use the analog output signal from EC3) **O:** Pump down relay, dry contact. Relay is energized during normal or Pump down relay, dry contact. Relay is energized during normal operation.

#### **Preparation for Start-up:**

- Vacuum the entire refrigeration system.
- **Note:** EMERSON Electrical Control Valves EX4…EX8 and FX5…FX9 are delivered at half open position. Do not charge system before closure of valve.
- Apply supply voltage 24V to EC3 while the digital input is 0V (open). The valve will be driven to close position.
- After closure of valve, start to charge the system with refrigerant.
- Start the system and check the superheat and operating conditions.

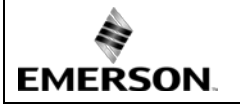

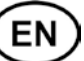

#### **ECD-002 display/keypad unit: (LEDs and button functions)**

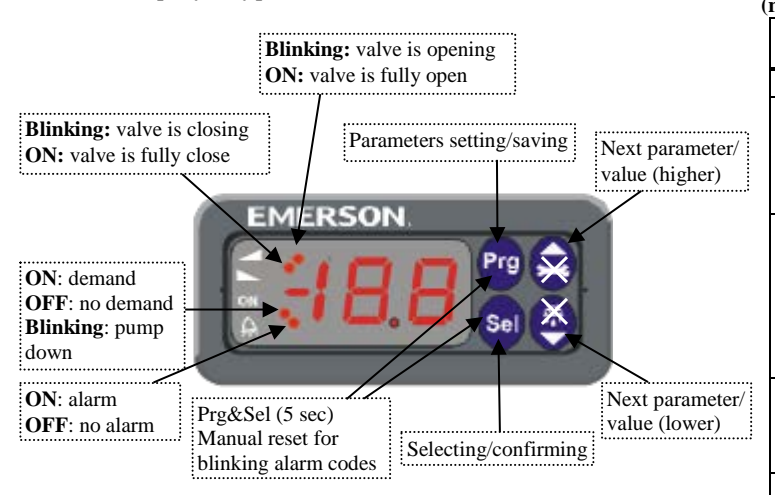

#### **Procedure for parameter modification using ECD-002:**

- **Note:** Some of the functions/parameters (manual control and TCP/IP configuration) cannot be modified when using ECD-002 comparing to a set-up by PC via TCP/IP.
- **Warning:**

#### **All alarms are disabled during manual control. We do not recommend unattended operation of system during manual control.**

- The parameters can be accessed via the 4-button keypad. The configuration parameters are protected by a numerical password. The default password is "12". To select the parameter configuration:
- Press the **PRG** button for more than 5 seconds, a flashing "0" is displayed
- Press  $\blacksquare$  or  $\blacksquare$  until "12" is displayed (password)
- Press **SEL** to confirm password
- Press $\blacksquare$  or  $\blacksquare$  to show the code of the parameter that must be changed;
- Press **SEL** to display the selected parameter value;
- Press  $\blacksquare$  or  $\blacksquare$  to increase or decrease the value;
- Press **SEL** to temporarily confirm the new value and display its code;
- Repeat the procedure from the beginning "*press*  $\Box$  or  $\Box$  to show..."
- **To exit and save the new settings:** Press **PRG** to confirm the new values and exit
- the parameters modification procedure. • **To exit without modifying any parameters:** Do not press any button for at least 60 seconds (TIME OUT).

#### **Special Functions:**

- The Special Functions can be activated by:
- Press  $\Box$  and  $\Box$  together for more than 5 seconds, a flashing "0" is displayed.
- Press  $\blacksquare$  or  $\blacksquare$  until the password is displayed (default = "12").
- If password was changed, select the new password.
- Press **SEL** to confirm password
- A "0" is displayed and the Special Function mode is activated.

• Press  $\blacksquare$  or  $\blacksquare$  to select the function. The number of special functions is dynamic and controller dependent. See list below.

- 0: Reset controller to factory settings (this action is possible only when digital input is 0V i.e. open).
- 1: Displays the current TCP/IP address.
- 2: Assign temporary 192.168.1.101 as TCP/IP address if EC3-X32 has different Address.
- Press **SEL** to activate the function without leaving the special function mode.
- Press **PRG** to activate the function and leave the special function mode.

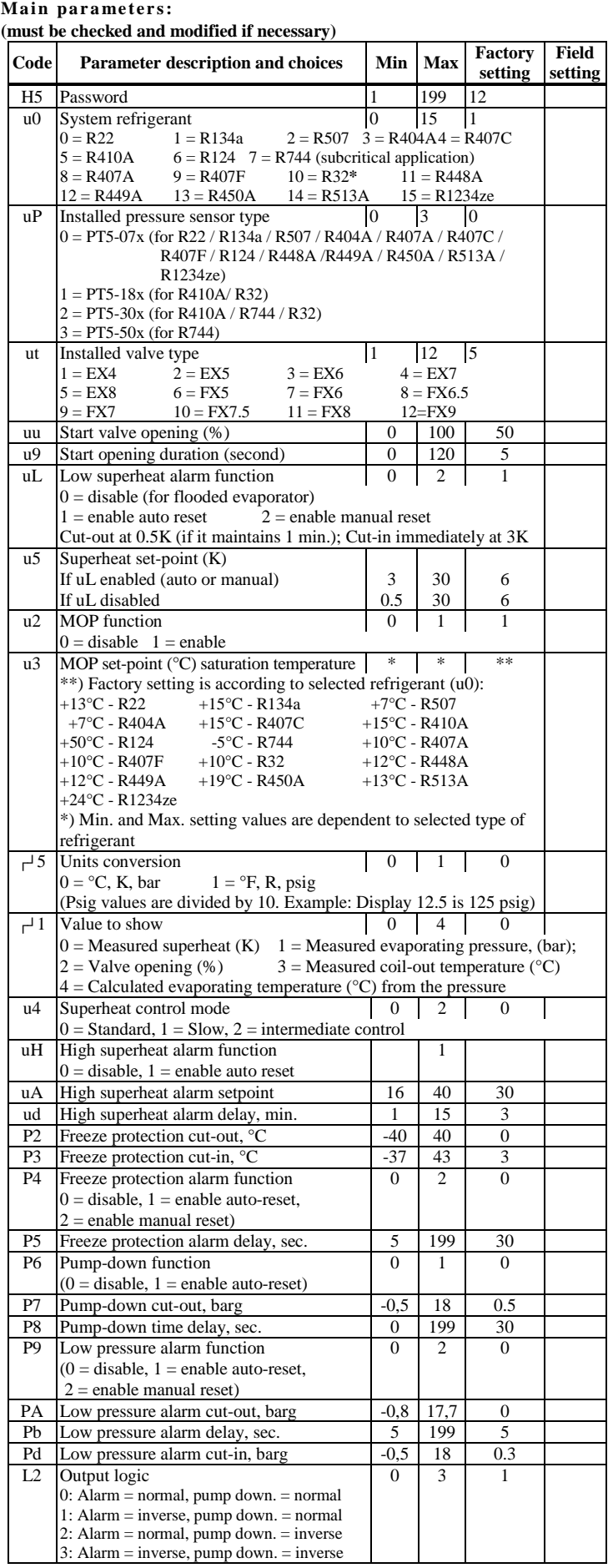

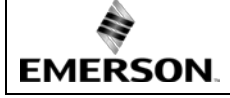

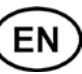

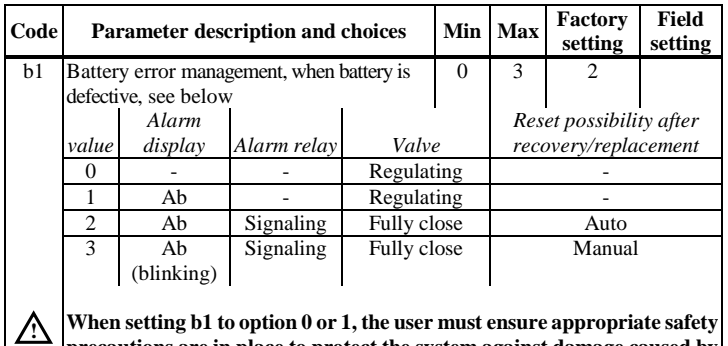

**precautions are in place to protect the system against damage caused by a power failure.**  $\mu$ F Control range valve % 5 100 100

**\*) Notes for R32**: R32 is classified as low flammable refrigerant in Europe. EC3- X32 is designed under consideration of European safety standards and directives for none flammable refrigerants. The use of EC3-X32 with R32 is for systems/regions which it does not require consideration of additional safety standards as for flammable refrigerant.

After selecting the parameters the EC3-X32 is fully functional without connected PC or keypad/display unit ECD-002.

#### **Control (valve) start-up behavior: (Parameter uu and u9)**

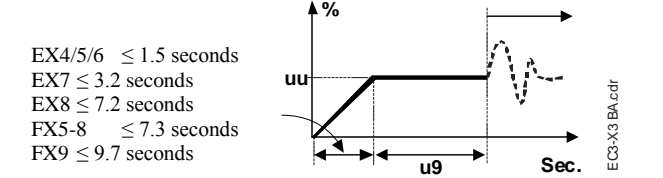

#### **Pump down function: (if P6=1 and L2=1)**

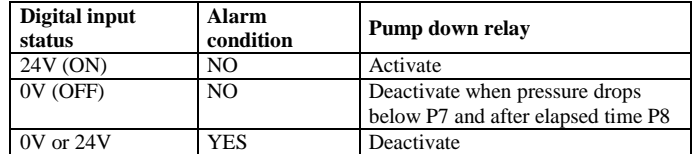

#### **Possibilities of connecting EC3 -X32 to a network or PC:**

- A TCP/IP Controller Readme file is available on the [www.emersonclimate.eu](http://www.emersonclimate.eu/) website to provide detailed information about TCP/IP Ethernet connectivity. Please refer to this file if you need information beyond the contents of this instruction sheet.
- Connect the EC3-X32 using the optional ECC-Nxx cable assembly or a standard CAT5 network cable with RJ45 plugs assembly to a network or router that enables the controller to receive a dynamic TCP/IP address or
- Connect the EC3-X32 to a computer using a crossover cable plugged directly into the Ethernet port. In this case, the TCP/IP address of the computer must be manually modified to be compatible with the default address of the controller. Refer to the TCP/IP Controller-Readme file for more details.

#### **Setting and visualizing Data: WebPages (recommended method)**

- **Make sure that digital input is 0V (open), turn the power supply ON.**
- Four parameters i.e. refrigerant type  $(u0)$ , pressure sensor type  $(uP)$ , valve type  $(ut)$ and control mode can be set only when digital input is open (0V) while the power supply is ON (24V). This feature is for added safety to prevent accidental damage of compressors and other system components. All other parameters can be modified at any time.
- The EC3-X32 has a TCP/IP Ethernet communication interface enabling the controller to be directly connected to a network or a PC via the standard Ethernet port. The EC3-X32 controller has embedded WebPages to enable the user to visualize the parameter lists using real text labels.
- To view WebPages on the PC, a standard Web Browser like Internet Explorer® or Mozilla Firefox and JRE Java Runtime Environment is needed. JRE can be downloaded at no charge from th[e www.java.com](http://www.java.com/) website.
- Open the Internet browser program on the computer and, if EC3-X32 is connected directly to PC with a crossover cable enter the default TCP/IP address of the controller **(192.168.1.101)** into the address line, or the dynamic address from the

DHCP server from network/Router. Refer to the **TCP/IP Controller-Readme** file if a specific port is required.

- It is possible to identify the dynamic TCP/IP address assigned by DHCP of the Router or network, refer to the TCP/IP Controller-Readme file.
- After a few moments, the default monitoring page should be displayed. If the browser does not open the default page or display active data, the user should check the Internet browser "Option" configuration. Refer to the **TCP/IP Controller-Readme file.**

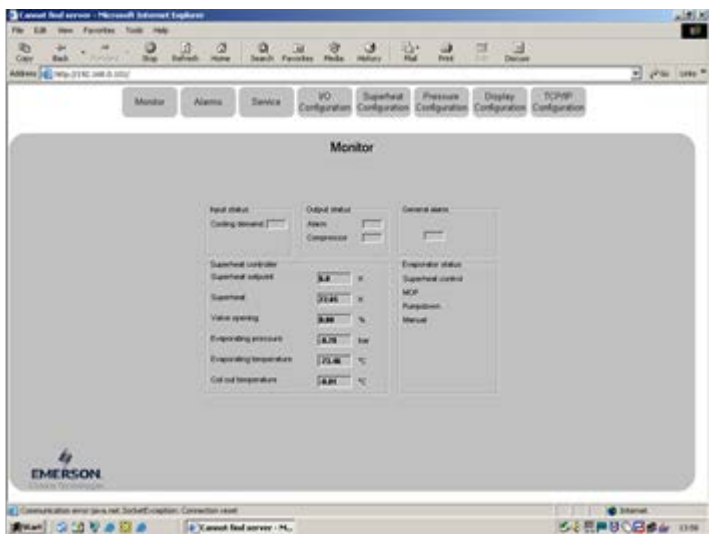

- The Monitoring and Alarm WebPages are read only and therefore it is not necessary to enter a username or password. A username and password will be requested upon the initial request to any of the other WebPages. The factory default settings are: **Username: "EmersonID", Password: "12"**
- The default settings may be modified on the Display configuration page.
- Press the tabs at the top of the Monitoring page with a left click of the mouse button to enter the respective Webpage.
- The parameters will be visualized in real text together with the program code as defined in the parameter list below.
- After the parameters have been modified, the complete list of settings can be saved to the memory of the computer and used later to upload into another controller. This can save a considerable amount of time when using multiple controllers and over a period of time, a library can be created containing the parameter lists for equipment for different applications.
- It is also possible to display live graphical data from the controller. Superheat, evaporating pressure, coil-out temperature and evaporating temperature are available on a 15 minutes rolling chart. Refer to the TCP/IP Controller-Readme file for a complete description of the features available for the TCP/IP series of controllers.

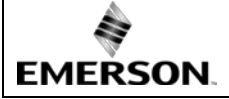

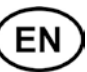

#### **Error/Alarm handling :**

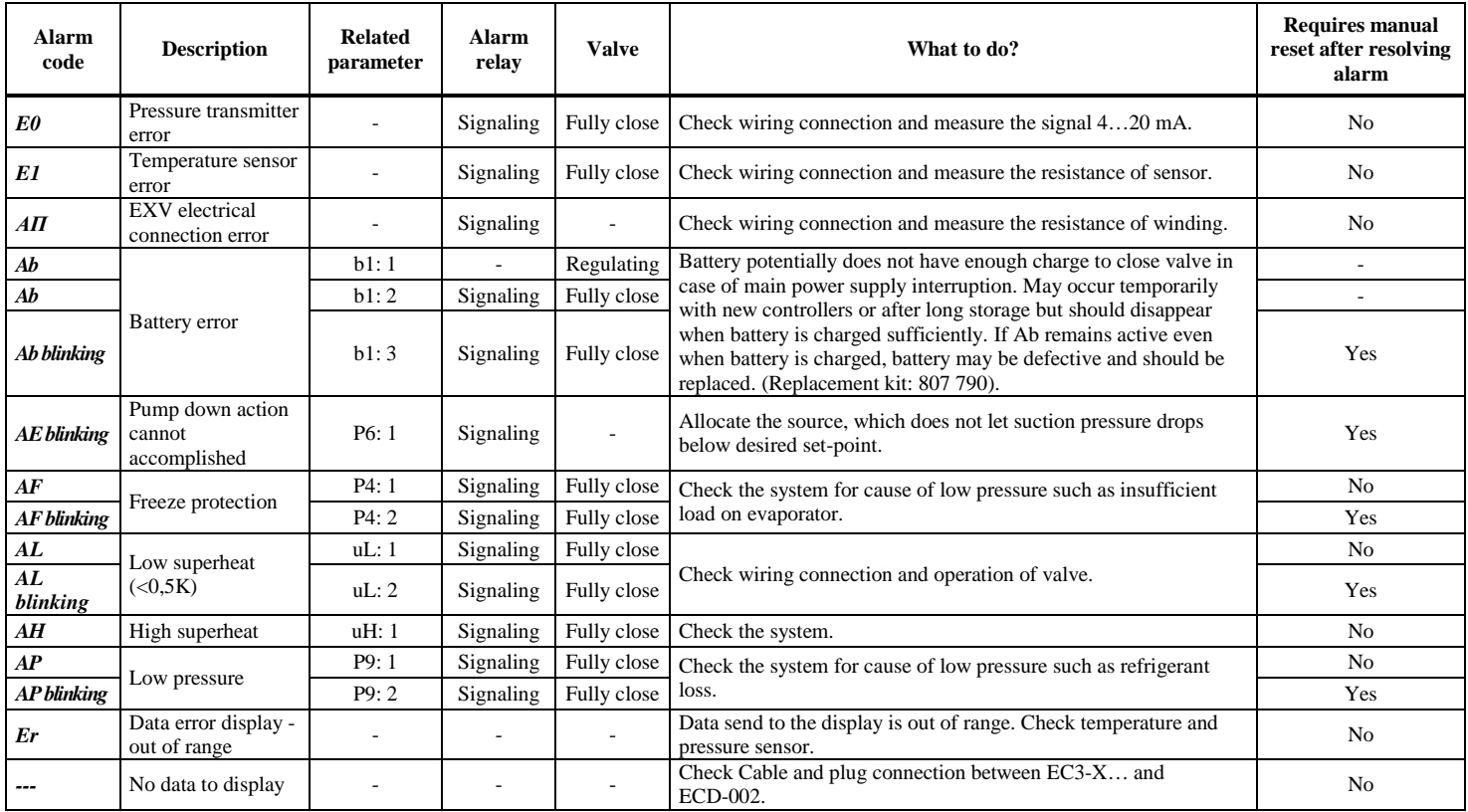

Note: When multiple alarms occur, the highest priority alarm is displayed until being cleared, then the next highest alarm is displayed until all alarms are cleared. Only then will parameters be shown again.

#### **Checking system operating conditions using local display/keypad ECD-002 :**

The data to be permanently shown on the display can be selected by the user (parameter  $\rho$  1). It is possible to temporarily display these values. However this function is not available in an alarm condition. The display will show for one second the numerical identifier of the data (see ┌┘1 parameter) and then the selected data. After 5 minutes, the display will return to the value selected by parameter  $\begin{bmatrix} 1 \\ 1 \end{bmatrix}$ .

#### **Service / Troubleshooting :**

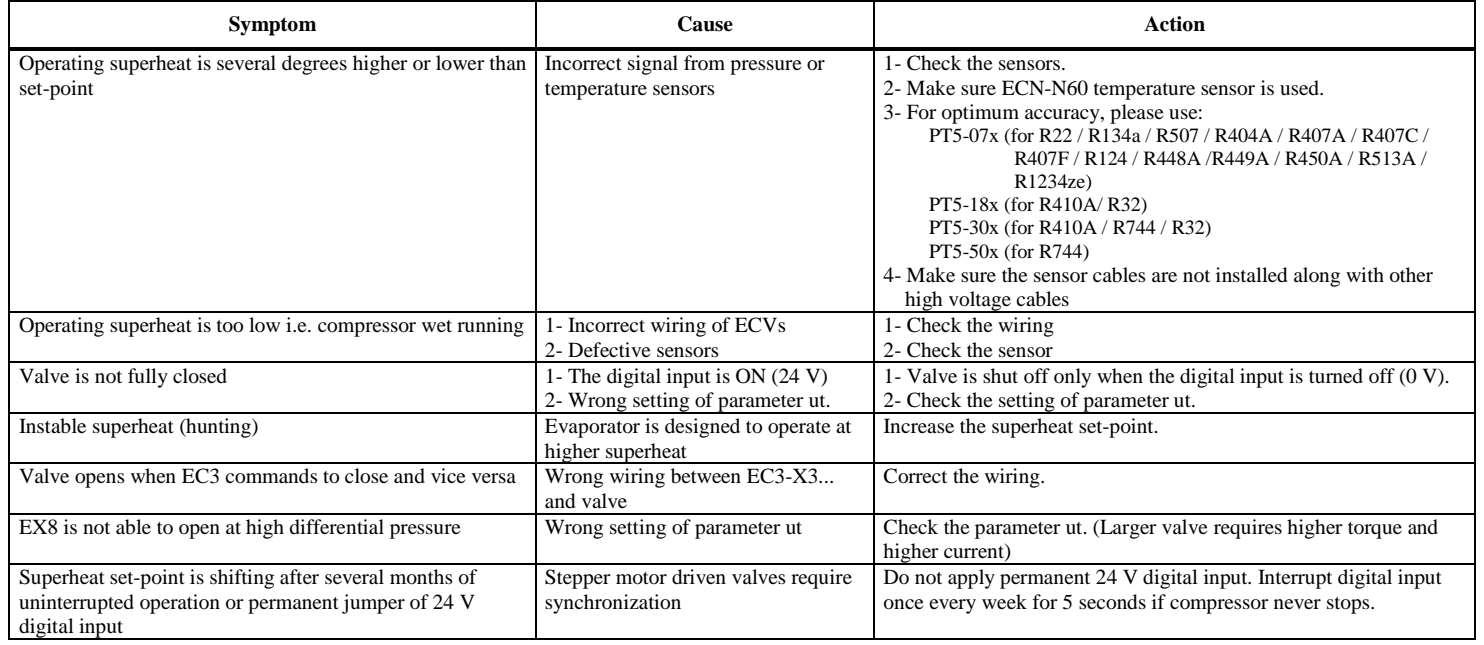

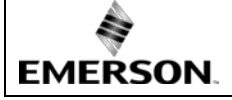

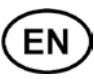

#### **Technical data**

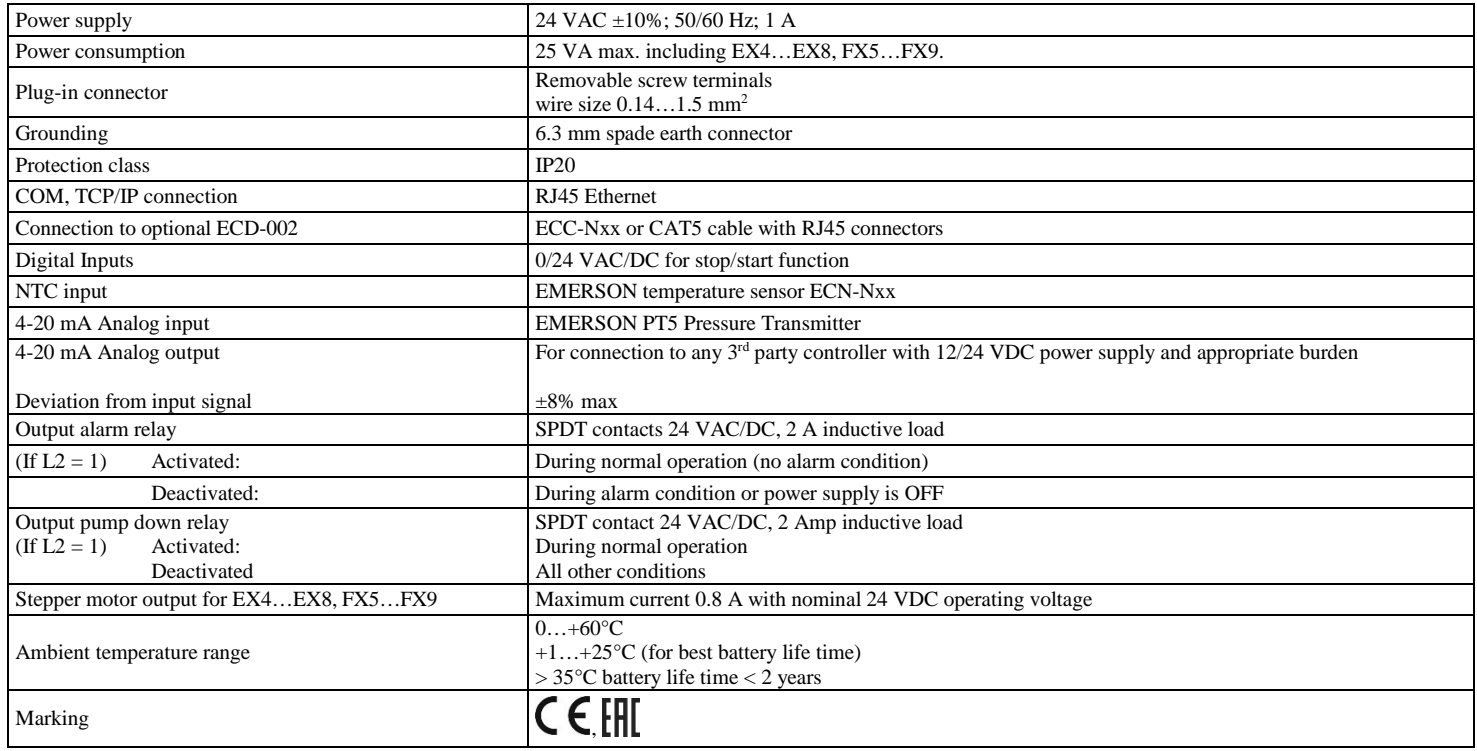

#### **Dimensions [mm]:**

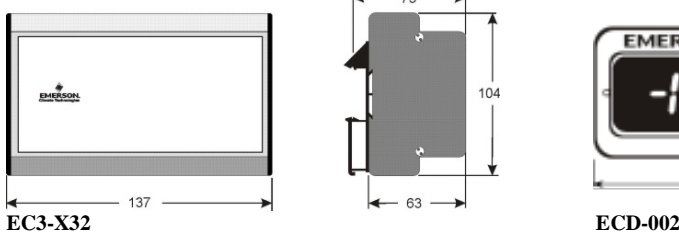

104

**EMERSON** Cutout 71 x 29 mm  $\overline{B}$ 

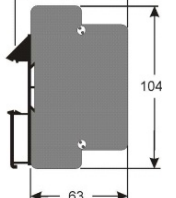

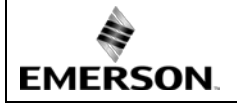

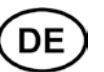

#### **Beschreibung:**

**EC3-X32** ist der Überhitzungsregler mit TCP/IP – Schnittstelle zur Steuerung der schrittmotorgesteuerten elektrischen Regelventile EX4…EX8 und FX5…FX9.

## **Sicherheitshinweise :**

- **Lesen Sie die Betriebsanleitung gründlich. Nichtbeachtung kann zum Versagen oder zur Zerstörung des Gerätes und zu Verletzungen führen.**
- **Der Einbau darf gemäß EN 13313 nur von Fachkräften vorgenommen werden.**
- **Die angegebenen Grenzwerte für Druck, Temperatur, Strom und Spannung nicht überschreiten.**
- **Vor Installation oder Wartung sind die Anlage und das Bauteil spannungsfrei zu schalten.**
- **Das Ventil nicht betreiben, wenn der Kompressor nicht läuft.**
- **Für den gesamten elektrischen Anschluss sind die länderspezifischen Vorschriften einzuhalten.**

**Hinweis:** EC3-X32 Regler enthalten einen wieder aufladbaren Blei-Gel-Akku, der nicht im normalen Haus- oder Gewerbemüll entsorgt werden darf. Er muss gemäß Batterieverordnung dem hierfür vorgesehenen Entsorgungssystem zugeführt werden (Umsetzung der 2012/19/EU in nationales Recht). Weitere Informationen erhalten Sie beim für Ihre Stadt zuständigen Recyclinghof.

#### **Einbauort:**

EC3-X32 sind für die Montage auf Standard DIN-Schienen geeignet. Montageposition: Auf senkrechten Flächen, mit dem Motoranschluss nach oben.

#### **Dauerhafte Montage der Anzeigeeinheit ECD-002:**

- ECD-002 kann jederzeit montiert werden, auch während dem Betrieb.
- Die Anzeigeeinheit ECD-002 wird in Frontplatten mit einem Ausschnitt von 71x29mm montiert.
- Anzeigeeinheit vorsichtig mit eingefahrenen Halterungen in den Frontplattenausschnitt einschieben (1).
- Beiliegenden Imbusschlüssel in die Löcher auf der Frontseite einstecken und im Uhrzeigersinn drehen. Die Halterungen treten aus dem Gehäuse hervor und bewegen sich in Richtung Frontplatte (2).
- Imbusschraube drehen bis die erste Halterung die Frontplatte leicht berührt. Dann zweite Halterung in diese Position bringen (3).
- Beide Seiten gleichmäßig und nicht zu fest anziehen.

**Hinweis:** durch zu festes Anziehen können die Halterungen abbrechen.

### $\Delta$  Elektrischer Anschluss:

- Den elektrischen Anschluss gem. Verdrahtungsschema durchführen!
- Versorgungsspannung erst nach kompletter Installation anlegen!
- Gehäuse mit einem 6.3 mm Flachstecker erden!
- Signalleitungen und Leitungen mit Netzspannung in getrennten Kabelschächten verlegen, Mindestabstand 30 mm!
- Für die 24V Stromversorgung sind ausschließlich Transformatoren der Klasse II zu verwenden. Die 24V Leitungen dürfen nicht geerdet werden. Wir empfehlen die Verwendung jeweils separater EMERSON Transformatoren für EC3 Regler und die Regler anderer Hersteller, weil unter Umständen über die Erdleitungen Kurzschlüsse entstehen können.
- Vor der Inbetriebnahme des EC3 müssen die Haupt-Parameter eingestellt und der 24V-Digitaleingang darf nicht am EC3 angeschlossen werden.
- Das Alarmrelais dient zum Schutz des Systems bei Stromausfall, wenn Kommunikations-Schnittstelle oder ECD-002 nicht verwendet werden!
- Wird das Alarmrelais nicht verwendet, muss das System auf andere Weise vor Schäden durch Stromausfall geschützt werden.
- Um das System vor Schäden durch Stromausfall zu schützen empfehlen wir einen jährlichen Austausch des Akkus.

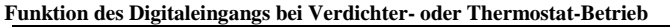

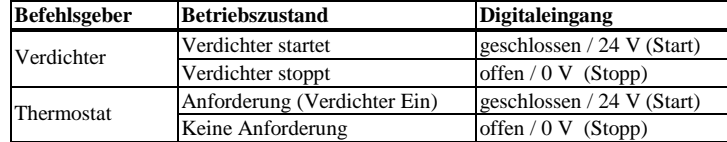

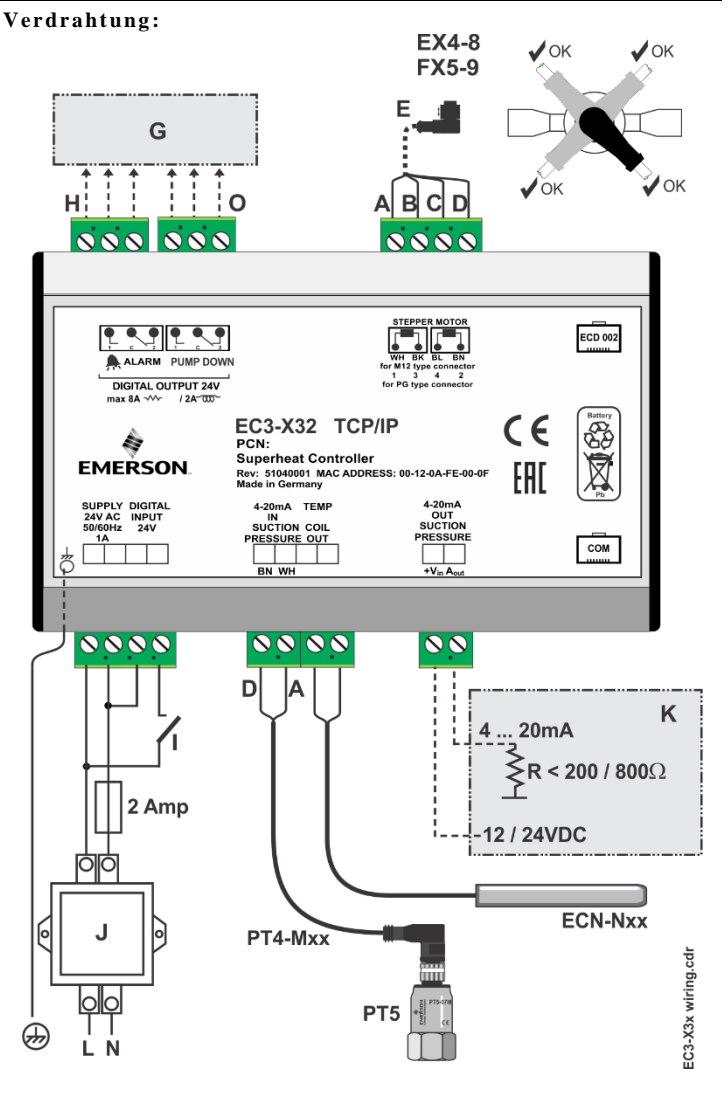

**Kabelfarben: A**: Weiß **B**: Schwarz **C**: Blau **D**: Braun **E**: M12 Kabel-Steckereinheit EXV-Mxx zur Verbindung mit EX4…EX8 und FX5…FX9.

- **G**: Schaltschrank, Anlagenregler<br>**H**: Alarmrelais, Wechsler, Inaktiv
- **H**: Alarmrelais, Wechsler. Inaktiv bei Alarm oder fehlender Stromversorgung
- **I**: Digitaleingang ( $0V = Aus$ ;  $24V = Ein$ )
- **J** Trafo Klasse II, 24VAC Sekundär/ 25VA<br>**K** Anlagenregler (kann analoges Ausgangss
- **K** Anlagenregler (kann analoges Ausgangssignal von EC3 nutzen)<br> **O:** Relais für Abpump-Betrieb, potentialfreier Kontakt, Relais ist in
- **O:** Relais für Abpump-Betrieb, potentialfreier Kontakt. Relais ist im Normalbetrieb unter Spannung.

#### **Vorbereitungen für Inbetriebnahme:**

- Den gesamten Kältekreislauf vakuumieren.
	- **Hinweis:** Elektrische Regelventile von EMERSON EX4…EX8 und FX5…FX9 werden halbgeöffnet ausgeliefert. Den Kältekreislauf nur bei geschlossenem Ventil mit Kältemittel füllen.
	- Versorgungsspannung 24V zu EC3 einschalten, der Digitaleingang bleibt bei 0V. Das Ventil wird zugefahren.
	- Bei geschlossenem Ventil System mit Kältemittel füllen.
- System starten, Überhitzung und Betriebsbedingungen überprüfen.

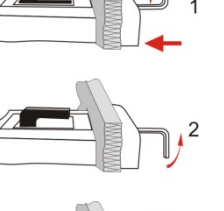

 $\mathbf{a}$ 

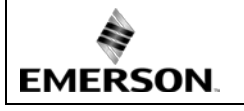

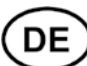

#### **ECD-002 Anzeigeeinheit: (Funktion der LEDs und Tasten)**

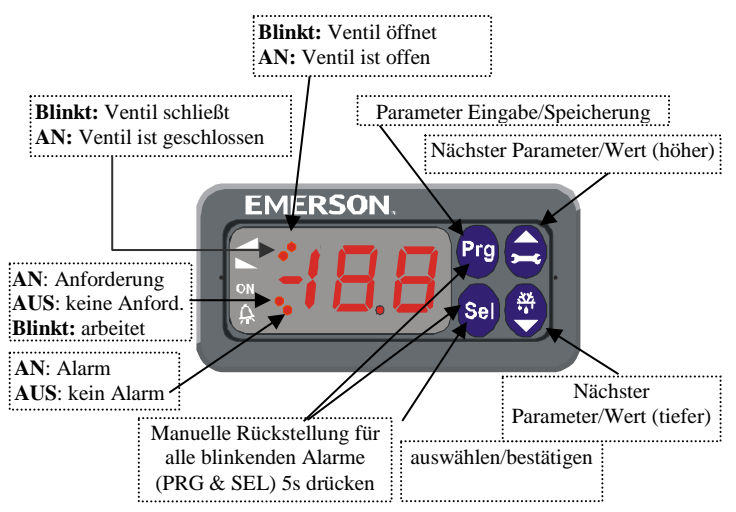

#### **Parametereinstellung mit der Anzeigeeinheit ECD-002:**

- **Hinweis:** Einige der Funktionen/Parameter (Handbetrieb und TCP/IP Konfiguration) sind nicht mit der Anzeigeeinheit einstellbar.
- **Warnung:**
- **während des Handbetriebs sind alle Alarme blockiert. Wir empfehlen daher das System während des Handbetriebs nicht unkontrolliert zu lassen.**
- Parameteränderungen sind mit der Gerätetastatur möglich. Die Konfigurationsparameter sind passwortgeschützt. Das werksseitig eingestellte Passwort ist "12". Zur Auswahl der Parametereinstellungen:
- **PRG** Taste länger als 5 Sek. gedrückt halten, eine blinkende "0" erscheint
- $\Box$  oder  $\Box$  Taste drücken bis Passwort (Standardwert 12) angezeigt wird
- **SEL** drücken Passwort wird bestätigt
- $\Box$  oder  $\Box$  Taste drücken bis der gewünschte Parameter erscheint;
- **SEL** drücken der aktuell eingestellte Wert wird angezeigt
- $\Box$  oder  $\Box$  Taste drücken der Wert wird vergrößert oder verkleinert
- **SEL** drücken der eingestellte Wert wird vorläufig behalten, muss aber noch gespeichert werden. Die Parameterkennung wird wieder angezeigt.
- Zur Änderung weiterer Parameter wird dieser Ablauf wiederholt:
- $\Box$  oder  $\Box$  Taste drücken nächste Parameterkennung auswählen.
- **Parameter speichern und Konfigurationsmodus beenden**: **PRG** Taste drücken
- **Parameter nicht speichern und Konfigurationsmodus ohne Parameteränderung beenden:** Mindestens 60 Sekunden lang keine Taste drücken (Zeitsperre)

#### **Spezialfunktionen:**

- $\Box$  und  $\Box$  Taste länger als 5 Sek. gedrückt halten bis blinkende "0" erscheint
- $\Box$  oder  $\Box$  Taste drücken bis das Passwort (Standardwert 12) angezeigt wird
- **SEL** drücken Passwort wird bestätigt
- "0" wird angezeigt und der Modus für Spezialfunktionen ist aktiviert
- $\Box$  oder  $\Box$  Taste drücken und den Code der Funktion auswählen. Die Anzahl der Sonderfunktionen ist dynamisch und reglerabhängig:
	- 0:Regler auf Werkseinstellung zurücksetzen (Reset).
	- (nur bei offenem Digitaleingang (O V) möglich)
	- 1:Aktuelle TCP/IP Adresse anzeigen.
- 2:Dem Regler vorübergehend die Standard TCP/IP-Adresse 192.168.1.101 zuweisen, falls dieser eine andere Adresse besitzt. Nach dem Abschalten wird die zuvor eingestellte Adresse wieder aktiviert.
- **SEL** drücken alle Parameter werden auf Werkseinstellung zurückgesetzt.
- **PRG** drücken die gewählte Funktion wird aktiviert und die Betriebsart Spezialfunktionen verlassen.

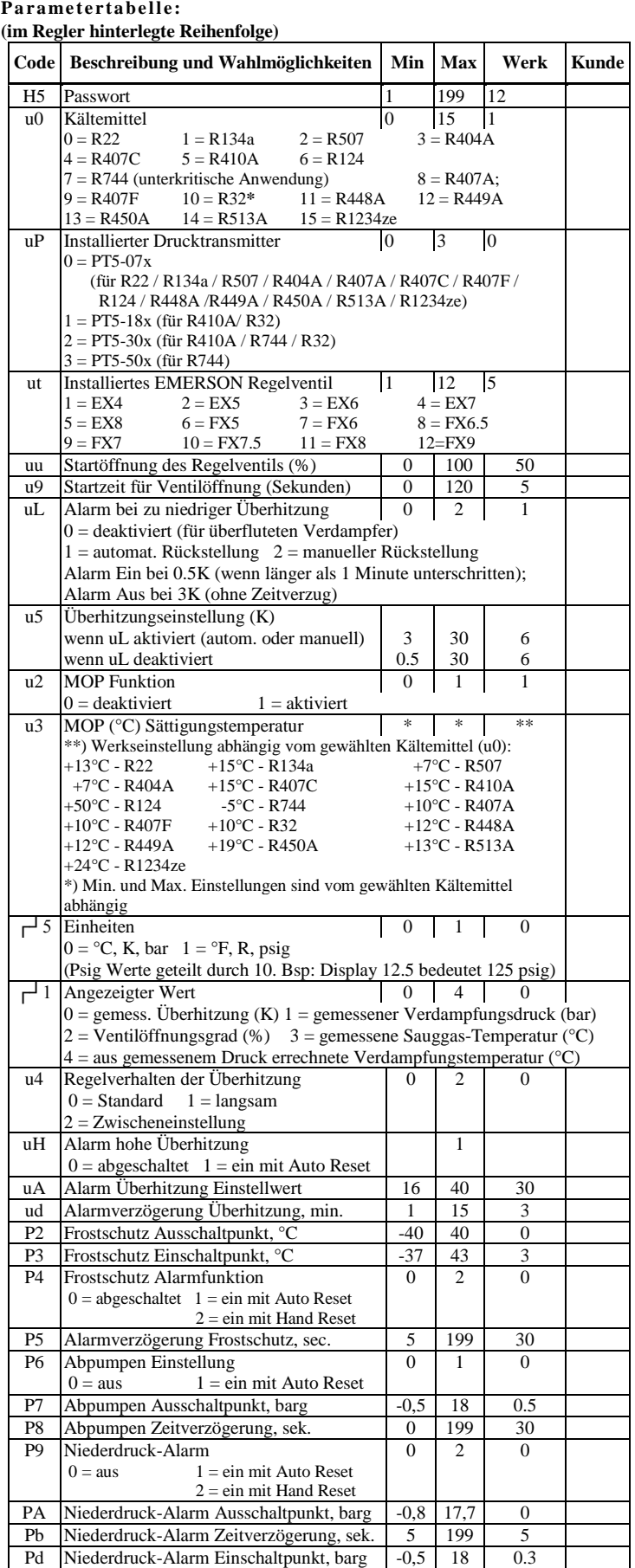

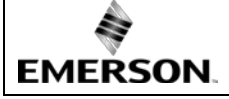

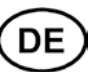

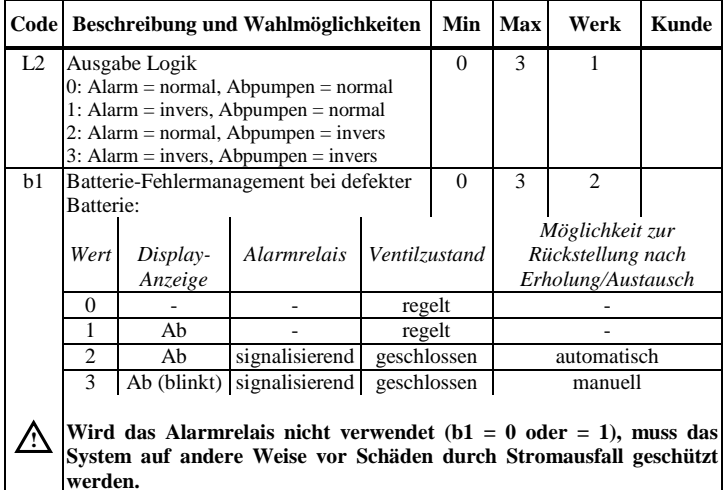

uF Regelbereich Ventil % 5 100 100

**\*) Hinweis für R32:** R32 ist in Europa als entflammbares Kältemittel eingestuft. EC3-X32 ist nach den Richtlinien für nicht brennbare Kältemittel entwickelt. Die Verwendung des EC3-X32 für R32 ist nur in Regionen zulässig in denen keine zusätzlichen Sicherheitsvorschriften für R32 bestehen bzw. Anzuwenden sind.

EC3-X32 sind auch ohne Anzeigeeinheit ECD-002 betriebsbereit, diese kann auch während des Betriebs ein- oder ausgesteckt werden.

#### **Startverhalten der Regelventile : (Parameter uu und u9)**

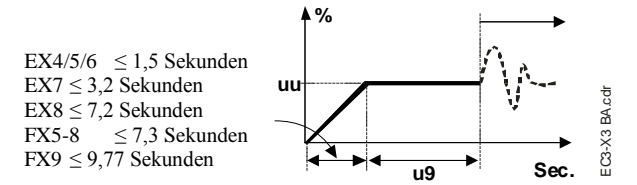

#### **Abpump-Funktion (wenn P6=1 und L2=1)**

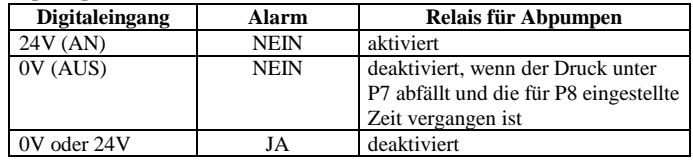

#### **Vernetzung von EC3 -X32 und PC-Anbindung:**

- Ausführlichere Informationen als hier beschrieben zur Einrichtung eines Ethernet Netzwerkes stehen in der "TCP/IP Controller-Readme" Datei, die im Internet unter www.emersonclimate.eu abgerufen werden kann.
- EC3-X32 mit dem optionalen Kabel ECC-Nxx oder handelsüblichem CAT5 Kabel mit RJ45 Steckern am Netzwerk oder Router anschließen, damit der Regler eine dynamische TCP/IP-Adresse erhält, oder
- EC3-X32 mit einem Crossover-Kabel direkt am Ethernet Anschluss des Computers einstecken. In diesem Fall muss die TCP/IP Adresse des PCs manuell auf die Standardadresse des Reglers umgestellt werden. Einzelheiten hierzu entnehmen Sie bitte der "TCP/IP Controller-Readme" Datei.

#### **Parametereinstellung und Datenanzeige auf Webseiten: (empfohlene Methode)**

- **Während am Digitaleingang 0V anliegen Versorgungsspannung anschalten.**
- Die vier Parameter Kältemittel (u0), Drucksensor-Typ (uP), Ventil-Typ (ut) und Kontrollmode können nur eingestellt werden, wenn der Digitaleingang offen (0 V) und die Versorgungsspannung AN (24 V) ist. Diese Sicherheitsfunktion verhindert die Beschädigung des Verdichters oder anderer Systemkomponenten. Alle anderen Parameter können jederzeit verändert werden.
- Der EC3-X32 kann mit seiner TCP/IP Ethernet-Schnittstelle direkt an den Ethernetanschluss eines PCs oder an ein lokales Netzwerk angeschlossen werden. Übersichtliche Webseiten, auf denen die Parameterlisten angezeigt oder geändert werden können sind bereits eingebaut.
- Zur Darstellung der Internetseiten auf dem PC genügt ein Standard InternetBrowser wie Internet Explorer® oder Mozilla Firefox und zusätzlich eine installierte Version der JRE Java Runtime Environment. JRE kann kostenlos von de[r www.java.com.](http://www.java.com/) Internetseite heruntergeladen werden.
- Am PC wird der WebBrowser gestartet und entweder die Standardadresse des Reglers eingegeben (192.168.1.101), oder die dynamische Adresse, die der DHCP Server vergeben hat. Weitere Hinweise sind in der "TCP/IP Controller-Readme" Datei zu finden, falls ein spezieller Port vergeben werden muss oder die DHCP Adresse ausgelesen werden soll
- Nach wenigen Sekunden erscheint die Monitorseite des Reglers (Homepage). Falls diese Seite nicht erscheint, oder falls keine dynamischen Werte angezeigt werden, müssen die "Optionen" des WebBrowsers überprüft werden. Weitere Hinweise dazu stehen in der "**TCP/IP Controller-Readme"** Datei.

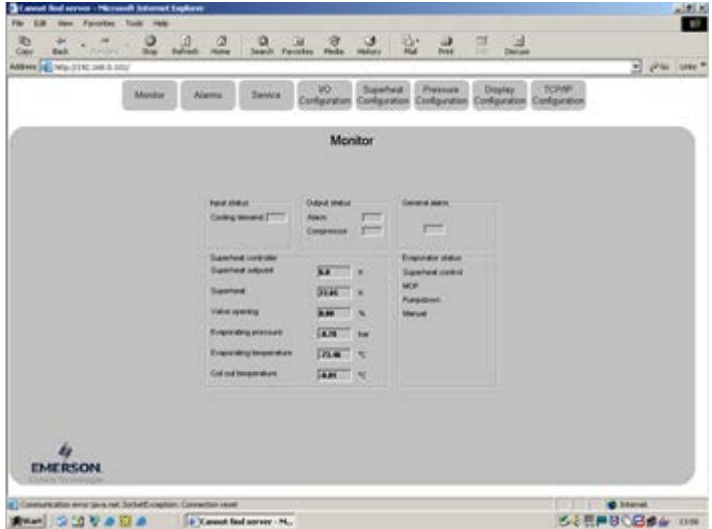

• Die Monitor- und Alarmseite lässt sich nicht ändern und ist daher nicht geschützt. Beim erstmaligen Zugriff auf eine der anderen Seiten werden die Benutzerkennung und ein Passwort abgefragt. Ab Werk sind folgende Werte eingestellt:

#### **Username: EmersonID Password: 12**

- Auf der Seite "Display Konfiguration" lassen sich diese Werte ändern. Zu dieser Seite gelangt man, indem man mit dem Mauszeiger über die entsprechende Schaltfläche oben an der Monitorseite fährt und dann die linke Maustaste drückt.
- Die Parameter werden sowohl in Textform, als auch mit dem Code aus der Parametertabelle oben angezeigt.
- Alle Einstellungen können auf dem PC gesichert und gegebenenfalls in einen weiteren Controller geladen werden. Dies spart viel Zeit, wenn mehrere Regler mit den gleichen Einstellungen eingesetzt werden. Im Laufe der Zeit lässt sich eine kleine Bibliothek aufbauen, in der die Reglereinstellungen für unterschiedliche Anwendungen gespeichert sind.
- Der zeitliche Verlauf von Überhitzung, Verdampfungsdruck und Temperatur kann grafisch in einem rollierenden 15 Minuten Zeitraster dargestellt werden. Weitere Einzelheiten siehe "**TCP/IP Controller-Readme"** Datei.

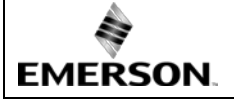

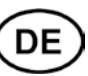

#### **Alarmanzeigen und Fehlerbehebung :**

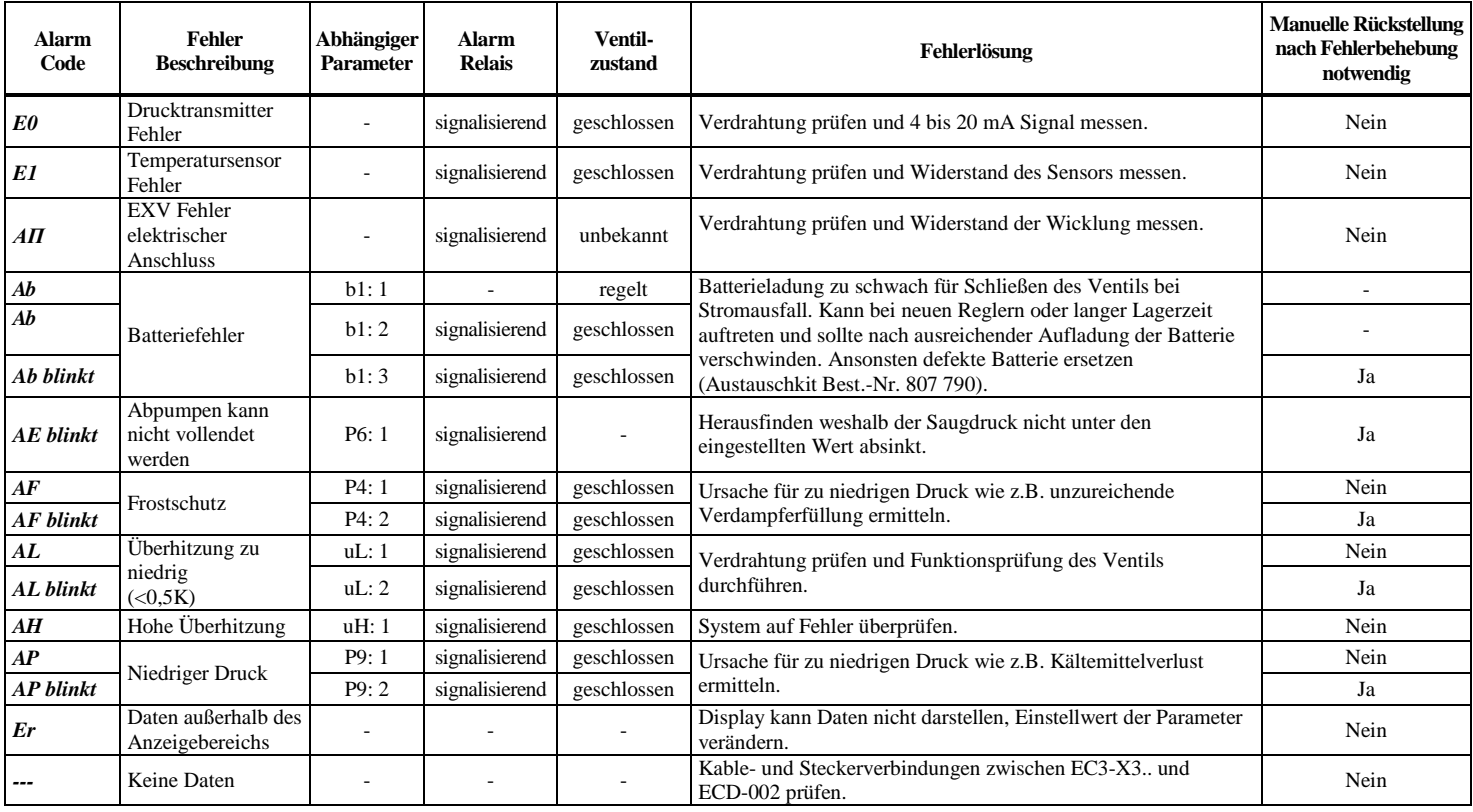

**Hinweis:** Bei mehreren Alarmen gleichzeitig wird der Alarm mit der höchsten Priorität angezeigt, nach dessen Beseitigung wird der nächsthöhere angezeigt usw., bis alle Alarme beseitigt sind. Danach werden wieder die Parameter angezeigt.

#### **Überprüfung der Betriebsbedingungen mit ECD-002:**

Die am Display permanent angezeigten Daten werden vom Anwender durch Parameter ┌┘1 bestimmt. Gleichzeitig können andere Daten vorübergehend am Display angezeigt werden, sofern kein Alarm vorliegt. Das Display zeigt nach Drücken von **SEL** zuerst für 1 Sekunde den Code für den jeweiligen Wert (s. Parameter ┌┘1) und dann die Daten. Nach 5 Minuten werden wieder die permanenten Daten angezeigt.

#### **Service/Fehlersuche:**

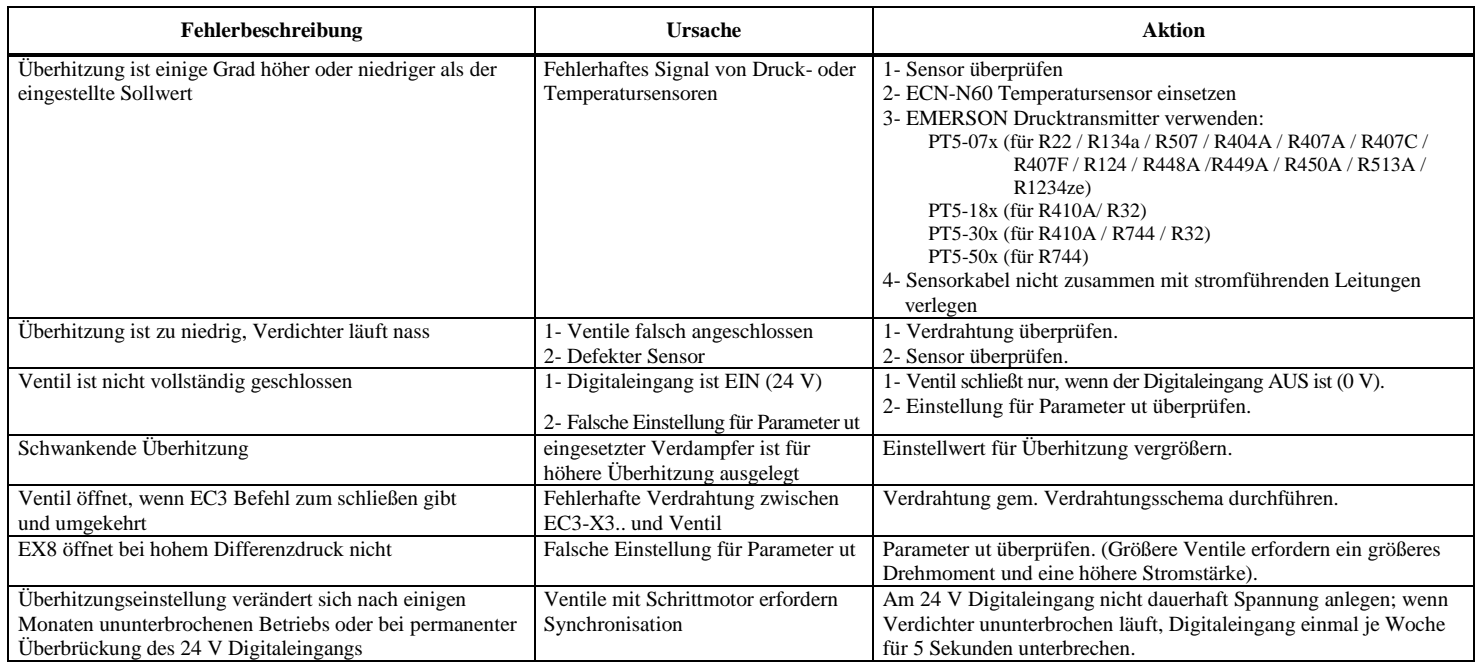

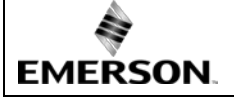

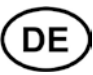

#### **Technische Daten:**

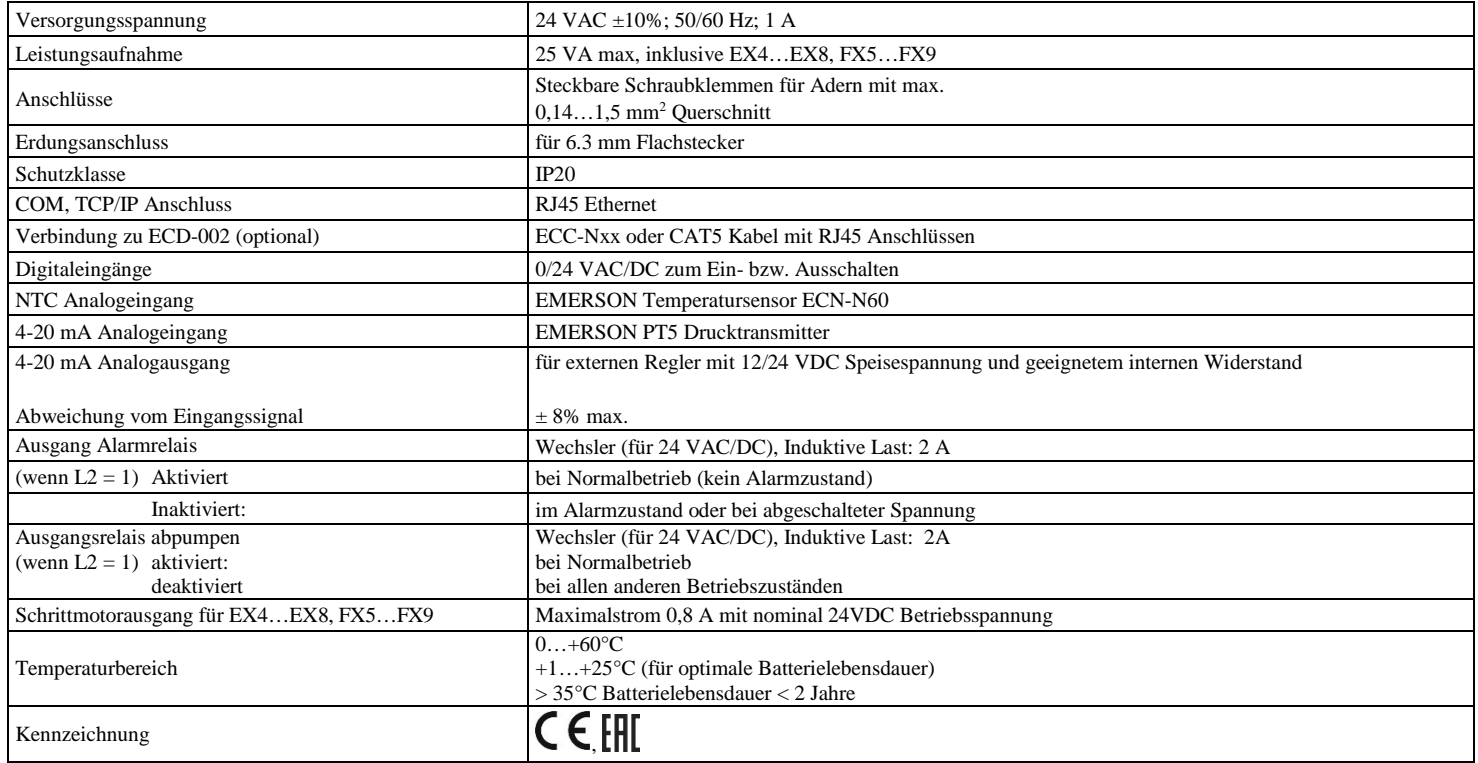

#### **Abmessungen [mm]:**

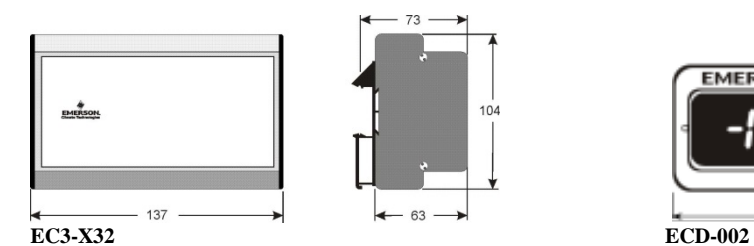

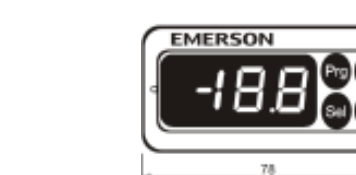

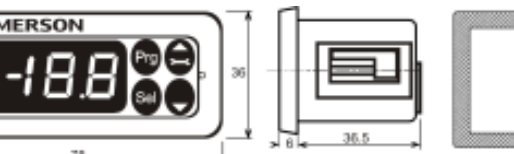

Cutout 71 x 29 mm

## **EMERSON**

#### **Instructions de service EC3-X32 Contrôleur de surchauffe avec possibilité de communication TCP/IP Notice d'installation et programmation**

#### **Informa tions générales:**

Le module driver **EC3-X32** régule la surchauffe et le fonctionnement des vannes de détente électronique à moteur pas à pas type EX4…EX8 et FX5…FX9, de plus il est équipé en TCP/IP pour communiquer avec un PC ou via Ethernet

## **Recommandations de sécurité :**

- **Lire attentivement les instructions de service. Le non-respect des instructions peut entraîner des dommages à l'appareil, au système, ou des dommages corporels.**
- **Selon la norme EN 13313, il est destiné à être utilisé par des personnes ayant les connaissances et les compétences appropriées.**
- **Ne pas dépasser les plages de pression, de température, de tension et d'intensités maximales indiquées.**
- **Avant installation et maintenance, déconnecter toutes les alimentations électriques du système et des équipements.**
- **Ne pas manipuler le système avant que toutes les connexions soient terminées.**

• **Le raccordement électrique doit être conforme aux normes électriques locales. Note**: L'EC3-X32 contient une batterie de type VRLA = batterie à valve régulée, rechargeable, au plomb et à l'acide. La batterie NE DOIT PAS être jetée avec d'autres déchets courants. Il est de la responsabilité de l'utilisateur de la déposer à un point de recyclage adapté. (directive 2012/19/EU). Pour plus d'informations, contacter votre point de recyclage.

#### **Emplacement de montage :**

Le EC3-X32 est prévu pour montage sur rail DIN. Position de montage sur une paroi verticale, connecteurs vers le moteur pas à pas en haut.

#### **Montage de l'afficheur ECD-002:**

- L'ECD-002 peut être installé à tout moment pendant le fonctionnement.
- L'afficheur ECD-002 est prévu pour montage en façade, découpe 71 x 29 mm. Voir le schéma ci-après avec les dimensions d'encombrement y compris le connecteur arrière.
- Présenter l'afficheur dans la découpe panneau (1) • Assurez-vous que les ergots de fixation sont bien
- rétractés dans la surface du corps. • Insérer la clef Allen dans les trous en façade et tourner dans le sens des aiguilles d'une montre. Les ergots de fixation doivent s'ouvrir et graduellement venir au contact de la façade arrière du panneau (2)
- Serrer soigneusement les 2 ergots jusqu'à ce que l'appareil soit correctement fixé. N'exagérer pas le serrage afin d'éviter de casser les ergots.

## **Connexion électrique : !**

- Se référer au schéma de câblage.
- Ne pas mettre sous tension avant câblage complet.
- Raccorder le boitier à la terre via la cosse 6.3mm.
- Maintenir les câbles du régulateur et des sondes éloignés des câbles de puissance Distance mini recommandée 30 mm.
- Utiliser un transformateur 24 VAC class II pour l'alimentation. Ne pas raccorder à la terre les lignes 24 VAC. Nous recommandons d'utiliser des transformateurs séparés pour l'EC3 et le reste de la régulation, afin d'éviter des interférences ou des problèmes de masse. Connecter une entrée quelconque de l'EC3 à l'alimentation principale entraîne la destruction irrémédiable du régulateur.
- L'utilisation du relais est essentielle pour protéger le système en cas de panne de courant si l'interface de communications ou les ECD-002 ne sont pas utilisés
- Si les sorties relais ne sont pas utilisées, l'utilisateur doit s'assurer que des mesures de sécurité sont en place pour protéger le système contre des dommages provoqués par une panne de courant
- Afin d'assurer la protection de système en cas de la perte de courant, il est recommandé de changer la batterie annuellement.

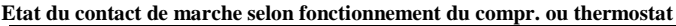

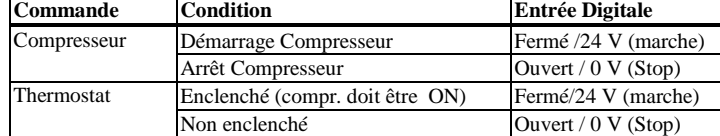

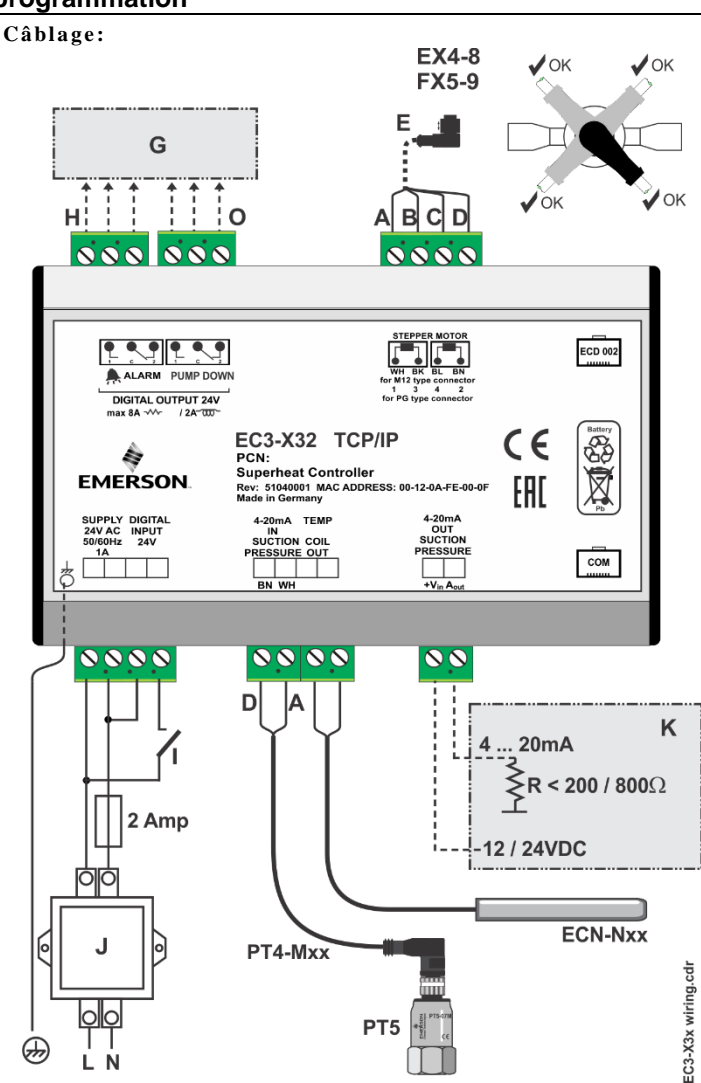

FR

- **A**: Fil blanc **B**: Fil noir **C**: Fil bleu **D**: Fil brun **E**: Connecteur M12 type EXV-Mxx pour EX4... EX8 et FX5...
- **E:** Connecteur M12 type EXV-Mxx pour EX4...EX8 et FX5...FX9 **G**: Vers l'armoire électrique de commande
- **G**: Vers l'armoire électrique de commande<br>**H**: Relais alarme, contact sec. Relais non a
- **H**: Relais alarme, contact sec. Relais non activé si alarme ou arrêt.
- **I**: Contact de mise en marche (0 V/ouvert = Stop; 24 V/fermé = marche)
- **J**: Transformateur Classe II, secondaire 24 VAC, 25 VA
- **K**: Régulateur tiers (peut utiliser le signal analogique de l'EC3)
- **O:** Relais pour action pump down, contact sec. Relais activé pendant le fonctionnement normal.

#### **Procédure de mise en marche:**

- Mettre le circuit sous vide.
- **Note:** Les vannes EMERSON EX4…EX8 et FX5…FX9 sont livrées en position mi ouverte. Ne pas charger le système avant d'avoir fait fermer la vanne.
- Mettre l'EC3 sous tension 24 V pendant que le contact de marche est à 0 V. La vanne va se fermer.
- Après fermeture de la vanne, charger le système en réfrigérant.
- Démarrer l'installation et vérifier la surchauffe et les conditions de fonctionnement.

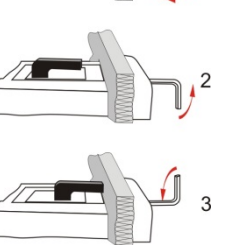

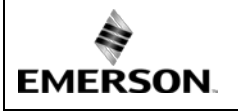

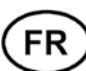

#### **ECD-002 Afficheur déporté (LEDs et boutons):**

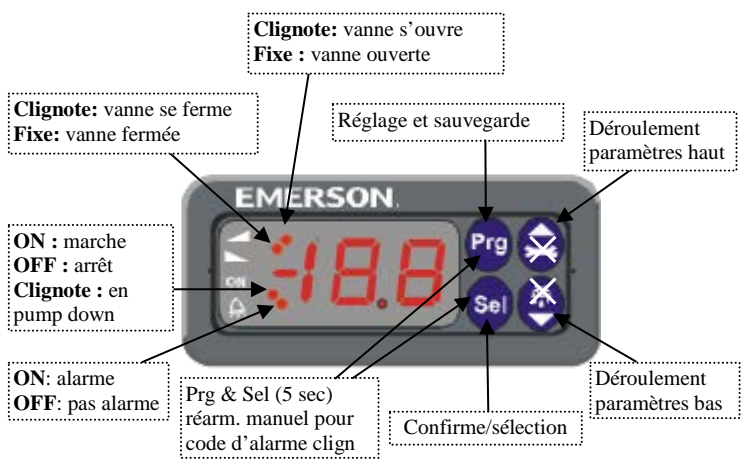

#### **Modification paramètres par le clavier de l'afficheur ECD-002 :**

- **Note:** Certains paramètres/fonctions (Contrôle Manuel et Configuration TCP/IP) ne peuvent pas être modifiés par le clavier de l'afficheur ECD-002, alors que tous sont accessibles par le PC et TCP/IP.
- **Attention:**
- **Les alarmes sont désactivées lorsque l'on utilise les Contrôles manuels. Nous recommandons le système en mode manuel de ne pas laisser non contrôlée.**
- Les paramètres sont accessibles à l'aide du clavier à 4 touches. L'accès aux paramètres est protégé par un mot de passe numérique. Ce mot de passe est "12" par défaut, pour accéder:
- Appuyer sur "PRG " pendant au moins 5 secondes, Le 0 clignotant s'affiche.
- Appuyer sur  $\Box$  ou  $\Box$  jusqu'au chiffre 12 (mot de passe)
- Appuyer sur **SEL** pour confirmer le mot de passe. Le premier des paramètres modifiable apparaît.

Pour changer les paramètres:

- Appuyer sur  $\Box$  ou  $\Box$  pour faire défiler et afficher le paramètre à changer.
- Appuyer sur **SEL** pour afficher la valeur actuelle de réglage dans ce paramètre.
- Appuyer sur  $\Box$  ou  $\Box$  pour augmenter ou diminuer la valeur de réglage;
- Appuyez sur **SEL** pour confirmer temporairement la nouvelle valeur de réglage et afficher à nouveau le paramètre.
- Pour faire défiler les paramètres depuis le début, appuyer sur  $\blacksquare$  ou  $\blacksquare$ .
- **Pour sortir et sauvegarder les nouveaux réglages:** Presser **PRG** pour confirmer les nouvelles valeurs et sortir de la procédure de modification des paramètres.
- **Pour sortir sans modifications:** N'appuyer sur **aucun** bouton pendant au moins 60 secondes.(TIME OUT)

#### **Fonctions spéciales:**

à lancer avec la procédure suivante:

- Appuyer simultanément sur les 2 touches  $\blacksquare$  et  $\blacksquare$  pendant au moins 5 secondes. L'afficheur montre le 0 clignotant.
- Appuyer sur  $\Box$  ou  $\Box$  jusqu'à l'affichage du mot de passe, "12 par défaut". Si ce dernier a été changé, sélectionner le.
- Appuyer sur **SEL** pour confirmer le mot de passe.
- Le 0 de la première fonction s'affiche et le mode "fonctions spéciales" est activé.
- Appuyer sur  $\Box$  ou  $\Box$  pour sélectionner une fonction. Voici la liste ci-après:
- 0: remettre tous les paramètres à la valeur par défaut. Valeurs paramétrées en usine, (cette fonction est opérationnelle seulement si le contact ON OFF est ouvert, 0 V) le régulateur affiche "oF 1: Afficher le N° actif de l'adresse TCP/IP
- 
- 2: Assigner le N° par défaut de l'adresse TCP/IP "192.168.1.101 "
- En appuyant sur **SEL**, vous activez la fonction sans quitter le mode "fonctions • Appuyez **PRG** pour activer la fonction et sortir immédiatement du programme.

#### **Paramètres: (à vérifier avant mise en route et à modifier si nécessaire) Code Description des paramètres et choix** Min Max **Réglage usine Régl. .site** H5 Mot de passe 1 199 12 u0 Fluide réfrigérant  $\begin{array}{|l|l|}\n0 & 15 \\
0 & = R & 1 \\
\end{array}$  15 15 16.<br>
16 15 16.<br>
16 15 16.  $0 = R22$   $1 = R134a$   $2 = R507$   $3 = R404A$ <br> $4 = R407C$   $5 = R410A$   $6 = R124$  $5 = R410A$   $6 = R124$  $7 = R744$  (application sub. critique)  $8 = R407A$ <br> $9 = R407F$   $10 = R32*$   $11 = R448A$   $12 = R449$ . 9 = R407F 10 = R32**\*** 11 = R448A 12 = R449A  $14 = R513A$ uP Type de capteur de pression  $\begin{array}{|c|c|c|c|c|c|c|c|c|} \hline 0 & 3 & 0 \end{array}$  $0 = P$ T5-07x (pour R22 / R134a / R507 / R404A / R407A / R407C / R407F / R124 / R448A /R449A / R450A / R513A / R1234ze)  $1 = PT5-18x$  (pour R410A/ R32)  $2 = PT5-30x$  (pour R410A / R744 / R32)  $3 = PT5-50x$  (pour R744) ut Type de vanne<br>  $1 = EX4$   $2 = EX5$   $3 = EX6$   $11$   $12$   $5 = EX7$  $1 = EX4$   $2 = EX5$   $3 = EX6$   $4 = EX7$ <br>  $5 = EX8$   $6 = FX5$   $7 = FX6$   $8 = FX6.5$  $6 = FX5$   $7 = FX6$   $8 = FX6$ <br>  $10 = FX7.5$   $11 = FX8$   $12=FX9$  $9 = FX7$   $10 = FX7.5$   $11 = FX8$ <br>% d'ouverture au démarrage  $\begin{bmatrix} 0 & 1 \\ 0 & 1 \end{bmatrix}$ uu % d'ouverture au démarrage  $\begin{array}{|l|l|} 0 & 100 & 50 \\ \hline 10 & \text{Diré d'ouverture au démarrage (sec)} & 0 & 120 & 5 \\ \end{array}$ u9 Durée d'ouverture au démarrage (sec.) 0 120 5<br>uL Fonction alarme surchauffe trop faible 0 2 1 uL Fonction alarme surchauffe trop faible 0 2 1  $0 =$  désactivée (pour évaporateurs noyés)<br> $1 =$  activée auto reset  $2 =$  activée n  $2 =$  activée manuel reset Alarme si SH = 0,5 K pendant 1 mn , réarm. immédiat à 3 K) u5 Consigne de surchauffe (K) Si uL activée (auto ou manuel) Si uL désactivée 3 0.5 30 30 6 6 u2  $\begin{array}{|c|c|c|c|c|c|} \hline \text{MOP} \text{ fonction} & 0 & 1 & 1 \ \hline 0 & \text{déscitive} & 1 = \text{active} \end{array}$  $0 =$  désactivée u3 Valeur de MOP, °C, (température saturée) \* \* \* \*\*)Le réglage usine est le suivant selon le réfrigérant sélectionné (u0):  $+13^{\circ}$ C - R22  $+15^{\circ}$ C - R134a  $+7^{\circ}$ C - R507<br> $+7^{\circ}$ C - R404A  $+15^{\circ}$ C - R407C  $+15^{\circ}$ C - R410A  $+7^{\circ}$ C - R404A  $+15^{\circ}$ C - R407C<br> $+50^{\circ}$ C - R124  $-5^{\circ}$ C - R744 +50°C - R124 -5°C - R744 +10°C - R407A<br>+10°C - R407F +10°C - R32 +12°C - R448A  $+10^{\circ}$ C - R32  $+12^{\circ}$ C - R448A<br>+19°C - R450A  $+13^{\circ}$ C - R513A  $+12$ °C - R449A +24°C - R1234ze \*) Min/Max. suivant selon le réfrigérant sélectionné ┌┘5 Unités (seulement u3, u5, ┌┘1) 0 1 0  $1 = \text{°F}, R, \text{psig}$ (valeurs Psig divisées par 10. Ex: Affiché 12.5 = 125 psig  $\Box$ 1 Valeur à afficher 0 4 0 4 0  $0 =$  Surchauffe mesurée (K)  $1 =$  Pression évap mesurée, (bar)<br>  $2 =$  Ouverture vanne (%)  $3 =$  Tempé, sortie évap, mesurée  $3 =$ Tempé. sortie évap. mesurée °C) 4 = Tempé. évap.calculée (°C) à partir de la pression saturée u4 Mode de contrôle de la surchauffe 0 2  $0 =$ standard,  $1 =$ lente,  $2 =$ contrôle intermédiaire uH Fonction alarme surchauffe haute  $0 =$  désactivée,  $1 =$  activée auto reset 1 uA Point de consigne alarme surchauffe haute 16 40 30 ud Tempo. alarme surchauffe haute<br>  $P2$  Point de consigne protection antigel °C  $-40$  40 0 P2 Point de consigne protection antigel  $°C$   $-40$   $40$ P3 Point de réarmement protection antigel  $\degree$ C  $\degree$  -37 43 3<br>P4 Fonction alarme pour l'antigel  $\degree$  0 2 0 Fonction alarme pour l'antigel  $0 =$  désactivée,  $1 =$  activée réarm...auto 2 = activée, réarmement manuel  $\overline{2}$ P5 Tempo. pour alarme protection antigel, sec 5 199 30 P6 Fonction Pump-down  $(0 =$  désactivée,  $1 =$  activée (réarm..auto)  $0 \mid 1 \mid 0$ P7 Point de coupure du Pump-down, barg -0,5 18 0.5 P8 Tempo. pour le Pump-down, sec. 0 199 30<br>P9 Fonction alarme protection basse pression 0 2 0 Fonction alarme protection basse pression  $0 =$  désactivée,  $1 =$  activée rearm. Auto) 2 = activée, réarmement manuel  $0 \quad 2 \quad 0$ PA Seuil alarme coupure basse pression, barg  $\begin{bmatrix} -0.8 & 17.7 \end{bmatrix}$  0

Pb Tempo. alarme basse pression, sec. 1 5 199 5 Pd Seuil réarm. alarme basse pression, barg | -0,5 | 18 | 0.3 L2  $\lfloor$  Logique des contacts alarme et pumpdown  $\lfloor 0 \rfloor$  3  $\lfloor 3 \rfloor$  1

 $0:$  Alarm = normal, pump down. = normal 1: Alarm  $=$  inverse, pump down.  $=$  normal 2: Alarm = normal, pump down. = inverse  $3:$  Alarm = inverse, pump down. = inverse (Normal correspond à la position repos tel

que représenté sur le schéma)

**Emerson Climate Technologies GmbH [www.emersonclimate.eu](http://www.emersonclimate.eu/)** Am Borsigturm 31 I 13507 Berlin I Germany **Defect of American Control Control** Date: 03.04.2017 EC3-X32 OI ML R13 865008.docx

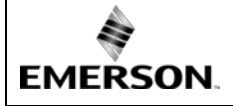

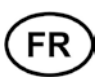

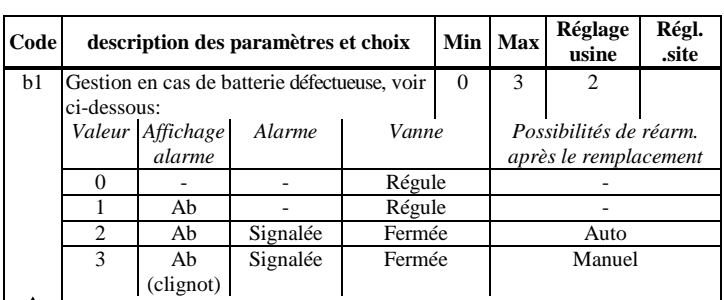

**Quand b1 est paramétré en 0 ou 1, l'utilisateur doit s'assurer que des mesures de sécurité sont en place pour protéger le système contre des dommages provoqués par une panne de courant.**<br>Limitation d'ouverture de la vanne % 5 100 uF | Limitation d'ouverture de la vanne % | 5 | 100 | 100 **!**

**\*) Notes for R32:** R32 est classifié en Europe comme faiblement inflammable. Les EC3-X32 sont conçus selon les normes et standards de sécurité Européen pour les réfrigérants non inflammables. Leur utilisation avec du R32 est donc limitée aux systèmes ou aux régions n'ayant pas d'exigences supplémentaires pour l'utilisation avec des réfrigérants inflammables.

Le EC3-X32 est entièrement fonctionnel sans être relié à un PC ou sans l'afficheur à distance ECD-002.

#### **Comportement vanne au démarrage (Paramètres uu et u9)**

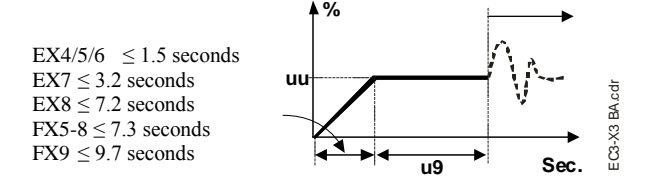

**Fonction Pump-down (si P6=1 et L2=1)**

#### **Etat du contact de En condition Relais de Pump down**

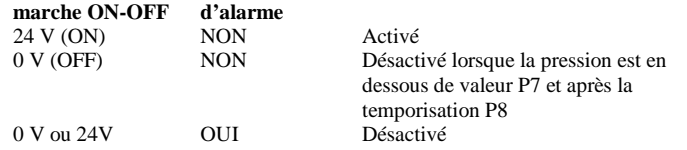

#### **Possibilités de connexion de l'EC3 -X32 à un réseau ou PC:**

- Un document fichier "**Readme"** concernant les régulateurs avec **TCP/IP** est disponible sur notre site **[www.emersonclimate.eu](http://www.emersonclimate.eu/)**, il contient les informations détaillées au sujet de la connexion TCP/IP Ethernet. Il est complémentaire à cette notice d'instructions, veuillez-vous y référer si nécessaire
- En utilisant un câble standard CAT 5 avec RJ45 ou la version EMERSON ECC-Nxx, raccorder l'EC3-X32 à un réseau ou un router capable de recevoir une adresse dynamique TCP/IP
- L'EC3-X32 peut aussi être connecté directement au port Ethernet d'un PC en utilisant un câble croisé. Dans ce cas, l'adresse TCP/IP de l'ordinateur doit être modifiée manuellement pour être compatible avec l'adresse par défaut du régulateur. Se référer au document "**Readme"** pour les détails

#### **Réglag e et visualisation des données: Pages Web (Méthode recommandée)**

- Le contact d'entrée ON-OFF étant ouvert (0 V), mettre sous tension le régulateur
- Lorsque le contact est ouvert (0 V) et appareil sous tension (24 V), seulement quatre paramètres peuvent être réglés : type de réfrigérant (u0), type de capteur (uP), type de vanne (ut) et mode de régulation. Cette disposition de sécurité prévient les dommages éventuels au compresseur ou autres composants. Les autres paramètres peuvent être modifiés à n'importe quel moment.
- Le **EC3-X32** est équipé d'une interface de communication TCP/IP Ethernet permettant le raccordement via un réseau ou en direct à un PC sur le port standard Ethernet. Le régulateur **EC3-X32** comporte des pages Web intégrés permettant à l'utilisateur de visualiser tous les paramètres sous la forme d'étiquettes textes. Aucun programme ou instrument supplémentaire n'est alors nécessaire.
- Pour visualiser les pages Web sur un PC, utiliser un moteur de recherche tel que Internet Explorer ou Mozilla Firefox sous environnement JRE (Java Runtime Environment). JRE peut être téléchargé gratuitement à partir de [www.java.com](http://www.java.com/) website.
- Ouvrir un moteur de recherche sur Internet, si l'EC3-X32 est connecté directement au PC à l'aide d'un câble croisé, entrer l'adresse TCP/IP par défaut dans la ligne "adresse" du moteur de recherche, **192.168.1.101** ou l'adresse dynamique du serveur DHCP**.**
- Le port de communication par défaut est 1030. Se référer au document "**Readme"**  si un port spécifique est nécessaire.
- Après quelques instants, la page "surveillance (Monitoring)" s'affiche par défaut sur votre ordinateur. Si le moteur de recherche n'ouvre pas cette page ou n'affiche pas les paramètres de fonctionnement, l'utilisateur devra vérifier la configuration "option" du moteur de recherche Internet. Se référer au document **"Readme"**  spécifique aux régulateur **TCP/IP**

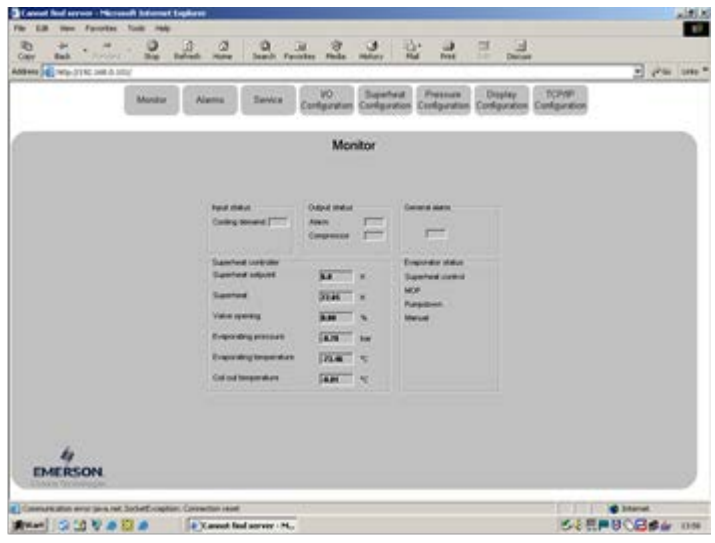

- Les pages "Surveillance (Monitoring) et Alarmes" sont en lecture seule, aussi il n'est pas nécessaire d'entrer un nom d'utilisateur et mot de passe. Le nom d'utilisateur et mot de passe doivent être fournis pour accéder à toutes les autres pages. Par défaut, les valeurs d'usine sont **Utilisateur : EmersonID Mot de passe : 12.**
- Ces valeurs par défaut peuvent être modifiées dans la page "Configuration "
- En haut, sur la barre affichant le nom des pages, cliquet avec la souris de gauche
- sur la page que vous voulez visualiser.
- Les paramètres de réglages apparaissent avec un libellé texte et le sigle tel que défini dans la liste des paramètres (Tableau ci- avant).
- Après modification des paramètres, la liste complète peut être sauvegardée dans un fichier sur l'ordinateur et rechargée directement dans un autre régulateur similaire. Ceci peut faire gagner considérablement du temps lorsqu'il y a un grand nombre de régulateurs à configurer ou pour se créer une bibliothèque de réglages de paramètres pour d'autres applications.
- Deux sortes d'enregistrement : Lors de l'affichage de la page 'Surveillance'', il est possible de visualiser un enregistrement graphique des valeurs de pression d'aspiration, température sonde et valeur de surchauffe. Egalement, la valeur de pression d'aspiration est enregistrée tous les ¼ d'heure et conservée 30 jours roulant dans une mémoire permanente du régulateur. Cet enregistrement peut être transféré sur l'ordinateur en utilisant FTP. Ce ficher d'enregistrement peut ensuite être intégré dans la feuille d'un fichier Excel et devenir exploitable. Se référer au document **"Readme"** pour une description détaillant des fonctions et possibilités des régulateurs TCP/IP.

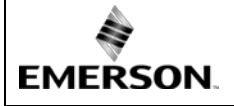

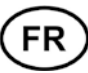

#### **Information des erreurs et gestion des alarmes:**

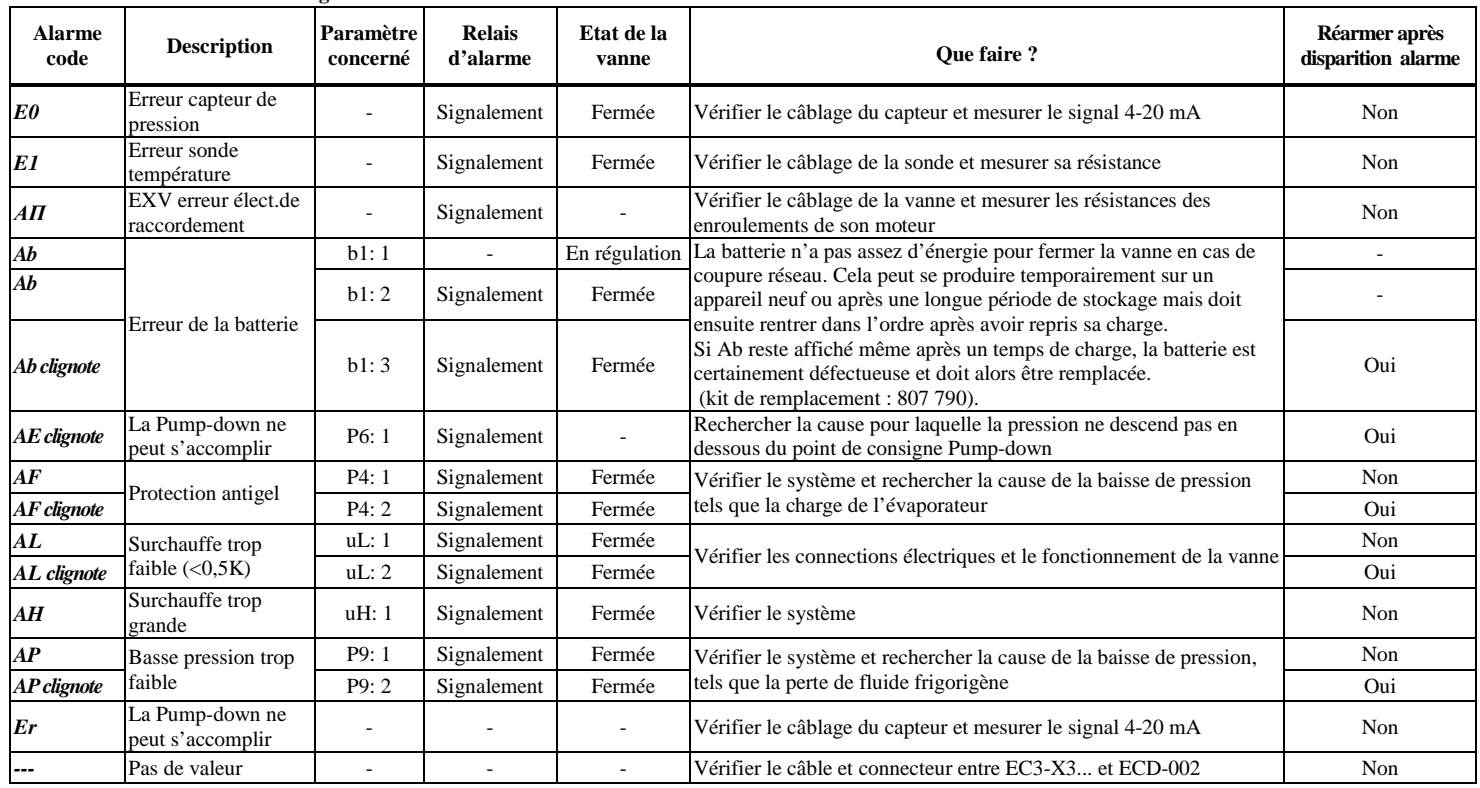

**Note:** Lorsque plusieurs alarmes surviennent en même temps, l'alarme prioritaire est affichée jusqu'à son traitement, ensuite la suivante de plus haut niveau s'affiche jusqu'à son traitement et ainsi de suite.

#### **Vérification du système et des conditions de fonctionnement l'aide de l'afficheur ECD-002 :**

Les paramètres affichés de façon permanente sont choisis par l'utilisateur (paramètre ┌┘1). Il est possible d'en afficher d'autres de façon temporaire. Cette fonction n'est pas possible dans des conditions d'alarme. L'afficheur indiquera pendant une seconde le code du paramètre, (voir ┌º1 paramètre) et ensuite sa valeur. Après 5 minutes, l'affichage reviendra à la valeur sélectionnée par le paramètre ┌┘1.

#### **Vérification Service / recherche de panne :**

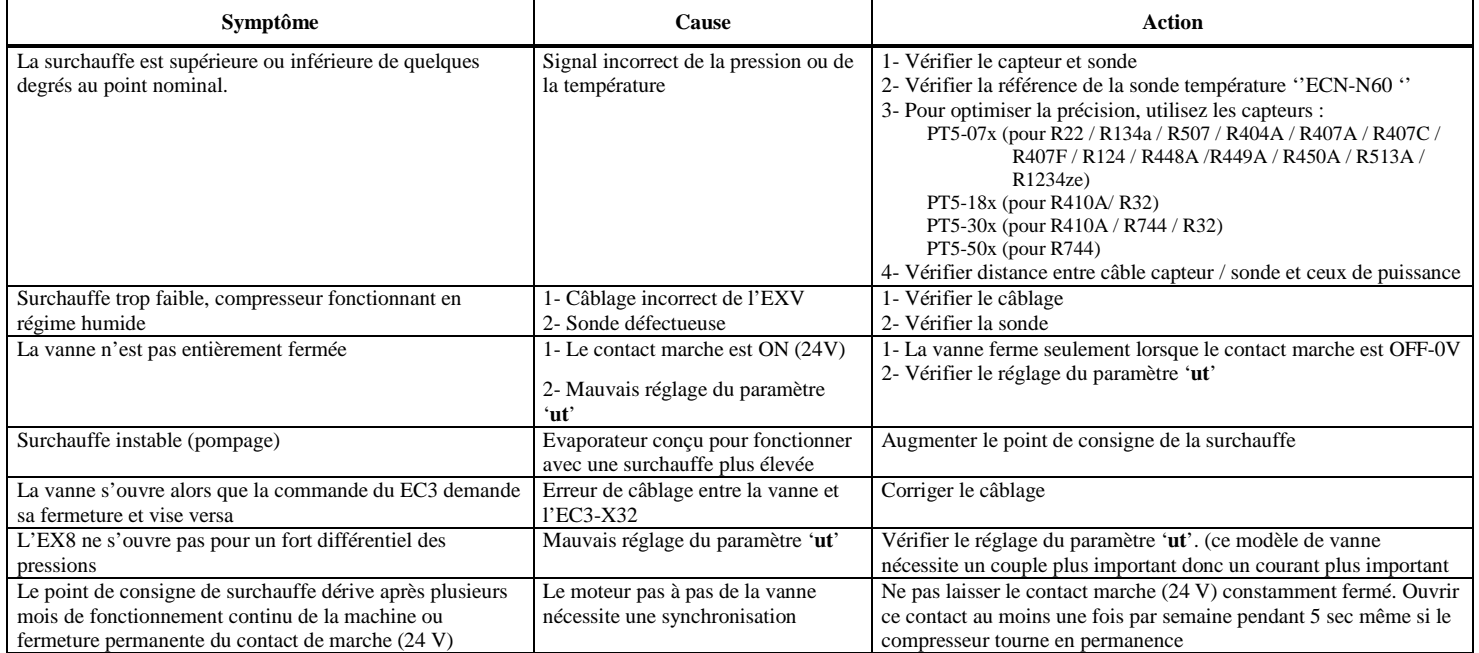

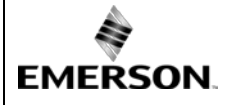

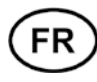

#### **Informations t echniques:**

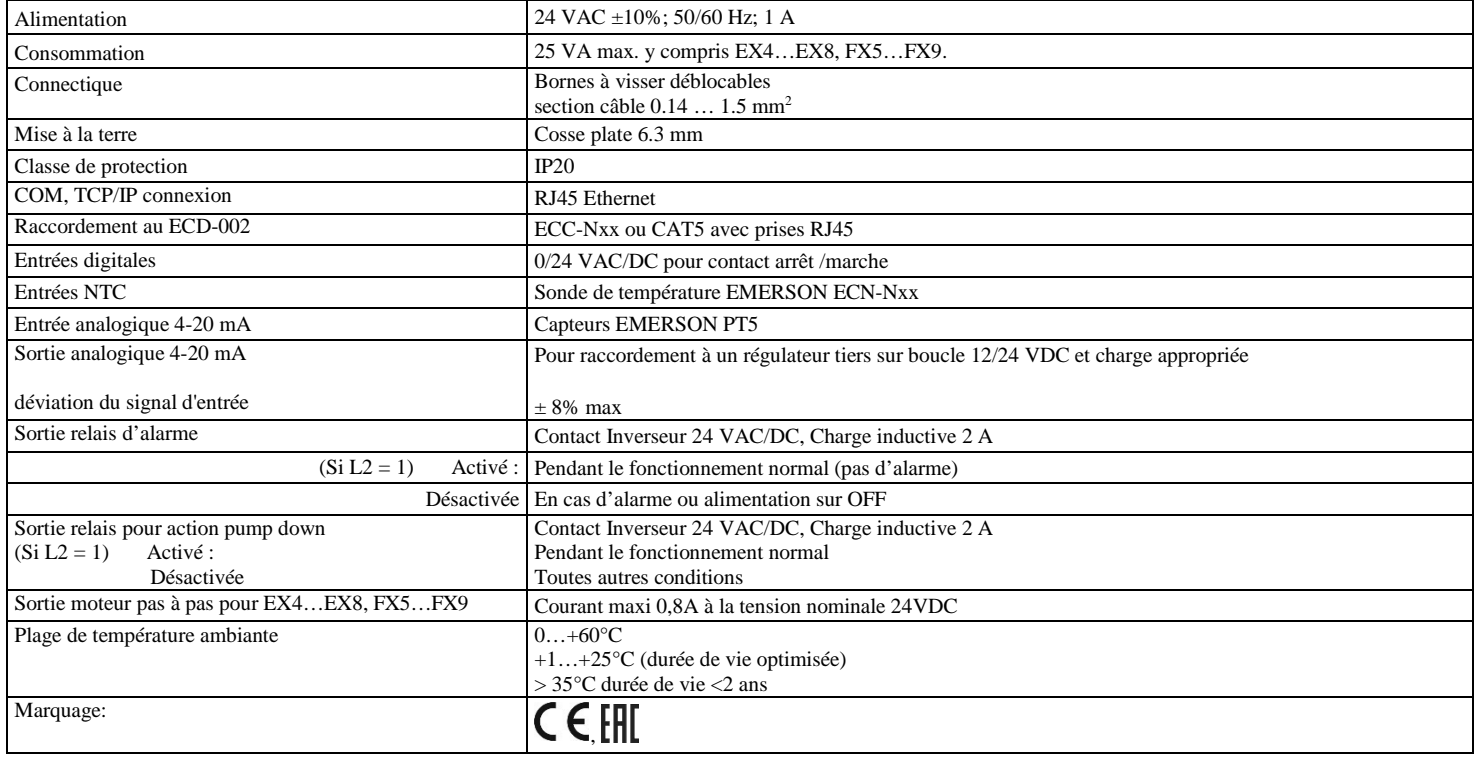

#### **Dimensions [mm]:**

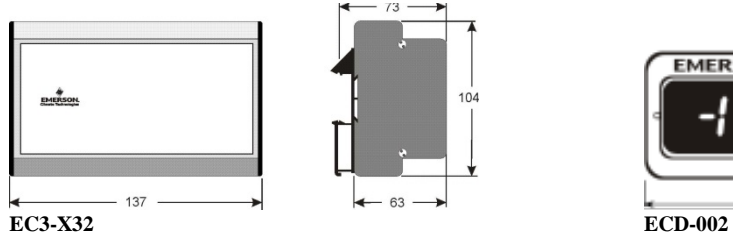

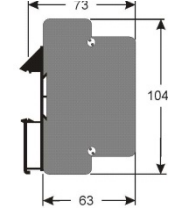

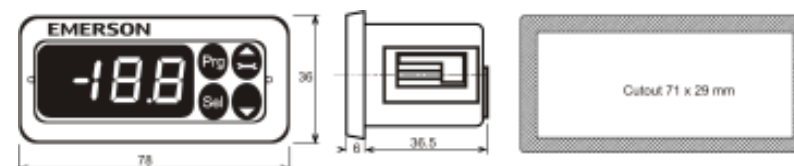

# **EMERSON**

#### **Instrucciones de funcionamiento Controlador de recalentamiento EC3-X32 con comunicación via TCP/IP**

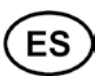

#### **Información general:**

**El EC3-X32** es un controlador de recalentamiento para las válvulas de motor paso a paso EX4...EX8 y FX5…FX9.

**Instrucciones de seguridad:**

- **Lea atentamente estas instrucciones de funcionamiento. Una mala manipulación puede acarrear lesiones al personal y desperfectos en el aparato o en la instalación.**
- **Según la EN 13313 este producto solo puede ser manipulado por el personal competente y autorizado para ello.**
- **No sobrepase los valores máximos de temperatura, presión, voltaje e intensidad especificados por el fabricante.**
- **Antes de llevar a cabo la instalación o el mantenimiento del sistema, desconecte la alimentación eléctrica.**
- **No ponga en funcionamiento el sistema antes de que todas las conexiones eléctricas hayan sido realizadas.**
- **Las conexiones eléctricas deben de cumplir con las normas y regulaciones locales.**

**Nota**: El EC3-X32 incorpora una batería recargable VRLA que no debe ser tratada como un residuo convencional (contiene plomo). El usuario tiene la responsabilidad de trasladar este tipo de residuos al correspondiente punto de reciclaje para su correcto tratamiento (Directiva 2012/19/EU).

#### **Posición de montaje :**

El EC3-X33 está diseñado para su montaje en un raíl DIN estándar. Posición de montaje: en pared, colocar el conector de la válvula paso a paso en la parte superior.

#### **Montaje del ECD-002:**

- El display ECD-002 puede ser instalado en cualquier momento o fase de operación del sistema.
- El ECD-002 se puede montar en el panel exterior de cualquier cuadro eléctrico realizando una abertura de 71x29 mm.
- Empuje el display hacia el interior de dicha abertura (1). • Asegurese de que las pletinas de montaje se encuentran a

nivel y por lo tanto no sobresalen con respecto a la carcasa exterior del display.

- Inserte una llave allen en uno de los agujeros del panel frontal y gire dicha llave en sentido de las agujas del reloj. La pletina de montaje comenzará a ascender gradualmente y se aproximará hacia el panel del cuadro eléctrico (2).
- Continúe girando la llave allen hasta que la pletina toque el panel. Realice la misma operación con la pletina de montaje inferior (3).

### **Instalación Eléctrica : !**

- Para realizar la conexión eléctrica consulte el esquema correspondiente.
- No alimente el controlador hasta que no hayan sido conectados todos sus componentes.
- Conecte a tierra la carcasa del controlador utilizando un terminal de 6,3 mm. • Mantenga el controlador y los sensores alejados de los cables de alimentación. Distancia mínima recomendada: 30 mm.
- Utilice un transformador de clase II a 24 VAC. No realice la puesta a tierra de la línea de 24 VAC. Se recomienda utilizar un transformador por cada controlador (EC3 u otros) para evitar posibles interferencias.
- Si se conectan las entradas digitales del EC3 directamente a la alimentación de la red, el citado controlador se dañará permanentemente.
- Si no se utiliza una interface de comunicación o el display ECD-002 se recomienda el uso del relé de salida para proteger el sistema en el caso de que se produzca un fallo en la alimentación eléctrica
- Si no se utiliza el relé de salida, el usuario deberá asegurarse de que se toman las precauciones necesarias para proteger el sistema en el caso de que se produzca un fallo en la alimentación eléctrica.
- Para proteger adicionalmente el sistema en el caso de que se produzca un fallo en la alimentación, se recomienda cambiar la batería anualmente.

#### **El estado de las entradas digitales se activa a través del compresor/termostato**

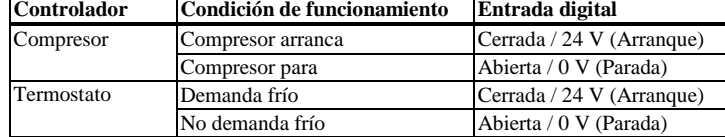

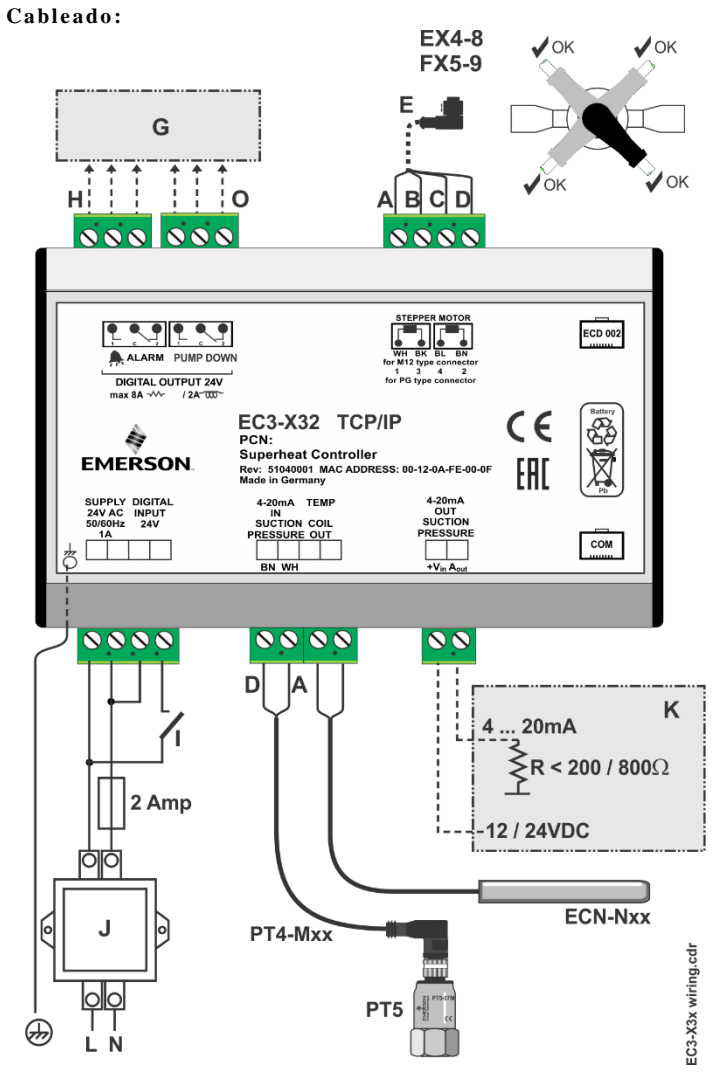

- **A**: Blanco **B**: Negro **C**: Azul **D**: Marrón
- **E**: Cable-conector EXV-Mxx para EXV-Mxx para EX4…EX8 y FX5…FX9
- **G**: Cuadro eléctrico, Controlador del sistema<br>**H**: Relé de alarma, La bobina del relé no está
- Relé de alarma, La bobina del relé no está energizada en estado de alarma o cuando la alimentación del controlador está desconectada.
- **I**: Entrada digital (0 V/abierto = Parada; 24 V/cerrada = Arranque)
- **J:** Transformador clase II, 24 VAC secundario / 25 VA<br>**K:** Controlador adicional (puede utilizar la señal de salional)
- **K**: Controlador adicional (puede utilizar la señal de salida analógica del EC3) **O:** Relé parada por baja, contacto s. Relé es activado durante el funcionamiento normal.

#### **Preparación para la puesta en mar cha:**

- Aplique el adecuado vacío al circuito de refrigeración.
- **Nota:** Las válvulas de expansión EMERSON EX4…EX8 y FX5…FX9 se suministran parcialmente abiertas (50%). No cargue el sistema hasta que la válvula haya sido cerrada.
- Alimente a 24 V el EC3 manteniendo abierto el correspondiente contacto que activa la entrada digital (0 V). La válvula se desplazará a su posición de cierre.
- Una vez la válvula se encuentre completamente cerrada, proceda a realizar la carga de refrigerante del sistema.
- Arranque el sistema y compruebe el recalentamiento y las condiciones de trabajo

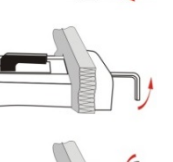

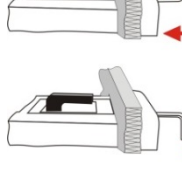

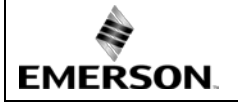

#### **Display ECD-002: (LEDs y teclas de función)**

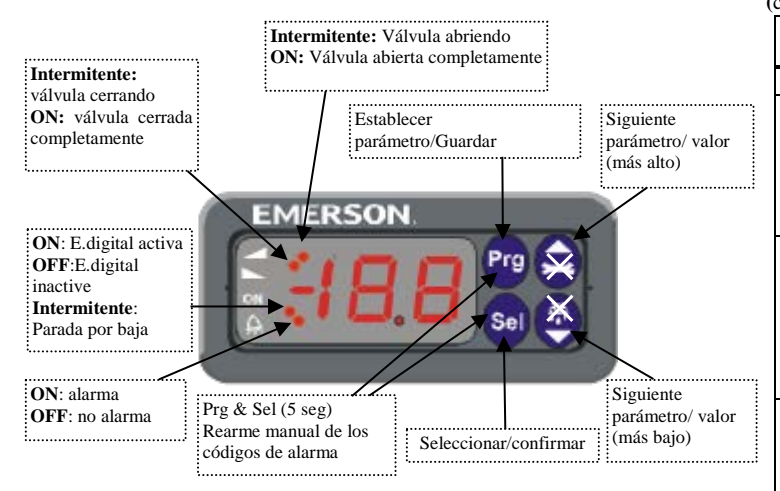

#### **Procedimiento para la modificación de parámetros utilizando el display ECD-002 :**

- **Nota:** Algunas de las funciones/parámetros que pueden ser configuradas via TCP/IP (control manual y la configuración TCP/IP) no pueden ser establecidas utilizando el display ECD-002.
- $\cdot$  **A** Aviso:
- **Durante el control manual, todas las alarmas se encuentran desactivadas.**
- Para acceder a los distintos parámetros del controlador utilice las 4 teclas que se encuentran disponibles en la parte frontal del display. Los parámetros de configuración están protegidos por una contraseña numérica. La contraseña por defecto es "12". Para proceder a la configuración de los parámetros:
- Pulse el botón PRG durante más de 5 segundos. El valor "0" se mostrará parpadeando en el visor.
- Pulse  $\Box$  o  $\Box$  hasta que aparezca el número 12 (contraseña).
- Pulse **SEL** para confirmar la contraseña.
- Pulse  $\blacksquare$  o  $\blacksquare$  para mostrar el código del parámetro que desea modificar.
- Pulse el botón **SEL** para visualizar el valor actual del parámetro seleccionado;
- Pulse  $\triangleq$  o  $\Box$  para incrementar o reducir su valor;
- Pulse nuevamente **SEL** para confirmar temporalmente el nuevo valor y visualizar su código correspondiente;
- Repita el procedimiento indicado desde el principio "*Pulse* **o** *d* ..." para modificar los valores de otros parámetros.
- **Para guardar los nuevos valores y salir de este procedimiento**: Pulse **PRG**.
- **Para salir del procedimiento sin guardar ninguna modificación:** No presione ningún botón, al menos durante 60 segundos (TIME OUT).

#### **Funciones especiales:**

Las funciones especiales se pueden activar del siguiente modo:

- Pulse  $\Box$  y  $\Box$  simultáneamente durante más de 5 segundos. Un "0" se mostrará parpadeando en el visor.
- Pulse  $\Box$  o  $\Box$  hasta que se muestre la contraseña (por defecto = 12). • Pulse **SEL** para confirmar la contraseña.
- Nuevamente un "0" indicará que las funciones especiales están activadas.
- Pulse  $\Box$  o  $\Box$  para seleccionar la función. El número de funciones especiales es dinámico y depende del controlador. Ver la lista a continuación.
	- 0: Rearmar el controlador con los valores de los parámetros asignados por defecto (sólo es posible cuando la entrada digital está desactivada: 0 V).
	- 1: Muestra la dirección TCP/IP actual del controlador.
- 2: Asigna la dirección 192.168.1.101 temporalmente como dirección IP al EC3-X32 si es que este tenía asignada otra dirección diferente.
- Pulse **SEL** para activar la función sin abandonar el modo función especial.
- Pulse **PRG** para activar la función y abandonar dicho modo.

#### **Parámetros principales: (**comprobar y modificar si es necesario**) Code Parámetro Min Max Valor por defecto Valor Sel.** H<sub>5</sub> Contraseña 1 199 12 u0 Refrigerante  $\begin{array}{ccc} 0 & 15 & 1 \\ 0 = R22 & 1 = R134a & 2 = R507 & 3 = R404A \end{array}$  $0 = R^2$ <br>  $0 = R^2$ <br>  $1 = R134$ <br>  $0 = R507$ <br>  $3 = R404$ <br>  $4 = R407$ <br>  $5 = R410$ <br>  $6 = R124$ <br>  $3 = R404$  $5 = R410A$   $6 = R124$ <br>en subcrítico)  $8 = R407A$  $7 = R744$  (regimen subcrítico)  $8 = R407A$   $9 = R407F$ <br> $10 = R32*$   $11 = R448A$   $12 = R449A$   $13 = R450A$ 10 = R32<sup>\*</sup> 11 = R448A<br>14 = R513A 15 = R1234z  $15 = R1234$  ze uP  $\boxed{\text{Tipo}}$  de transductor instalado  $\boxed{0}$   $\boxed{3}$   $\boxed{0}$ 0 = PT5-07x (para R22 / R134a / R507 / R404A / R407A / R407C / R407F / R124 / R448A /R449A / R450A / R513A / R1234ze)  $1 = PT5-18x$  (para R410A/ R32)  $2 = PT5-30x$  (para R410A / R744 / R32)  $3 = PT5-50x$  (para R744) ut Tipo de válvula  $\begin{array}{|l|l|} 1 & 12 & 5 \\ 1 & EX4 & 2 = EX5 & 3 = EX6 & 4 = EX7 \end{array}$  $1 = FX4$   $2 = FX5$   $3 = FX6$  $5 = EX8$   $6 = FX5$   $7 = FX6$   $8 = FX6.5$ <br>  $9 = FX7$   $10 = FX7.5$   $11 = FX8$   $12 = FX9$  $10 =$  FX7.5 uu Apertura inicial de la válvula (%) 0 100 50 u9 Tiempo de mantenimiento uu (segundos) | 0 | 120 | 5 uL Alarma de bajo recalentamiento  $\begin{array}{|c|c|c|c|c|c|} \hline 0 & 2 & 1 \ \hline \end{array}$  $0 =$  desactivada (para evaporadores inundados)  $1 =$  Rearme autómatico  $2 =$  Rearme manual Desconex.. a 0.5K (si se mantiene 1 min.); Conex. Inmediata a 3K u5 Consigna de recalentamiento (K) Si uL activada (r.automático o manual) Si uL desactivada 3  $\frac{0.5}{0}$ 30  $\frac{30}{1}$ 6 6 u2 Función MOP 0 1 1  $0 =$  Desactivada  $1 =$  Activada u3 Valor de temperatura del MOP (°C) \* \* \* \* \* \*\*) Valor establecido según el refrigerante seleccionado (u0):<br>+13°C - R22 +15°C - R134a +7°C - R507 +15°C - R134a +7°C - R<br>+15°C - R407C +15°C - R410A  $+7^{\circ}$ C - R404A  $+15^{\circ}$ C - R407C  $+15^{\circ}$ C - R410A<br> $+50^{\circ}$ C - R124  $+10^{\circ}$ C - R407A  $+50^{\circ}$ C - R124  $+10\degree$ C - R407F  $+10\degree$ C - R32  $+12\degree$ C - R448A +12°C - R449A +19°C - R450A +13°C - R513A +24°C - R1234ze \*) Valores Min. y Max. dependen del refrigerante seleccionado  $\overline{)5}$  Unidades 0 1 0 1 0 0 1 0 0 1 0 0 1 0 0 1 0 0 0 1 0 0 0 1 0 0 0 1 0 0 0 0 1 0 0 0 1 0 0 0 1 0 0 0 1 0 0 0 1 0 0 0 1 0 0 0 1 0 0 0 1 0 0 0 1 0 0 0 1 0 0 0 1 0 0 0 1 0 0 0 1 0 0 0 1 0 0 0 1 0 0 0 1 0 0 0 1 0 0 0 1  $0 = {}^{\circ}C$ , K, bar  $1 = {}^{\circ}F$ , R, psig (Valores Psig divididos por10. Ejemplo: Display 12.5 es 125 psig) ┌┘1 Indicación en el display 0 4 0  $0 = Recalentamiento (K)$  1 = Presión de evaporación (bar)  $2 =$  Apertura de la válvula (%)  $3 =$ Temp. de salida del evap. (°C) 4 = Temperatura de evaporación(°C) calculada a partir de la presión u4 Modo de control de recalentamiento  $0 = Estándar$  1 = Lento  $2$  = control intermedio  $0 \quad 2 \quad 0$ uH Alarma de recalentamiento alto  $0 =$  desactivada,  $1 =$  Rearme automático 1 uA Consigna de alarma recalentamiento alto 16 40 30<br>ud Retardo de alarma recal. alto, min. 1 15 3 ud Retardo de alarma recal. alto, min.  $\begin{array}{|l|c|c|c|c|}\n\hline\n 1 & 15 & 3 \\
\hline\n P2 & \text{Consiana de alarma de congelación.} \, ^\circ \text{C} & -40 & 40 \\
\hline\n\end{array}$ P2 Consigna de alarma de congelación, °C P3 Rearme de alarma de congelación, °C -37 43 3 P4 Alarma de congelación  $(0 = desactivada, 1 = rearme automático,$  $2$  = rearme manual)  $0 \quad 2 \quad 0$ P5 Retardo alarma de congelación, sec. 5 199 30 P6 Parada por baja  $(0 = desactivada, 1 = rearme automático)$  $0 \quad 1 \quad 0$ P7 Corte de la parada por baja, barg  $-0.5$  18 0.5<br>
P8 Retardo de la parada por baja, sec. 0 199 30 Retardo de la parada por baja, sec. P9 Alarma de baja presión  $(0)$  = desactivada, 1 = rearme automático.  $2$  = rearme manual)  $0 \quad 2 \quad 0$ PA  $\vert$  Consigna de alarma de baja presión, barg  $\vert$  -0,8  $\vert$  17,7  $\vert$  0 Pb Retardo de alarma de baja presión, sec. 5 199 5 Pd Rearme de alarma de baja presión, barg | -0,5 | 18 | 0.3

ES

L2 Lógica del relé de salida 0 3 1 0: Alarma = normal, parada por baja. = normal 1: Alarma = invertida, parada por baja = normal 2: Alarma = normal, parada por baja = invertida 3: Alarma = invertida, parada por baja= invertida

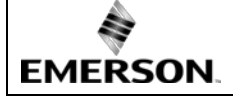

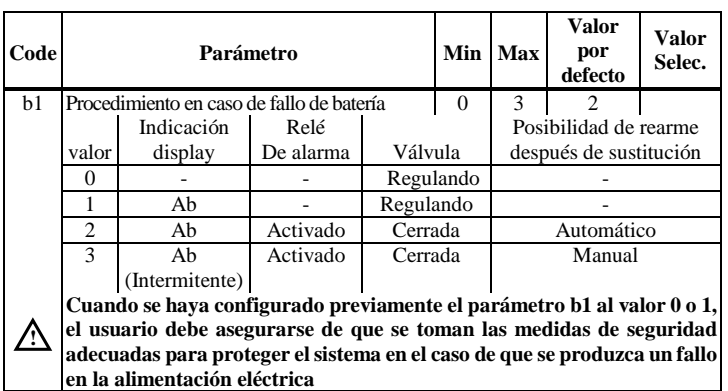

uF Rango de control de la válvula % 5 100 100 **\*) Notas para R32**: El R32 entra en Europa dentro de la clasificación "Ligeramente

inflamable". Nuestro EC3-X32 está diseñado de acuerdo con las normas y directrices de seguridad Europa para refrigerantes no inflamables. El uso del EC3-X32 con R32 se contempla para sistemas/regiones que no requieran normas de seguridad adicionales tal como las de refrigerantes inflamables.

Después de seleccionar los parámetros el EC3-X32 es completamente funcional sin el display ECD-00. Dicho display puede conectarse o desconectarse en cualquier momento.

**Comportamiento de la válvula durante el proceso de arranque (Parámetros uu y u9):**

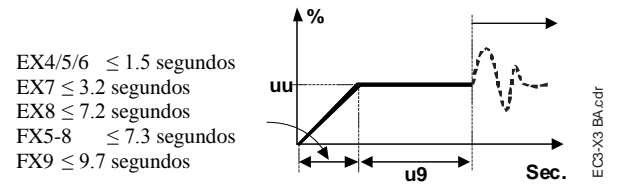

#### **Función de parada por baja (si P6=1 y L2=1)**

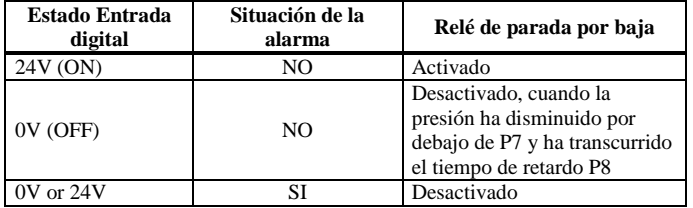

#### **Posibilidades de conexión del EC3-X32 a un PC o a una red:**

- En la página web [www.emersonclimate.eu](http://www.emersonclimate.eu/) se encuentra disponible una guía que aporta toda la información necesaria relativa a las conexiones Ethernet TCP/IP. Consulte dicha guía si necesita completar la información contenida en el presente documento.
- Conecte el EC3-X32 a una red a través de un router que permita al controlador recibir una dirección TCP/IP dinámica. Utilice para ello el cable opcional ECC-Nxx o un cable de red estándar CAT5 con un conector RJ45.
- Conecte el EC3-X32 directamente al puerto Ethernet de un ordenador empleando un cable trenzado. En este caso, no olvide modificar manualmente la dirección TCP/IP del PC al objeto de que esta sea compatible con la dirección IP que por defecto posee el controlador. Consulte la guía de conexión de los controladores **TCP/IP** para obtener más detalles.

#### **Configuración y visualización de datos: Páginas web (Método recomendado)**

- Asegurese de que el contacto que alimenta la entrada digital de arranque/parada del controlador se encuentra abierta (0 V). Active la alimentación eléctrica del controlador
- Hay 4 parámetros: tipo de refrigerante (u0), tipo de sensor de presión (uP), tipo de válvula (ut) y modo de control que solo pueden ser modificados si, tras conectar la alimentación eléctrica del controlador (24 V), su entrada digital se encuentra desactivada (0 V). Con esta característica se pretende evitar que se produzcan

daños al compresor o a cualquier otro componente. El resto de parámetros pueden ser modificados en cualquier momento.

ES

- El controlador EC3-X32 dispone de un interface de comunicación que le permite conectarse directamente a un PC o a una red de ordenadores a través de un puerto ethernet. Dicho controlador incorpora en su interior una serie de páginas web que facilitan la visualización y configuración de todos sus parámetros.
- Para la visualización de estas páginas web en un PC es necesario que éste disponga de un navegador (Internet Explorer® o Mozilla Firefox) y del paquete JRE de Java. Este paquete se puede descargar libremente desde la págin[a www.java.com.](http://www.java.com/)
- Abra la ventana del navegador e introduzca la dirección TCP/IP del controlador en la correspondiente casilla, ya sea **192.168.1.101,** en el caso de que el EC3-X32 se encuentre conectado directamente a un PC, o bien la dirección asignada por el servidor DHCP de la red o del router. Transcurridos unos breves momentos, se visualizará la página principal del controlador.
- Si el navegador utilizado no consigue mostrar la citada página, compruebe los parámetros de configuración de dicho navegador. Si desea identificar la dirección TCP/IP asignada por la red o asignar un valor específico al puerto de conexión, consulte la guía de conexión de los controladores TCP/IP.

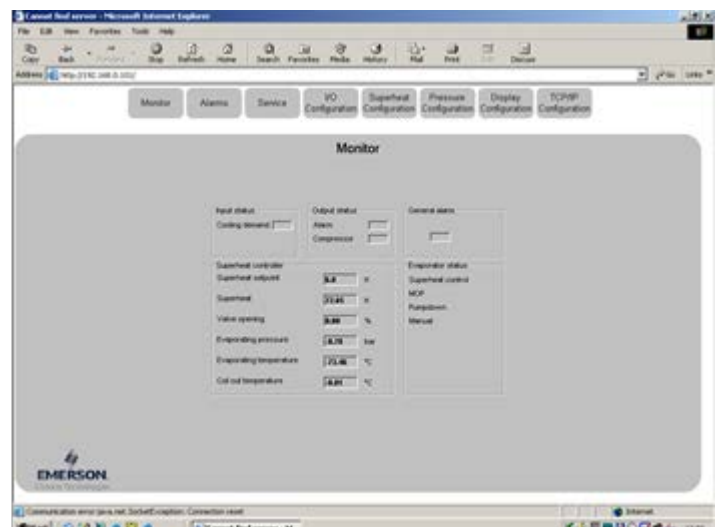

- Para acceder a las páginas web de configuración del controlador es necesario introducir un nombre de usuario y una contraseña. La página principal y la página web de visualización de alarmas son páginas de solo lectura, por lo que no requieren de una validación de seguridad previa a su consulta. Los valores por defecto para el nombre de usuario y la contraseña son:
- **Nombre de usuario: EmersonID, Contraseña: 12** • Estos valores pueden ser modificados en la correspondiente página web de
- configuración. • Haga click con el ratón del ordenador en las pestañas de la parte superior de la página principal para abrir las diferentes ventanas de configuración.
- En dichas ventanas los parámetros se muestran con leyendas de texto real junto con su abreviatura (la misma que se presenta en la lista de parámetros).
- Una vez los parámetros han sido modificados, la lista completa de los mismos puede ser almacenada en forma de un archivo en un PC, lugar desde el cual puede ser transferida posteriormente a otro controlador. Esta operación ahorrará una considerable cantidad de tiempo especialmente en aquellas aplicaciones que posean un gran número de controles. Del mismo modo es incluso posible crear una librería en el disco duro de un ordenador que contenga las listas de parámetros relativos a diferentes equipos e aplicaciones.
- También es posible visualizar gráficamente en tiempo real algunos de los parámetros del controlador. El recalentamiento, la presión de evaporación, la temperatura del refrigerante a la salida del evaporador y la temperatura de evaporación son datos que se pueden registrar a intervalos de 15 minutos en el disco duro de un ordenador. Para más detalles**,** consulte la guía de conexión de los controladores TCP/IP.

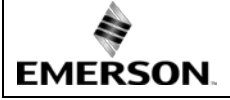

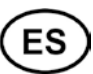

#### **Error de manipulación / Alarma:**

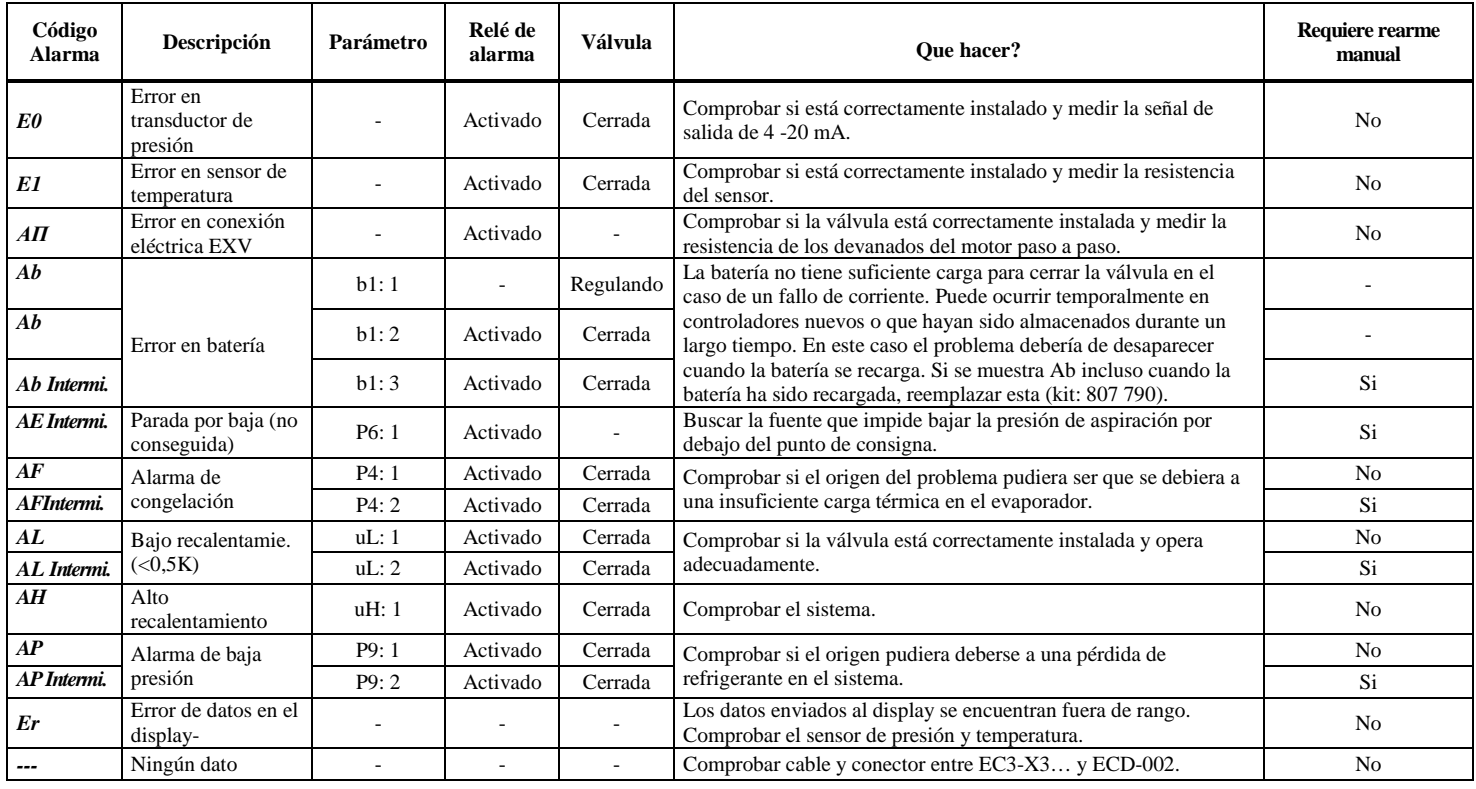

**Nota:** En el supuesto caso de que se sucedan al mismo tiempo varias alarmas, siempre se mostrarán estas individualmente en el display por orden de prioridad. Hasta que estas no sean progresivamente rearmadas una por una no será posible visualizar nuevamente los parámetros del controlador.

#### **Comprobación de las condiciones de trabajo del sistema utilizando el display ECD- 002:**

A través del parámetro ┌┘1 el usuario puede seleccionar, de entre todos los valores posibles, el dato que desea ver permanentemente en el display. También puede visualizar temporalmente y de una forma secuencial todos ellos. En este caso el display mostrará durante un segundo el identificador numérico del dato (ver parámetro┌┘1) y a continuación el dato seleccionado. Transcurridos 5 minutos, el display volverá a mostrar nuevamente el valor seleccionado en el parámetro ┌┘1. Esta función de visualización secuencial se encuentra desactivada en el caso de que acontezca una alarma.

#### **Servicio / Solución de problemas:**

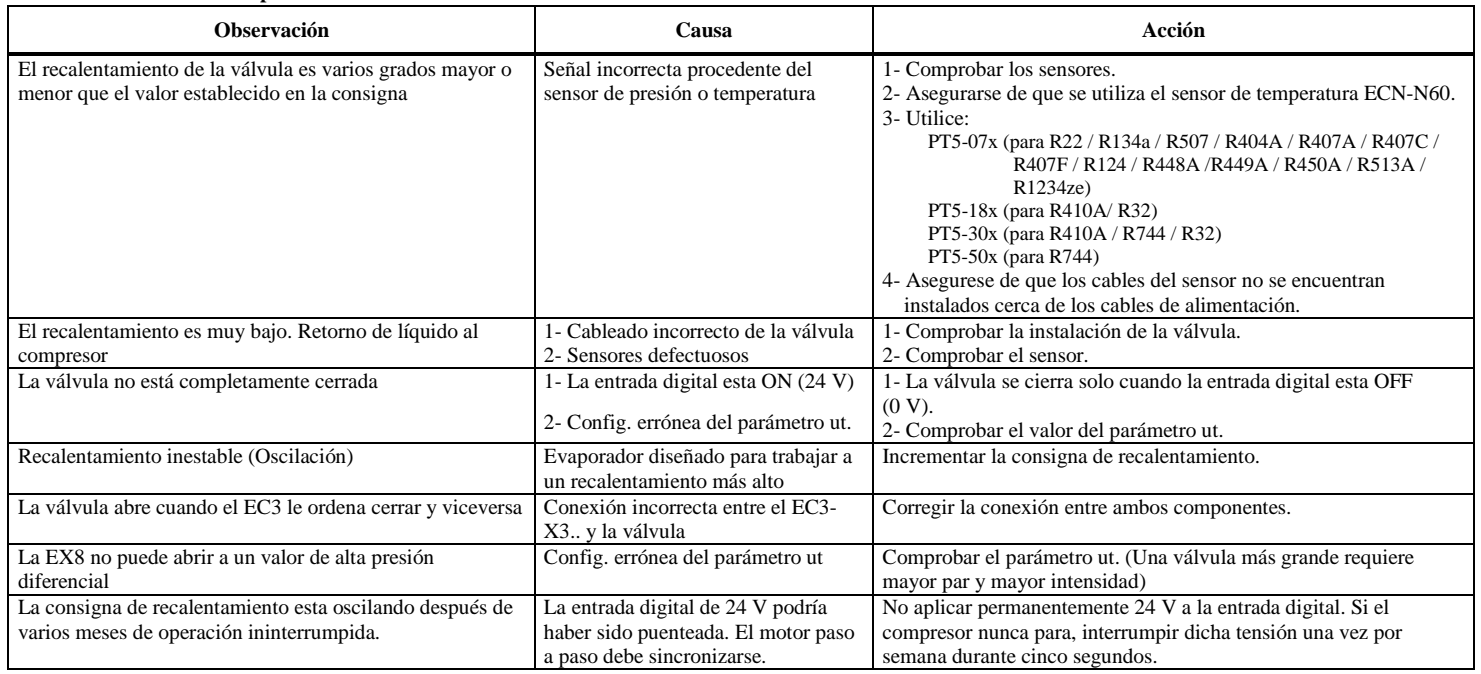

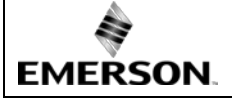

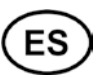

#### **Datos Técnicos:**

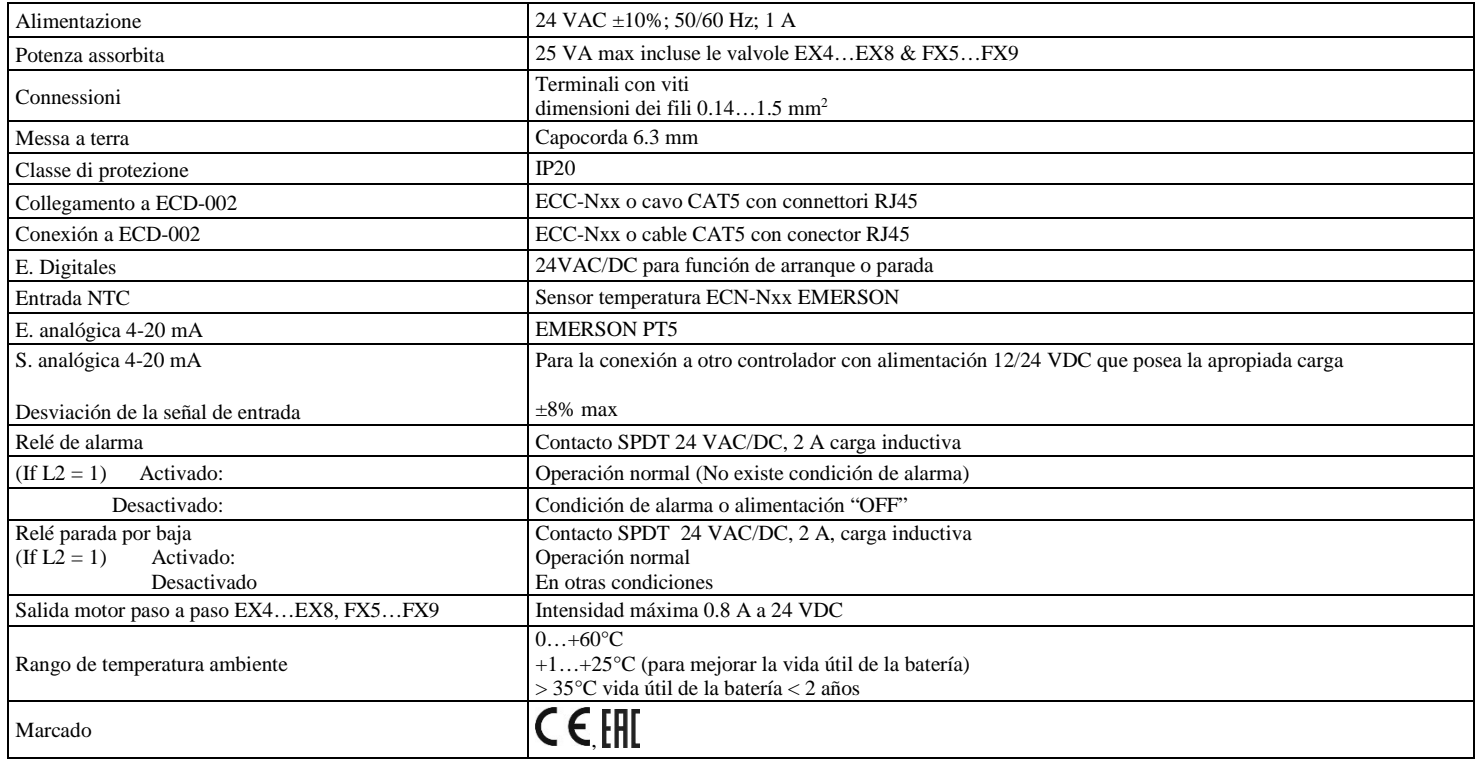

#### **Dimensiones [mm]:**

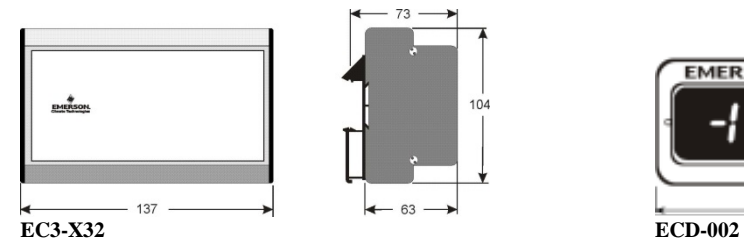

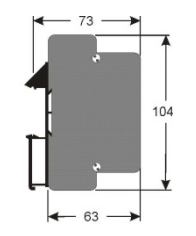

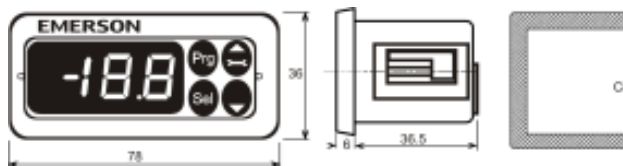

Cutout 71 x 29 mm

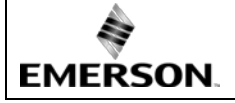

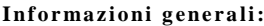

Il modello **EC3-X32** è un controllo del surriscaldamento in abbinamento con valvole di controllo elettriche EMERSON EX4...EX8 e FX5…FX9.

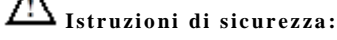

- **Leggere attentamente le istruzioni operative. La mancata osservanza può causare danni al componente, guasti al sistema o provocare lesioni alle persone.**
- **In accordo alla EN 13313 questo prodotto deve essere utilizzato da personale specializzato con le adeguate conoscenze e competenze.**
- **Non superare i valori massimi specificati per le pressioni, le temperature, la tensione di alimentazione e le correnti elettriche.**
- **Prima dell'installazione o interventi in assistenza togliere tutte le alimentazioni dal sistema e dai dispositivi.**
- **Non mettere in funzione la valvola quando il compressore è fermo.**
- **I cablaggi elettrici devono essere conformi alle normative locali.**

**Nota**: Il modello EC3-X32 contiene una batteria ricaricabile al piombo. Questa deve essere trattata come rifiuto speciale. E 'compito dell'utilizzatore la corretta gestione del rifiuto e consegna presso i centri deputati alla raccolta differenziata (direttiva 2012/19/EU). Per ulteriori informazioni contattare il centro di raccolta differenziata più vicino.

#### **Montaggio :**

Il modulo EC3-X32 è progettato per essere montato su guide DIN standard. Posizione di montaggio: verticale con le connessioni per la valvola (motore passo-passo) solo nella parte superiore.

#### **Montaggio ECD-002:**

- ECD-002 può essere installato in ogni momento durante il funzionamento.
- Il Display ECD-002 può essere montato in aperture 71 x 29 mm
- Inserire il display nell'apertura del pannello. (1) • Fare attenzione che le alette di montaggio siano
- allineate con l'esterno della struttura del modulo • Inserire la chiave a brugola nella fessura frontale e ruotarla in senso orario. Le alette di montaggio si muoveranno verso il pannello (2)
- Ruotare la chiave finché le alette non aderiscono al retro del pannello Spostare anche la seconda aletta (3)
- Serrare con attenzione finché il display è ben fissato al pannello. Non serrare in modo eccessivo, le alette si rompono facilmente.

#### **Collegamenti elettrici: !**

- Far riferimento allo schema elettrico per i collegamenti.
- Non alimentare il controllo prima di avere completato il cablaggio.
- Per la messa a terra utilizzare un capocorda da 6,3 mm.
- Mantenere i fili di alimentazione del modulo e dei sensori separati da quelli dell'alimentazione principale. La minima distanza è di 30 mm.
- Usare un trasformatore 24 VAC di Classe II per l'alimentazione. Non collegare a terra le linee 24 VAC. Utilizzare un trasformatore per ogni controllo e differenti trasformatori per le altre utenze per evitare possibili interferenze nell'alimentazione o nella messa a terra.
- Collegare gli ingressi del controllo EC3 con altre tensioni danneggia irrimediabilmente il modulo.
- L'uso del relai è essenziale per proteggere il sistema nel caso di mancanza di alimentazione se non sono utilizzati né l'interfaccia di comunicazione né il display ECD-002.
- Se il relai in uscita non è usato, l'utente deve prendere le opportune precauzioni per proteggere il sistema contro Danni causati da un'interruzione dell'alimentazione
- Per garantire la protezione del sistema nel caso di mancanza di alimentazione, è consigliato cambiare la batteria una volta all'anno.

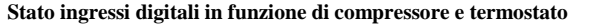

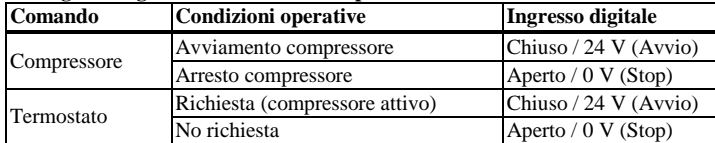

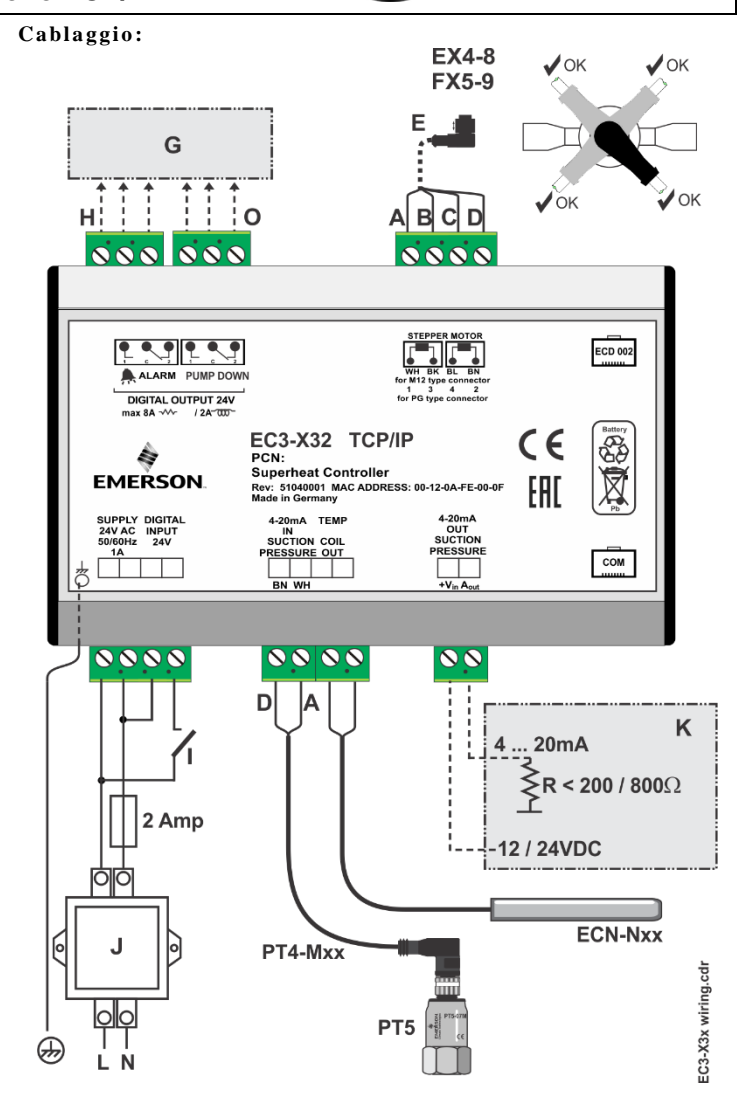

ΙT

- **A:** Cavo Bianco **B**: Cavo Nero **C**: Cavo blu **D**: Cavo marrone
- E: Cavo e connettore EXV-Mxx per collegamento con EX4…EX8 e FX5…FX9 G: Pannello di controllo, Controllo unità Pannello di controllo, Controllo unità
- 
- **H:** Relay allarme, contatto secco. Non energizzato in allarme o non alimentato<br> **I:** Ingresso digitale (0 V/aperto = stop: 24 V/chiuso = avvio) **I:** Ingresso digitale (0 V/aperto = stop; 24 V/chiuso = avvio)
- **J:** Trasformatore Classe II, 24 VAC secondario / 25 VA
- **K:** Controllo esterno (può utilizzare il segnale di uscita analogico da EC3)
- **O:** Uscita relay pumpdown, contatto secco. Relay è energizzato in Funzionamento normale.

#### **Preparazione all'avviamento:**

- Effettuare il vuoto nel circuito di refrigerazione.
- **Nota:** Le valvole EMERSON EX4…EX8 e FX5…FX9 sono consegnate in posizione di mezza apertura. Non caricare il sistema prima della chiusura della valvola.
- Alimentare il modulo EC3 con 24 V mentre l'ingresso digitale è 0 V. La valvola sarà guidata in posizione di chiusura.
- Dopo la chiusura della valvola, caricare il sistema con refrigerante.
- Avviare il sistema e controllare surriscaldamento e condizioni operative.

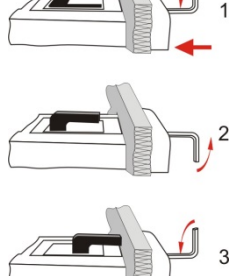

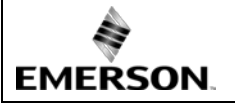

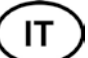

#### **Display/Tastiera ECD-002 : (funzioni LED e pulsanti)**

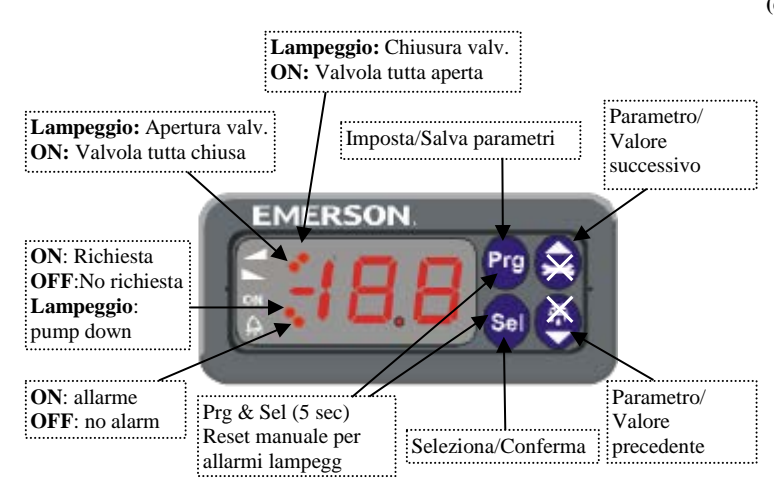

#### **Modifica dei parametri mediante tastiera/display ECD- 002 :**

- **Nota:** Alcune funzioni/parametrici (es. controllo manuale e configurazione TCP/IP) non possono essere modificate mediante ECD-002.
- **Attenzione:**
- **Durante il controllo manuale tutti gli allarmi sono disattivati. Non operare un sistema senza supervisione quando si trova in modalità manuale.**
- I parametri possono essere modificati attraverso i 4 pulsanti del display. I parametri di impostazione sono protetti da password. La password di default è "12". Per selezionare i parametri:
- Premere **PRG** per più di 5 secondi. Sul display lampeggerà il numero 0
- Premere  $\Box$  o  $\Box$  finché non appare il numero "12" (password di default)
- Premere **SEL** per conferma della password
- Premere  $\blacksquare$  o  $\blacksquare$  per visualizzare il codice del parametro da modificare;
- Premere **SEL** per visualizzare il valore del parametro selezionato;
- Premere  $\blacksquare$  o  $\blacksquare$  per incrementare o diminuire tale parametro;
- Premere **SEL** per confermare temporaneamente il nuovo valore e per visualizzare il suo codice,
- Ripetere la procedura dall'inizio "*premere*  $\Box$  o  $\Box$  *per visualizzare...*"
- **Per uscire e salvare le nuove impostazioni:** Premere **PRG** per confermare i nuovi valori e per uscire dalla procedura di modifica dei parametri.
- **Per uscire senza modificare alcun parametro:** Non premere alcun pulsante per 60 secondi (TIME OUT).

#### **Funzioni Speciali:**

Le funzioni speciali possono essere attivate come segue:

- Premere  $\blacksquare$  e  $\blacksquare$  insieme per più di 5 secondi. Sul display lampeggerà il numero 0.
- Premere  $\blacksquare$  o  $\blacksquare$  finché non appare il numero "12" (password di default)
- Se la password è stata cambiata, selezionare quella nuova • Premere **SEL** per conferma della password
- Sul display compare "0" e la modalità Funzioni Speciali è attivata.
- Premere  $\Box$  o  $\Box$  per selezionare la funzione. Il numero di funzioni speciali è dinamico e dipende dal controllo. Si veda la lista di seguito.
- 0: azzerare tutti i parametri ai valori di fabbrica (possibile solo con ingresso digitale 0 V, aperto)
- 1: visualizzare l'indirizzo TCP/IP corrente

2: assegnare temporaneamente l'indirizzo TCP/IP 192.168.1.101 se EC3-X32 ha un indirizzo diverso

- Premere **SEL** per attivare la funzione senza lasciare la modalità di funzione speciale.
- Premere **PRG** per attivare la funzione e abbandonare la modalità funzioni speciali.

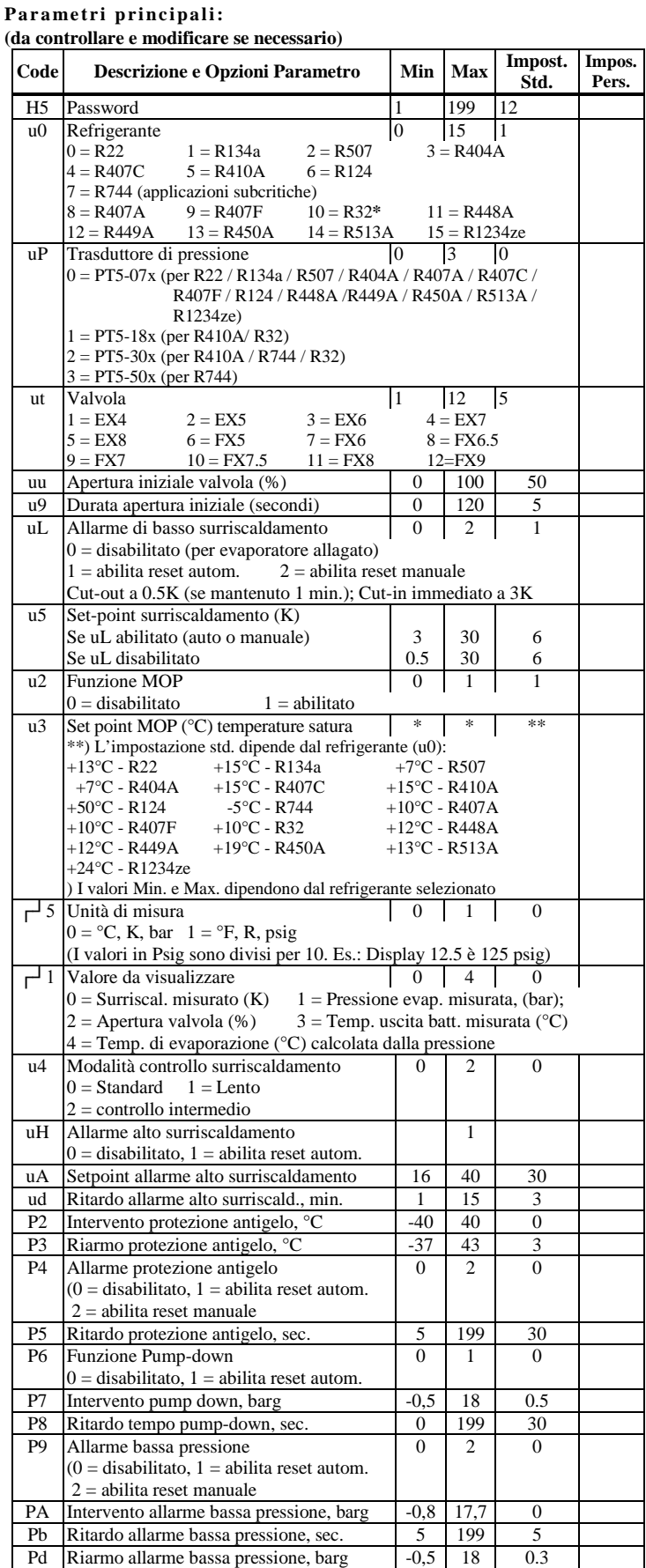

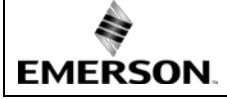

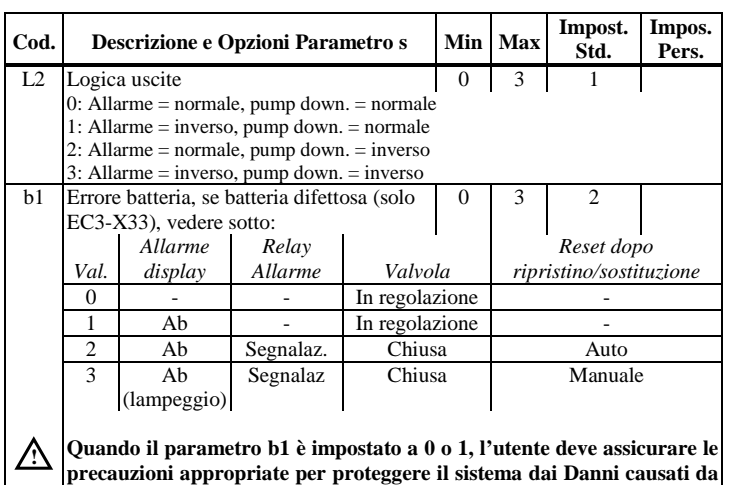

**un'interruzione dell'alimentazione** uF Range controllo valvola % 5 100 100

**\*) Note per R32:** R32 è classificato come refrigerante a bassa infiammabilità in Europa. EC3-X32 è progettato in accordo alle normative di sicurezza europee per refrigeranti non infiammabili. L'utilizzo del controllo EC3-X32 con R32 può avvenire in sistemi/paesi che non richiedono particolari normative per i refrigeranti infiammabili.

I controlli EC3-X32 sono completamente funzionali senza unità display/tastiera. ECD-002 può essere rimosso o connesso in ogni istante.

**Comportamento valvola all'avviamento (Parametri uu e u9):**

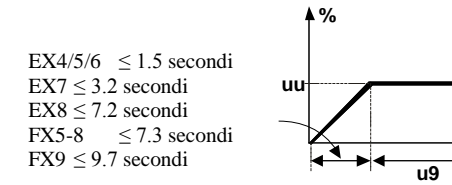

#### **Funzione Pump down (se P6=1 e L2=1):**

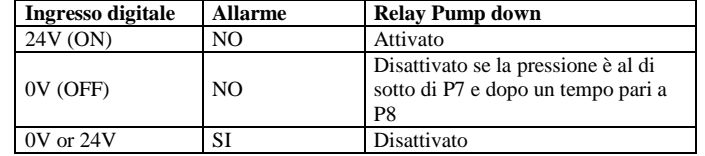

**Sec.**

EC3-X3 BA.cdr

:X3 BA.cdr

#### **Possibilità di collegamento di EC3 -X32 ad una rete o PC:**

- E' disponibile sul sit[o www.emersonclimate.eu](http://www.emersonclimate.eu/) un file (TCP/IP Controller Readme file) contenente informazioni dettagliate circa il collegamento attraverso Ethernet TCP/IP. Prego fare riferimento a questo file per ogni informazione non contenuta in queste istruzioni di installazione.
- Collegare il controllo EC3-X32 mediante il cavo ECC-Nxx o mediante un cavo standard di rete CAT5 con connettori RJ45, ad una rete o un router che consenta al controllo di ricevere un indirizzo TCP/IP dinamico, oppure
- Collegare il controllo EC3-X32 ad un computer mediante un cavo crossover collegato direttamente alla porta Ethernet. In questo caso, l'indirizzo TCP/IP del computer deve essere modificato manualmente per essere compatibile con l'indirizzo preimpostato sul controllo. Fare riferimento al TCP/IP Controller-Readme file per maggiori dettagli.

#### **Impostare e Visualizzare i Dati: WebPages**

#### **(metodo consigliato)**

- Assicurarsi che l'ingresso digitale sia 0 V (aperto). Dare tensione.
- Quattro parametri, refrigerante (u0), trasduttore di pressione (uP), valvola (ut) e modalità di controllo, possono essere impostati solo quando l'ingresso digitale è aperto (0 V) in presenza di tensione (24 V). Questo per prevenire danni accidentali al compressore o altri componenti del sistema. Tutti gli altri parametri possono essere modificati in qualsiasi momento.

IТ

- Il controllo EC3-X32 ha un'interfaccia di comunicazione TCP/IP Ethernet che permette di collegare il controllo direttamente ad una rete o un PC attraverso la normale porta di rete Ethernet. EC3-X32 contiene delle pagine Web precaricate che permettono all'utente di visualizzare i parametri in forma di stringhe di testo.
- Per visualizzare queste pagine Web su un PC, sono necessari un browser Internet standard come Internet Explorer® o Mozilla Firefox e un applicativo JRE Java Runtime Environment che può essere scaricato gratuitamente dal sito Internet [www.java.com.](http://www.java.com/)
- Aprire il browser Internet e digitare l'indirizzo standard del controllo **(192.168.1.101)** nel caso in cui questo sia collegato direttamente al PC mediante un cavo crossover, oppure l'indirizzo dinamico ricevuto dal server DHCP della rete/router. Fare riferimento al file **TCP/IP Controller-Readme** se è necessario usare una porta specifica.
- Se è possibile identificare l'indirizzo TCP/IP dinamico assegnato dal DHCP del router o della rete, fare riferimento al file TCP/IP Controller-Readme.
- Dopo alcuni istanti, la pagina di visualizzazione parametri (monitor) deve essere visualizzata. Se il browser non apre la pagina standard o mostra dati attivi, l'utente dovrebbe controllare la configurazione del browser (menu Opzioni). Riferirsi al file **TCP/IP Controller-Readme.**

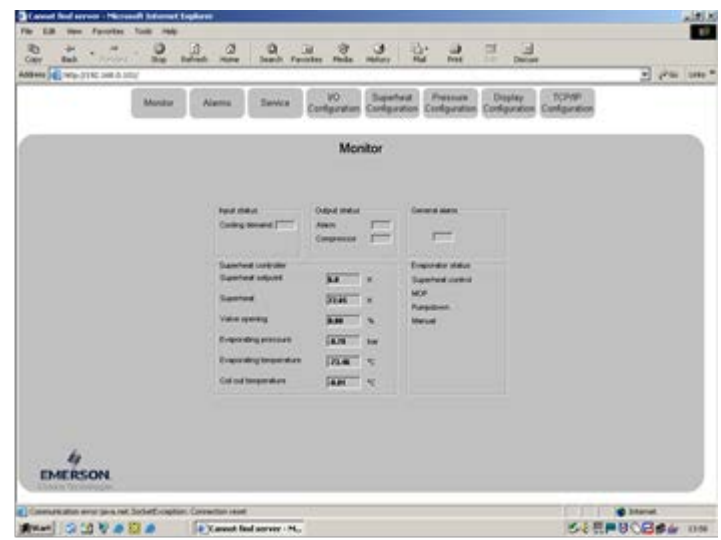

- Le pagine di controllo e allarme sono di sola lettura e non è quindi necessario inserire alcuna password e nome utente. Una password e nome utente sono invece richiesti al primo accesso alle alter pagine Web. I valori di default sono:
- Nome Utente: "EmersonID", Password: "12"
- I valori di default possono essere modificati alla pagina di configurazione display.
- Effettuare un click con il tasto sinistro del mouse sui pulsanti posti nella parte superiore della pagina iniziale (monitor) per accedere alle diverse pagine Web.
- I parametri sono visualizzati mediante stringhe di testo e mediante il codice di programma come spiegato nella lista parametri riportata di seguito.
- Dopo aver modificato tutti i parametri, è possibile salvare queste impostazioni come un file e salvarlo sul PC per poterlo poi richiamare e caricare su un altro controllo. Questo permette di risparmiare parecchio tempo quando si lavora con diversi controlli aventi la medesima configurazione. Dopo un certo periodo di tempo, si avrà una libreria di parametri per le diverse applicazioni.
- E'anche possibile visualizzare in tempo reale alcuni parametri in forma grafica. Surriscaldamento, pressione di evaporazione, temperatura uscita batteria e temperatura di evaporazione sono disponibili mediante un grafico a scorrimento che visualizza fino a 15 minuti. Riferirsi al file TCP/IP Controller-Readme per una descrizione completa delle caratteristiche disponibili nei controlli TCP/IP.

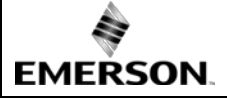

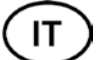

**Gestione allarmi/errori:**

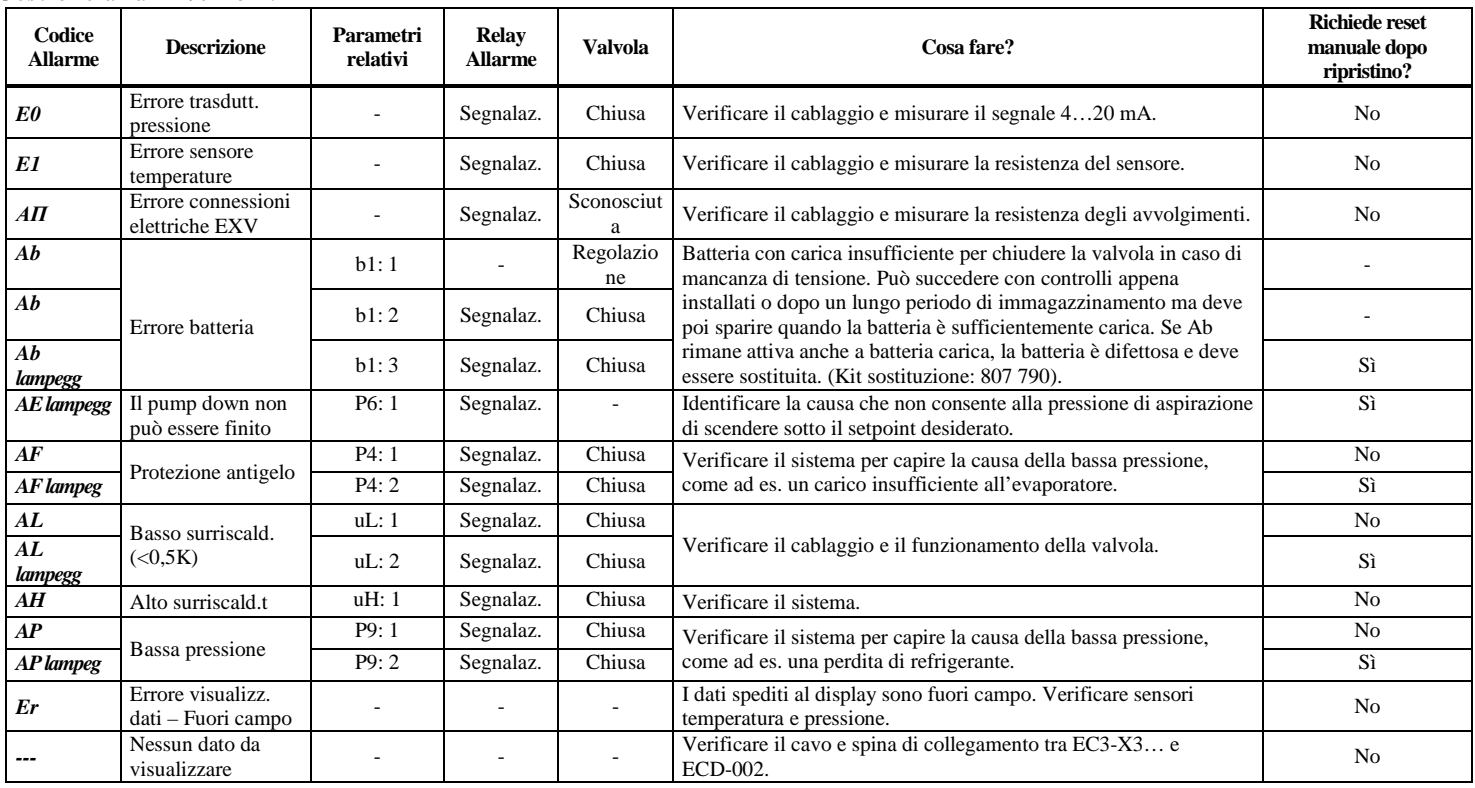

**Nota:** quando ci sono allarmi multipli, viene visualizzato l'allarme con priorità più alta. Quando questo viene resettato, viene mostrato il successivo, finché sono tutti resettati. Solo in seguito vengono visualizzati nuovamente i parametri.

#### Verifica delle condizioni operative del sistema:

I dati visualizzati permanentemente sul display possono essere scelti dall'utente (parametro ┌┘1). E'possibile mostrare questi valori temporaneamente. Questa funzione non è però disponibile in condizioni di allarme. Il display, mostrerà per 1 secondo il codice numerico del dato (vedi parametro ┌┘1) e quindi il dato scelto. Dopo 5 minuti, il display tornerà ai dati selezionati con il parametro ┌┘1.

#### **Manutenzione / Troubleshooting:**

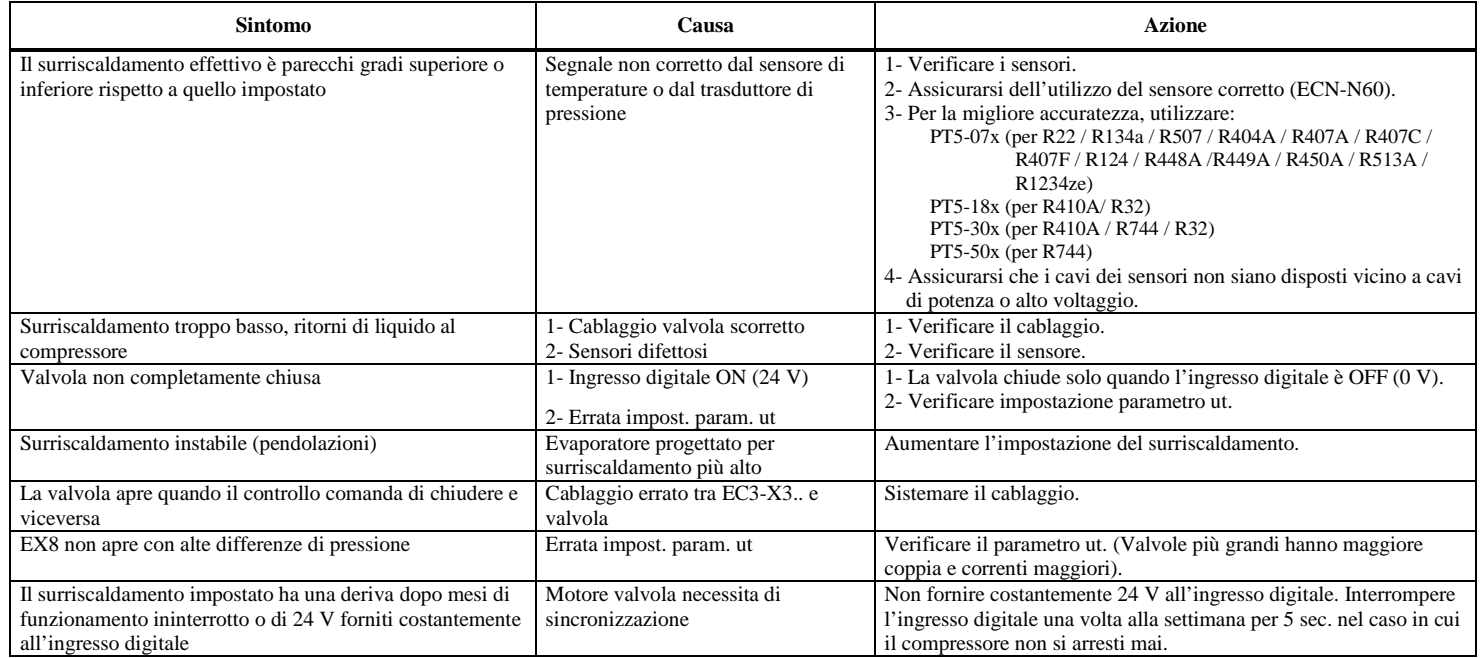

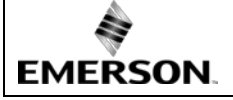

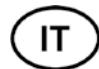

#### **Dati tecnici:**

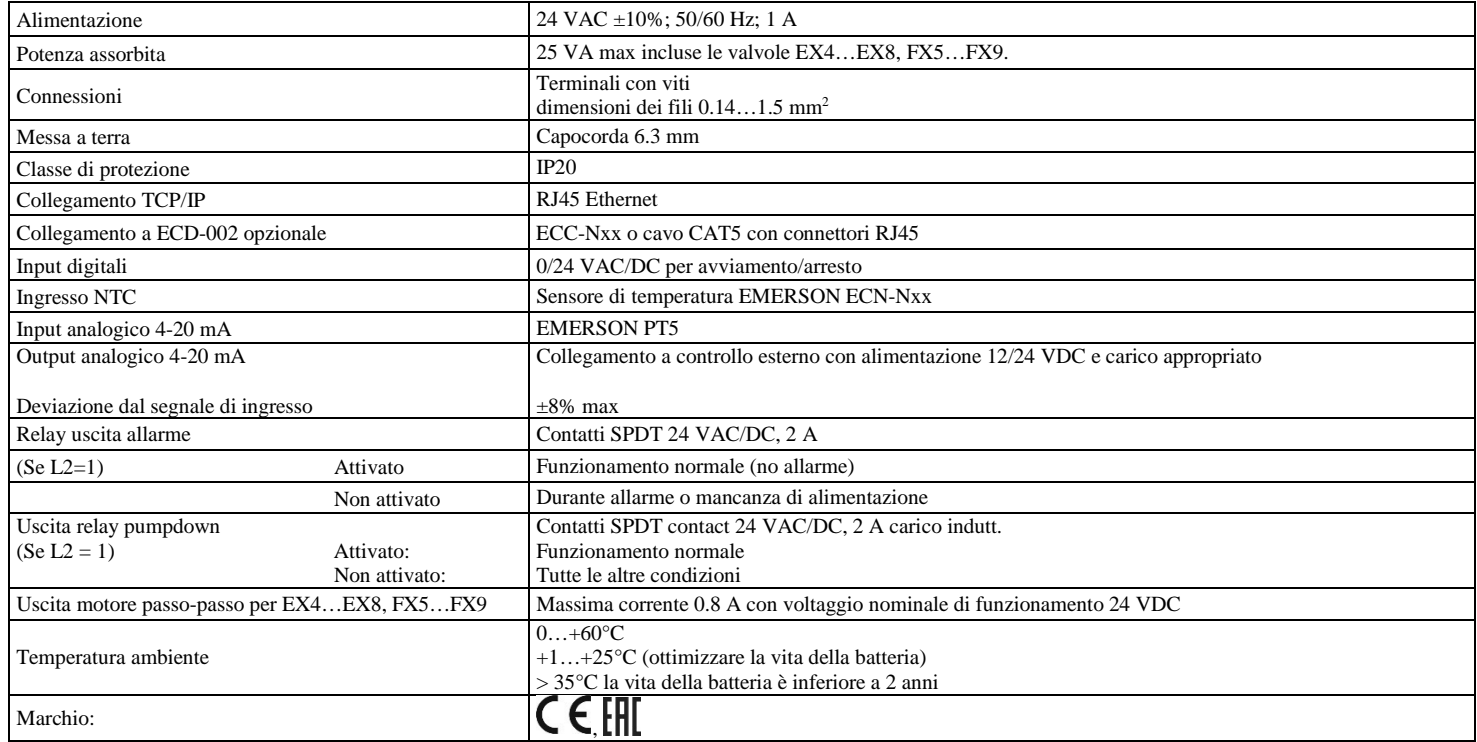

#### **Dimensioni [mm]:**

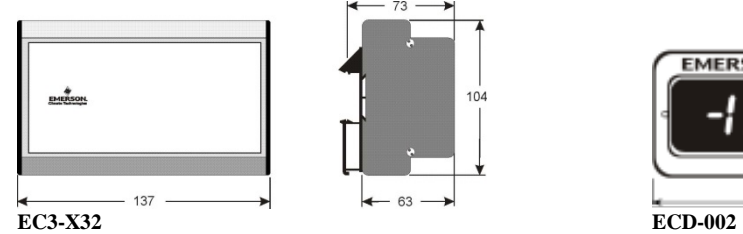

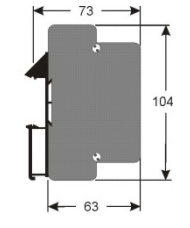

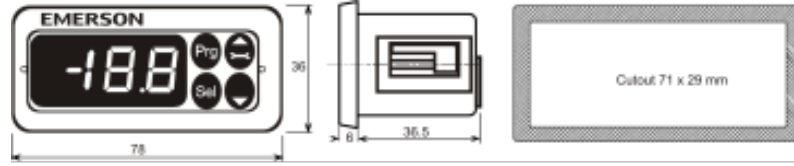

# **EMERSON**

#### **Руководство по эксплуатации Контроллер перегрева EC3-X32 с сетевой картой TCP/IP**

#### **Общая информация:**

**EC3-X32** это универсальный контроллер перегрева с сетевой картой TCP/IP для работы с Электрическими Регулирующими Клапанами Alco с шаговым двигателем серии EX4...EX8 и FX5…FX9.

#### **Инструкция по безопасности:**

- **Внимательно прочитайте инструкцию по эксплуатации. Ее невыполнение может привести к поломке прибора, выходу из строя системы или травме персонала.**
- **В соответствии с EN 13313 данный прибор предназначен для использования персоналом, имеющим необходимые знания и навыки.**
- **Не превышайте указанные предельные значения давления, температуры, напряжения и силы тока.**
- **Перед установкой отключите электропитание от системы.**
- **Не включайте систему до завершения подключения всех кабелей.**
- **Электрические подключения необходимо производить в соответствии с законодательством Вашей страны.**

**Внимание**: Контроллер EC3-X32 содержит свинцово-кислотный гелевый аккумулятор. Этот аккумулятор НЕ должен утилизироваться с остальными промышленными отходами. Пользователь несет ответственность за передачу его на специальные пункты приема для безопасной переработки батарей (согласно директиве 2012/19/EU). Для получения дополнительной информации обратитесь в местный центр по экологической утилизации отходов.

#### **Монтаж:**

EC3-X32 предназначен для монтажа на стандартную DIN-рейку. Положение при установке: на вертикальной стене, разъем шагового двигателя должен быть только сверху.

#### **Mounting of ECD-002**

- ECD-002 можно устанавливать в любое время, даже во время работы системы.
- ECD-002 можно устанавливать в панель с вырезом 71x29 мм
- Вставьте дисплей в вырез панели. (1)
- Убедитесь, что монтажные выступы находятся на одном уровне с внешней поверхностью корпуса дисплея
- Вставьте шестигранный ключ в отверстия на передней панели и вращайте по часовой стрелке. Монтажные выступы будут поворачиваться и постепенно приблизятся к панели (2)
- Вращайте ключ пока монтажный выступ не коснется панели. Затем переместите второй монтажный выступ в такое же положение (3)
- Очень осторожно уплотняйте обе стороны пока дисплей не будет зафиксирован. Не прилагайте большие усилия, так как монтажные выступы легко ломаются.

#### **Электрические соединения: !**

- Обращайтесь к схеме подключения при выполнении эл. соединений.
- Не подавайте напряжение на контроллер до завершения подключений.
- Выполните заземление металлического корпуса клеммой 6,3 мм.
- Располагайте соединительные провода контроллера и датчиков отдельно от силовых кабелей. Миним.допустимое расстояние – 30 мм.
- Для обеспечения питания 24 В перем. тока используйте трансформаторы II класса. Не заземляйте питающие кабели 24 В перем. тока. Для контроллера EC3 и контроллеров стороннего производства рекомендуется использовать индивидуальные трансформаторы, чтобы исключить возможное взаимное влияние или проблемы с заземлением питающих кабелей.Подключение любых входов контроллера EC3 к силовому электропитанию приведет к выходу контроллера из строя.
- Использование цифрового выхода является необходимым в случае пропадания питающего напряжения, если отсутствует сетевой интерфейс или дисплей
- Если цифровой выход не используется, пользователь должен обеспечить необходимую защиту системы в случае пропадания питающего напряжения
- Чтобы обеспечить защиту системы от пропадания питающего напряжения, рекомендуется ежегодно менять встроенный аккумулятор

#### **Состояние цифрового входа зависит от работы компрессора/термостата**

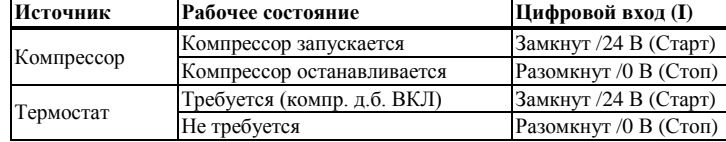

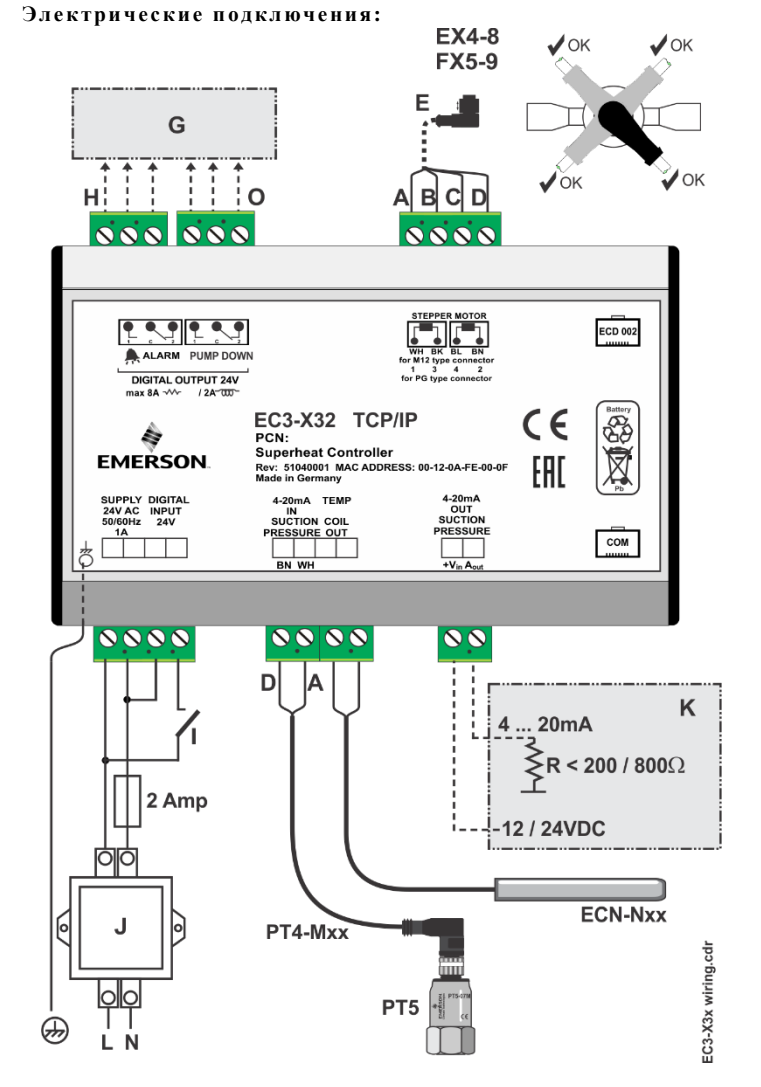

**RU** 

- **A**: Белый провод **B**: Черный **C**: Синий **D**: Коричневый
- **E**: Кабель с разъемом EXV-Mxx для подключения EX4…EX8 и FX5…FX9
- **G**: Выносная панель управления, системный контроллер
- **H**: Аварийное реле, сухой контакт. Катушка реле обесточена при аварии или отсутствии питания
- **I**: Цифровой вход (0 В/разомкнут = Стоп; 24 В/замкнут = Старт)
- **J:** Трансформатор класса II, вторичная обмотка 24 В перем. тока / 25 ВА **К**: Контроллер стороннего произволства (может использовать си
- **K**: Контроллер стороннего производства (может использовать сигнал аналогового выхода от EC3)

**O:** Выходное реле откачки, сухой контакт. При нормальной работе

#### **Подготовка к пуску:**

- Провести вакуумирование всего хладагентного контура.
- **Внимание:** ЭРВ EMERSON EX4...EX8 и FX5…FX9 поставляются в наполовину открытом положении. Не заправляйте систему до закрытия вентиля.
- Подайте питающее напряжение 24 В на EC3, если на цифровом входе 0 В (разомкнут). Вентиль будет закрываться.
- После закрытия вентиля начинайте заправку системы хладагентом.
- Запустите систему и проверьте перегрев и рабочие параметры.

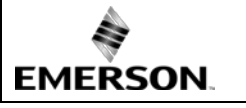

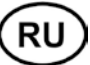

#### **ECD-002 дисплей/клавиатура: (функции светодиодов и кнопок)**

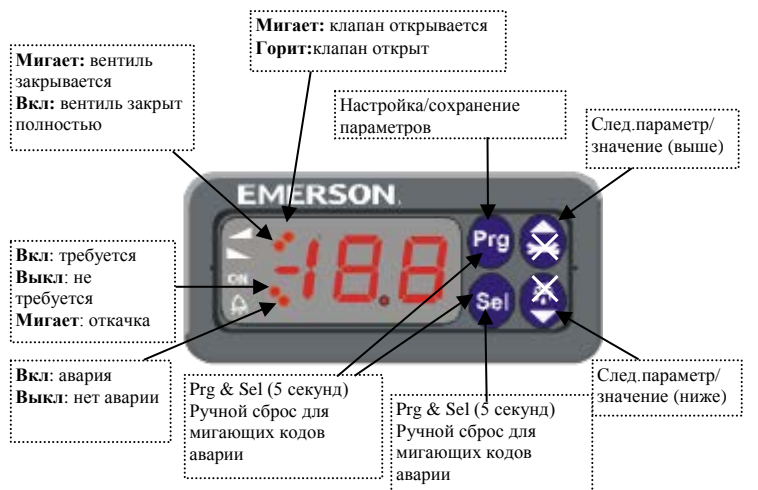

#### **Процедура изменения параметров с помощью дисплея ECD-002:**

• **Внимание:** Некоторые из функций/параметров (ручное управление и конфигурация TCP/IP) не могут изменяться через дисплей ECD-002 в отличие от настройки с ПК через TCP/IP.

#### • **Предупреждение:**

**Предупреждение**: **Все аварии блокируются при ручном управлении. Мы не рекомендуем оставлять систему без присмотра при работе в ручном режиме.**

- Доступ к параметрам осуществляется через 4-кнопочную клавиатуру. Возможность изменения параметров защищена цифровым паролем. Пароль по умолчанию - "12".
- Для выбора конфигурации параметра:Нажмите и удерживайте кнопку **PRG** более 5 секунд, на дисплее будет мигать "0"
- Нажмите  $\blacksquare$ или  $\blacksquare$  пока на дисплее не появится "12" (пароль), Нажмите **SEL** для подтверждения пароля
- Нажмите  $\blacksquare$  или  $\blacksquare$  для выбора кода параметра, который надо изменить; Нажмите **SEL** для вывода значения выбранного параметра;
- Нажмите  $\blacksquare$  или  $\blacksquare$ , чтобы увеличить или уменьшить значение; Нажмите **SEL**, чтобы подтвердить новое значение и отобразить его код;
- Повторите данную процедуру сначала "нажмите <sup>1</sup>или **для показа...**" • **Чтобы выйти и сохранить новые настройки**: Нажмите **PRG**, чтобы
- подтвердить новые значения и выйти из режима изменения параметров. • **Чтобы выйти без изменения параметров:** Не нажимайте никакие кнопки хотя бы 60 секунд (время выхода).

#### **Специальные функции:**

- Специальные функции можно активировать:
- Нажмите кнопки  $\blacksquare$  и  $\blacksquare$  вместе на более чем 5 секунд, на дисплее будет мигать "0".
- Нажмите  $\blacksquare$ или  $\blacksquare$  пока не появится пароль (по умолчанию = "12").
- Если пароль был изменен, выберите новый пароль.
- Нажмите **SEL** для подтверждения пароля
- На дисплее будет "0" и режим Специальных функций активирован.
- Нажмите  $\blacksquare$ или  $\blacksquare$ для выбора функции. Количество специальных функций - в развитии и зависит от контроллера. См. список ниже.
	- 0 Возврат контроллера к заводским настройкам (это возможно только когда цифровой вход 0В, т.е. разомкнут)
	- 1: Отображение текущего TCP/IP-адреса
- 2: Временная установка TCP/IP-адреса в 192.168.1.101, если EC3-X32 имеет
- Нажмите **SEL** для активации этой функции без выхода из режима специальных функций.
- Нажмите **PRG** для активации этой функции и выхода из режима специальных функций.

#### **Основные параметры:**

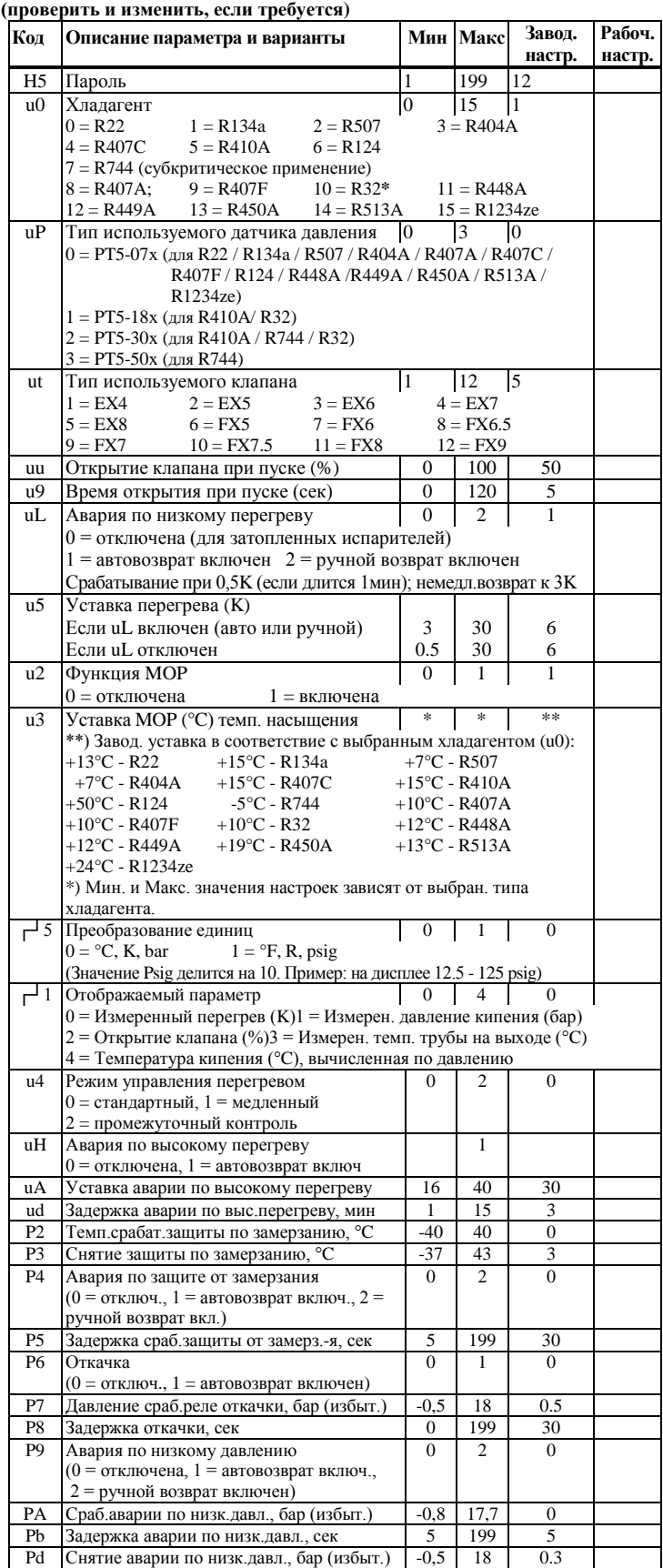

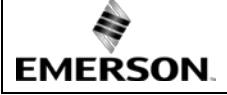

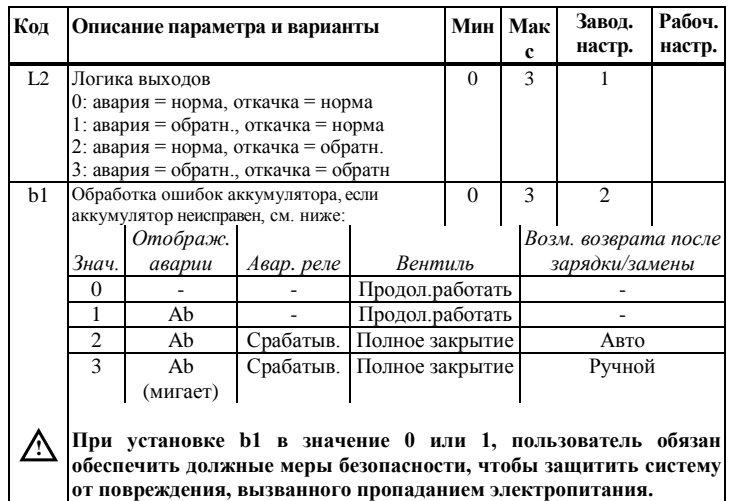

**\*)Внимание R32:** В Европе хладагент R32 считается слабогорючим. Контроллеры EC3-X32 в соответствии с Евростандартами и директивами разработаны для негорючих хладагентов. Использование EC3-X32 с R32 возможно в системах/регионах, где не требуется соблюдение дополнительных стандартов безопасности для горючих хладагентов.

После завершения программирования EC3-X32 может работать без подключения к ПК и без дисплея ECD-002.

**Пусковой алгоритм вентиля (параметры u u и u9 ):**

 $\vert$  uF Диапазон регулирования клапана % 5 100 100

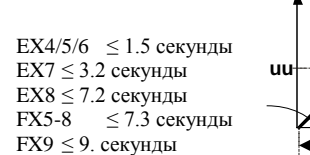

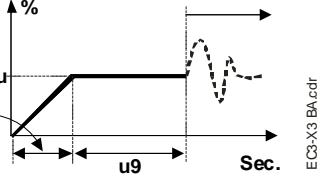

**Функция откачки (если P6=1 и L2=1):**

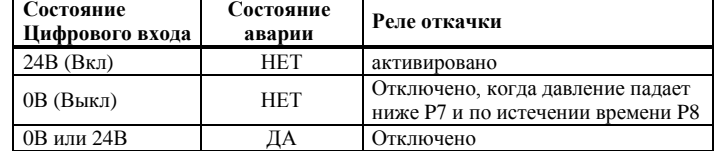

#### **Возможности подключения EC3 -X32 к сети или ПК**

- На веб-сайте www.emersonclimate.eu имеется инструкция по работе с TCP/IPконтроллерами, предоставляющая подробную информацию по установлению связи в сетях TCP/IP Ethernet. Обращайтесь к этой инструкции, если вам нужна информация, не вошедшая в данный документ. • Подключите EC3-X32, используя кабель ECC-Nxx или стандартный сетевой
- кабель CAT5 с разъемами RJ45, к сети или маршрутизатору, который позволяет контроллеру получать динамический TCP/IP-адрес или
- Подключите EC3-X32 непосредственно к порту Ethernet компьютера, используя кросс-кабель. В этом случае необходимо вручную изменить TCP/IP-адрес этого ПК, чтобы быть совместимым с адресом контроллера, установленным по умолчанию. За дополнительной информацией обращайтесь к инструкции по работе с TCP/IP-контроллерами.

#### **Настройка и отображение данных: Веб - страницы**

#### **(рекомендованный метод)**

- Важно: Убедитесь, что цифровой вход разомкнут (0 В). Включите электропитание контроллера**.**
- Четыре параметра, т.е. тип хладагента (u0), тип датчика давления (uP), тип вентиля (ut) и режим управления можно настраивать только, если цифровой вход разомкнут (0 V) при включенном электропитании (24 В). Эта функция дает дополнительную защиту, чтобы предотвратить случайное повреждение компрессоров и других компонентов системы. Все остальные параметры можно менять в любое время.

• EC3-X32 имеет сетевой интерфейс TCP/IP Ethernet, позволяющий подключать контроллер непосредственно к сети или к ПК через стандартный порт Ethernet. Контроллер EC3-X32 имеет встроенные веб-страницы, позволяющие пользователю видеть списки параметров, используя реальные текстовые данные.

**RU** 

- Для просмотра Веб-страниц на ПК требуется стандартный Веб-браузер, например Internet Explorer® или Mozilla Firefox, а также программа JRE Java Runtime Environment (Ява). Программу JRE можно бесплатно скачать с вебсайта [www.java.com.](http://www.java.com/)
- Откройте веб-браузер на ПК и, если EC3-X32 подключен к ПК напрямую с помощью кросс-кабеля, введите в адресной строке TCP/IP-адрес контроллера по умолчанию **(192.168.1.101)**, или динамический адрес, назначенный DHCP-сервером сети/маршрутизатора. Обращайтесь к инструкции по работе с TCP/IP-контроллерами, если требуется специальный порт.
- Имеется возможность определить динамический TCP/IP-адрес, назначенный DHCP-сервером маршрутизатора или сети - обращайтесь к инструкции по работе с TCP/IP-контроллерами.
- Через несколько мгновений должна появиться страница просмотра параметров. Если браузер не открыл стандартную страницу или показывает рабочий процесс открытия, пользователь должен проверить настройки в меню "**Сервис"** Интернет-браузера. Обращайтесь к инструкции по работе с **TCP/IP-контроллерами**.

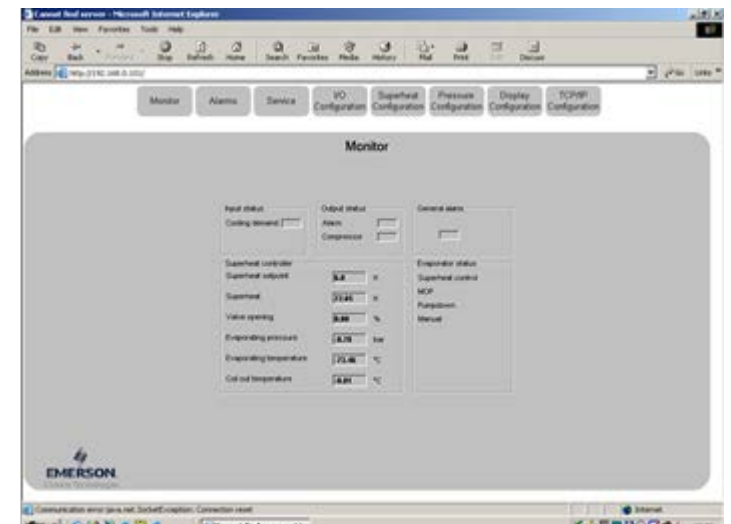

- Веб-страницы просмотра параметров и аварийных сообщений доступны только для просмотра и поэтому не требуют пароля. Имя пользователя и пароль потребуются при первом входе на любую другую веб-страницу. Заводские настройки по умолчанию следующие:
- **Имя пользователя: "EmersonID", Пароль: "12"**
- Настройки по умолчанию можно изменить на странице Конфигурация дисплея.
- Выберите закладку в верхней части страницы просмотра и нажмите левую кнопку мышки, чтобы открыть соответствующую веб-страницу.
- Параметры будут отображаться в виде реальных текстовых данных вместе с программным кодом, который задан в списке параметров ниже.
- После изменения параметров, полный список настроек можно сохранить в памяти компьютера и использовать позднее для загрузки в другой контроллер. Это позволит значительно сэкономить время, если используется множество контроллеров, и по прошествии определенного времени у вас будет создана библиотека, содержащая списки параметров для оборудования для разного применения.
- Также возможен вывод на экран текущих графических данных с контроллера. Значение перегрева, давление и температура кипения, температура на выходе из теплообменника доступны в виде разворачивающихся графиков за 15 минут. Обращайтесь к инструкции по работе с TCP/IP-контроллерами за полным описанием возможностей контроллеров TCP/IP серии.

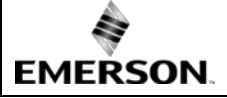

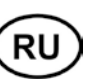

#### **Обработка Ошибок/Аварий:**

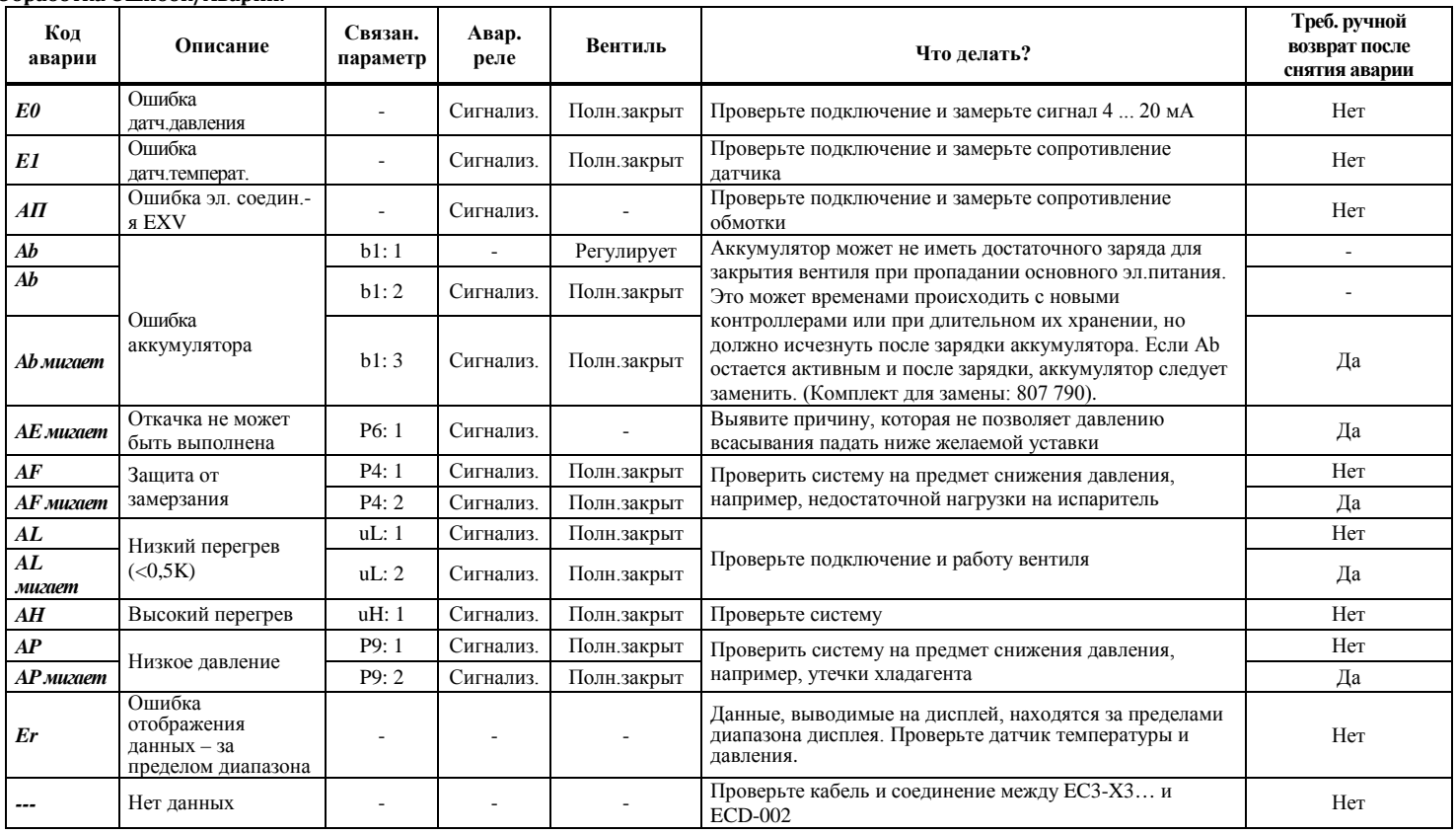

**Примечание:** При возникновении нескольких аварий, на дисплее будет видна авария наивысшего приоритета пока не будет снята, затем будет показана следующая по приоритету авария пока все аварии не будут сняты. Только после этого на дисплее будут снова видны параметры.

#### **Проверка параметров работы системы с помощью местного дисплея ECD-002:**

Данные, которые будет постоянно показывать дисплей, могут быть выбраны пользователем (параметр  $\vdash$ 1). Имеется возможность временно показывать эти значения. функция отключается в случае аварии. Дисплей будет показывать в течение секунды цифровой код данных (см. параметр ┌┘1), а затем выбранное значение. Через 5 минут дисплей вернется к значению, выбранному параметром ┌┘1.

Сервис / Поиск неисправностей**:**

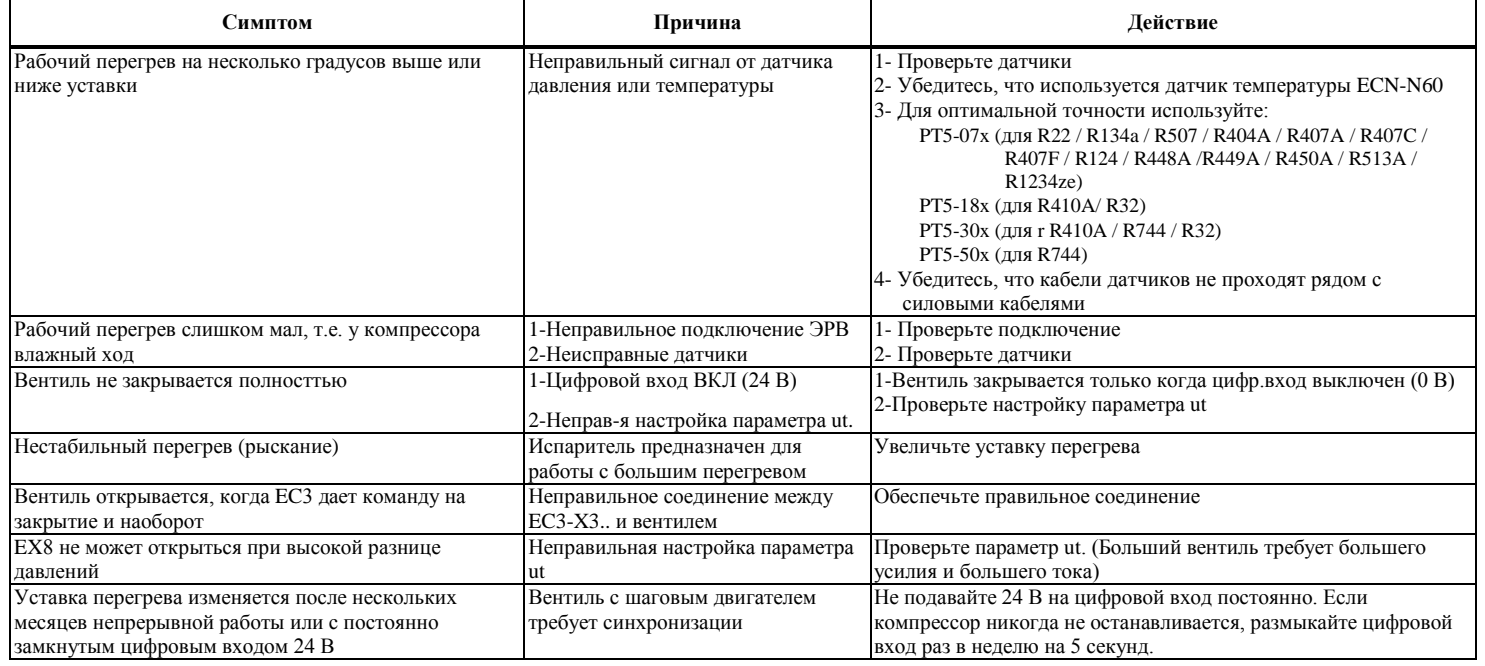

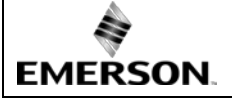

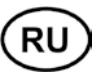

#### **Технические данные:**

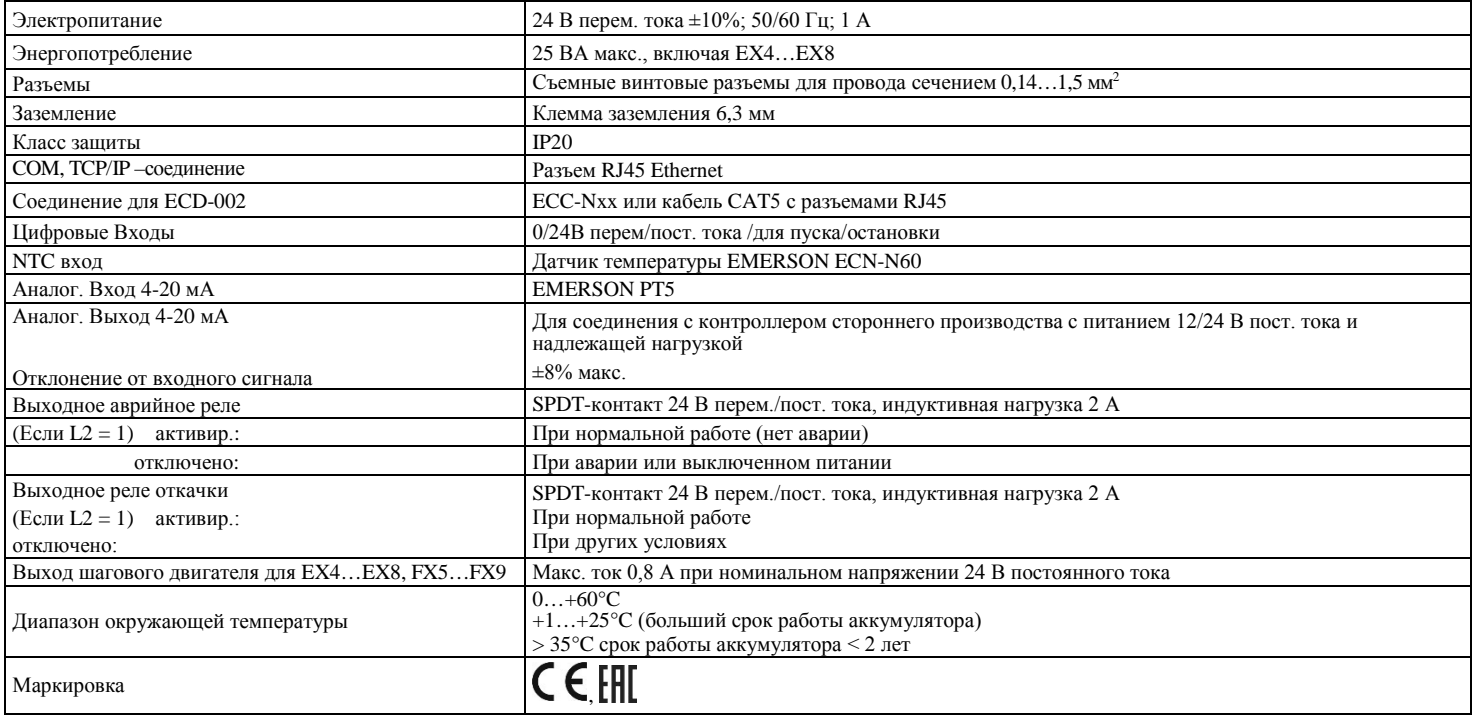

#### **Размеры [м м]:**

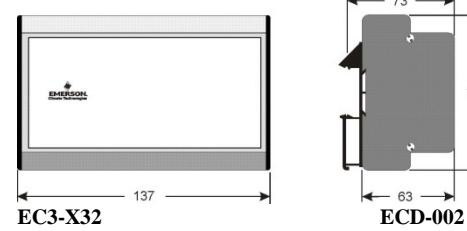

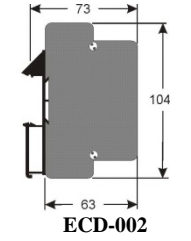

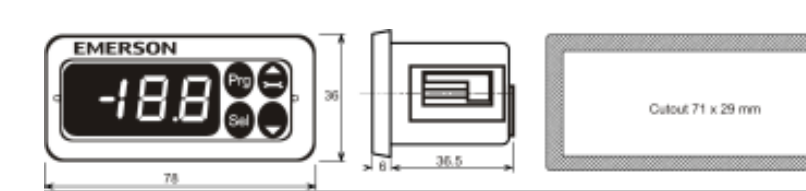